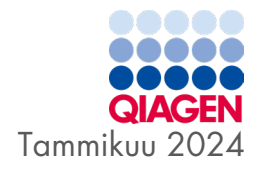

# QIAstat-Dx® Gastrointestinal Panel 2 -käyttöohjeet (käsikirja) 6

Versio 1

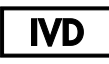

In vitro -diagnostiikkaan

Tarkoitettu käytettäväksi QIAstat-Dx® Analyzer 1.0-, QIAstat-Dx® Analyzer 2.0- ja QIAstat-Dx® Rise -laitteen kanssa

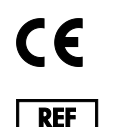

691412

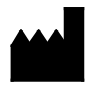

QIAGEN GmbH, QIAGEN Strasse 1, 40724 Hilden SAKSA

R3

Sample to Insight

# <span id="page-1-0"></span>**Sisällysluettelo**

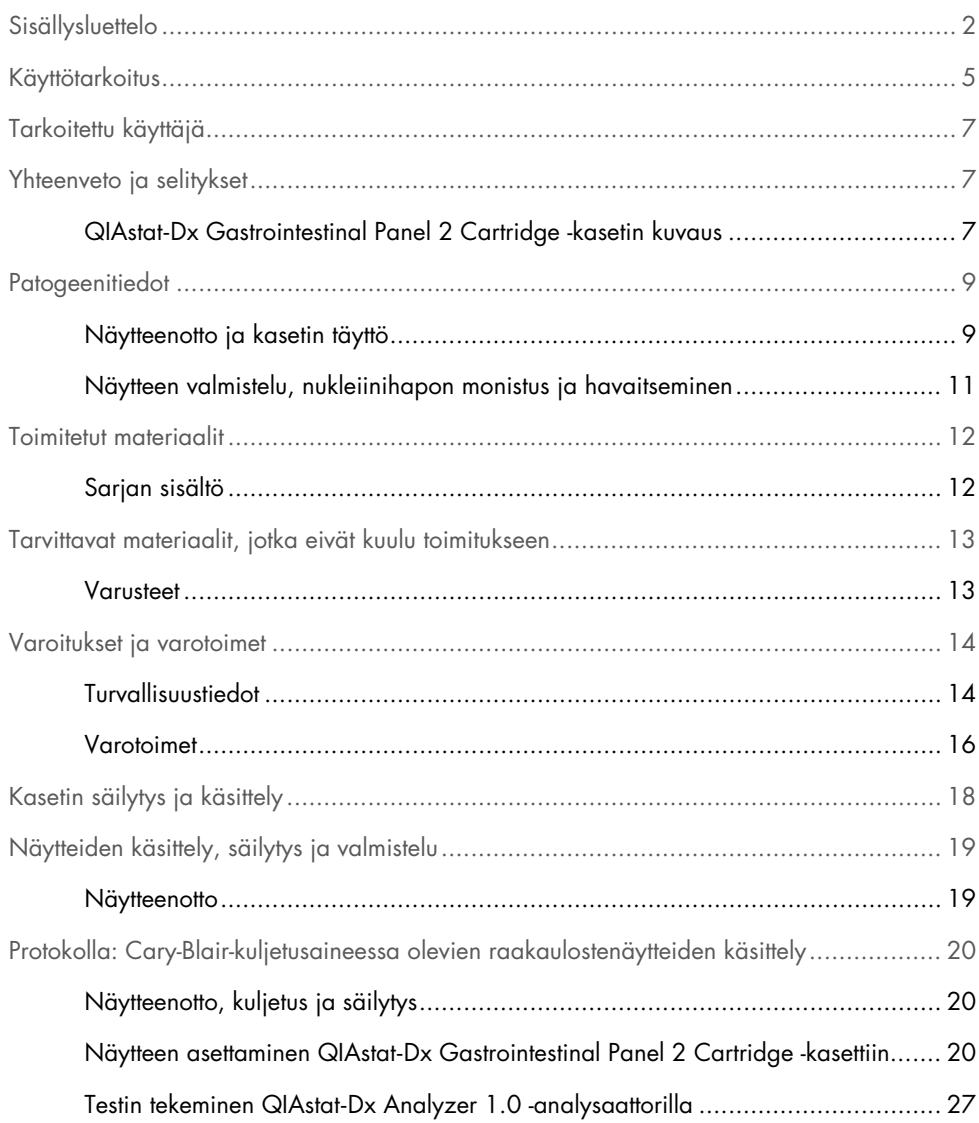

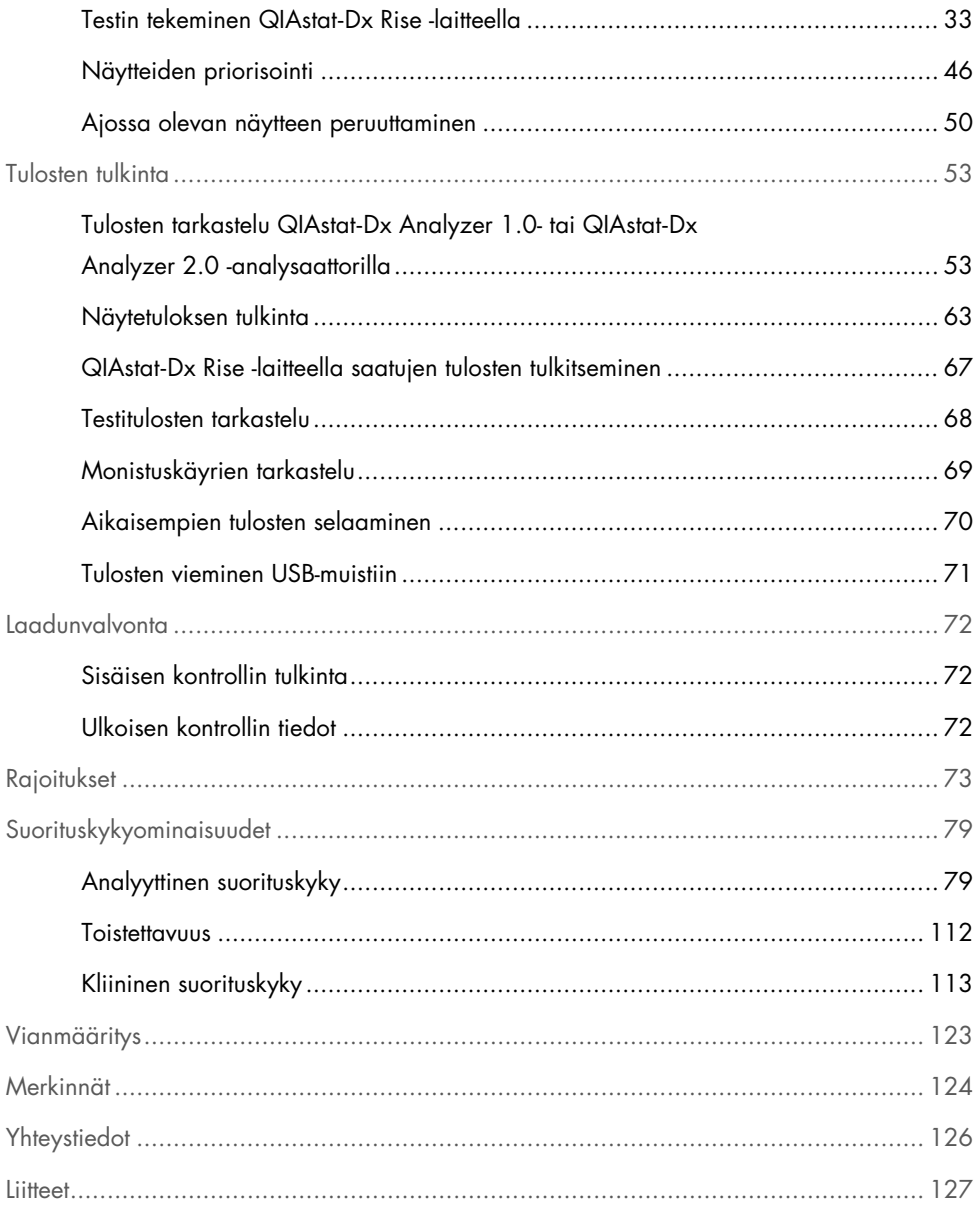

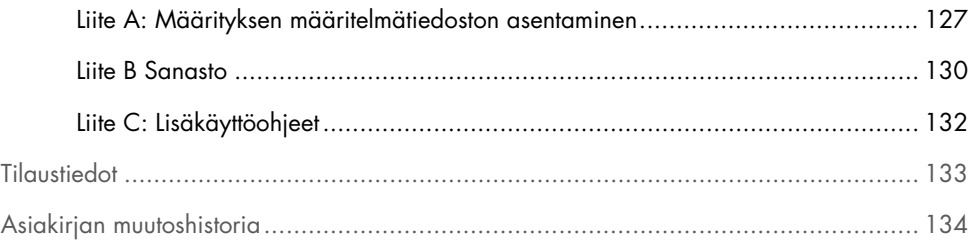

### <span id="page-4-0"></span>Käyttötarkoitus

QIAstat-Dx Gastrointestinal Panel 2 on multiplex-nukleiinihappotesti, joka on tarkoitettu käytettäväksi QIAstat-Dx Analyzer 1.0, QIAstat-Dx Analyzer 2.0- ja QIAstat-Dx Rise -analysaattorin kanssa samanaikaiseen kvalitatiiviseen nukleiinihappojen havaitsemiseen ja tunnistukseen. Nukleiinihapot voivat olla peräisin useista viruksista, bakteereista ja loisista Cary-Blair-kuljetusaineessa olevista ulostenäytteistä, jotka on saatu maha-suolikanavainfektiooireisilta henkilöiltä. QIAstat-Dx Gastrointestinal Panel 2 -testillä tunnistetaan seuraavia viruksia, bakteereja (mukaan lukien monet ripulia aiheuttavat *E. coli- / Shigella*-patotyypit) ja loisia:

- Adenovirus F40/F41
- **Astrovirus**
- Norovirus (GI/GII)
- Rotavirus A
- Sapovirus (GI, GII, GIV, GV)
- *Campylobacter* (*C. jejuni*, *C. coli* ja *C. upsaliensis*)
- *Clostridium difficile* (toksiini A/B)
- Enteroaggregatiivinen *Escherichia coli* (EAEC)
- *Shigella* / enteroinvasiivinen *Escherichia coli* (EIEC)
- Enteropatogeeninen *Escherichia coli* (EPEC)
- Enterotoksigeeninen *Escherichia coli* (ETEC) lt/st
- *Plesiomonas shigelloides*
- *Salmonella* spp*.*
- \* QIAstat-Dx Gastrointestinal Panel 2 -paneeli erottelee shiga-toksiinin kaltaista toksiinia tuottavan *E. coli* (STEC) -bakteerin geenit (*stx1 ja stx2*)
- Shiga-toksiinin kaltaista toksiinia tuottava *Escherichia coli* (STEC) *stx1/stx2*\* (mukaan lukien *E. coli* O157 -seroryhmän spesifinen tunnistus STEC:stä)
- *Vibrio vulnificus*
- *Vibrio parahaemolyticus*
- *Vibrio cholerae*
- *Yersinia enterocolitica*
- *Cryptosporidium*
- *Cyclospora cayetanensis*
- *Entamoeba histolytica*
- *Giardia lamblia*

Samanaikainen viljely on tarpeen organismin talteenoton ja bakteeriaineiden lisätyypityksen kannalta.

QIAstat-Dx Gastrointestinal Panel 2 on tarkoitettu avuksi maha-suolikanavan sairauksien aiheuttajien diagnosointiin, ja tuloksia on käytettävä yhdessä muiden kliinisten, epidemiologisten ja laboratoriokokein selvitettyjen tietojen kanssa. Vahvistetut positiiviset tulokset eivät rajaa pois mahdollisuutta samanaikaisiin infektioihin, joiden aiheuttajaorganismeja QIAstat-Dx Gastrointestinal Panel 2 ei havaitse. Havaitut organismit eivät välttämättä ole sairauden ainoa tai varma aiheuttaja.

QIAstat-Dx Gastrointestinal Panel 2 -testiä ei ole tarkoitettu *C. difficile* -infektioiden seuraamiseen tai niihin liittyvien hoitopäätösten perustaksi.

Negatiiviset QIAstat-Dx Gastrointestinal Panel 2 -tulokset gastroenteriittiin viittaavan kliinisen sairauden kontekstissa voivat johtua sellaisten patogeenien aiheuttamasta infektiosta, joita tämä määritystesti ei havaitse, tai muusta kuin infektion aiheuttamasta syystä, kuten haavaisesta paksusuolentulehduksesta, ärtyvän suolen oireyhtymästä tai Crohnin taudista.

QIAstat-Dx Gastrointestinal Panel 2 auttaa myös akuutin gastroenteriitin havaitsemisessa ja tunnistuksessa epidemiatilanteessa. QIAstat-Dx Gastrointestinal Panel 2 on tarkoitettu ammattilaiskäyttöön, eikä sitä ole suunniteltu itsetestaukseen. QIAstat-Dx Gastrointestinal Panel 2 on tarkoitettu *in vitro* -diagnostiikkaan.

# <span id="page-6-0"></span>Tarkoitettu käyttäjä

Tämä sarja on tarkoitettu ammattikäyttöön.

Tuotetta saavat käyttää vain asianmukaisesti opastetut, molekyylibiologian tekniikoihin koulutetut ja tämän nimenomaisen tekniikan tuntevat henkilöt.

### <span id="page-6-1"></span>Yhteenveto ja selitykset

### <span id="page-6-2"></span>QIAstat-Dx Gastrointestinal Panel 2 Cartridge -kasetin kuvaus

QIAstat-Dx Gastrointestinal Panel 2 Cartridge -kasetti [\(kuva](#page-7-0) 1) on kertakäyttöinen muovilaite, joka mahdollistaa täysin automaattisen molekyylimäärityksen gastrointestinaalisten patogeenien havaitsemiseksi. QIAstat-Dx Gastrointestinal Panel 2 Cartridge -kasetin tärkeimpiin ominaisuuksiin kuuluvat yhteensopivuus nestemäisen näytetyypin kanssa, testiin tarvittavien etukäteen täytettyjen reagenssien ilmatiivis säilytys sekä toiminta ilman käyttäjän valvontaa. Kaikki näytteiden valmistelun ja määritystestauksen vaiheet tapahtuvat kasetissa.

Kaikki koko testiajon suorittamiseen vaaditut reagenssit on täytetty QIAstat-Dx Gastrointestinal Panel 2 Cartridge -kasettiin etukäteen ja toisistaan erilleen. Käyttäjän ei tarvitse olla kosketuksissa reagensseihin eikä käsitellä niitä. QIAstat-Dx Analyzer 1.0-, QIAstat-Dx Analyzer 2.0- ja QIAstat-Dx Rise -analysaattorissa on ilmansuodattimet sekä tulevalle että lähtevälle ilmalle, mikä parantaa ympäristön suojaa entisestään. Testin jälkeen kasetti pysyy ilmatiiviisti suljettuna, mikä helpottaa sen turvallista hävittämistä.

Kasetissa suoritetaan monia vaiheita automaattisesti, jolloin näytteitä ja nesteitä siirretään paineilman avulla siirtokammion kautta niiden oikeisiin kohteisiin.

Kun näyte on lisätty manuaalisesti, QIAstat-Dx Gastrointestinal Panel 2 -testin diagnostiset testit tehdään QIAstat-Dx Analyzer 1.0-, QIAstat-Dx Analyzer 2.0- ja QIAstat-Dx Rise -analysaattoreilla. QIAstat-Dx Analyzer 1.0- ja QIAstat-Dx Rise -analysaattorit suorittavat automaattisesti kaikki näytteen valmistelu- ja analysointivaiheet.

<span id="page-7-0"></span>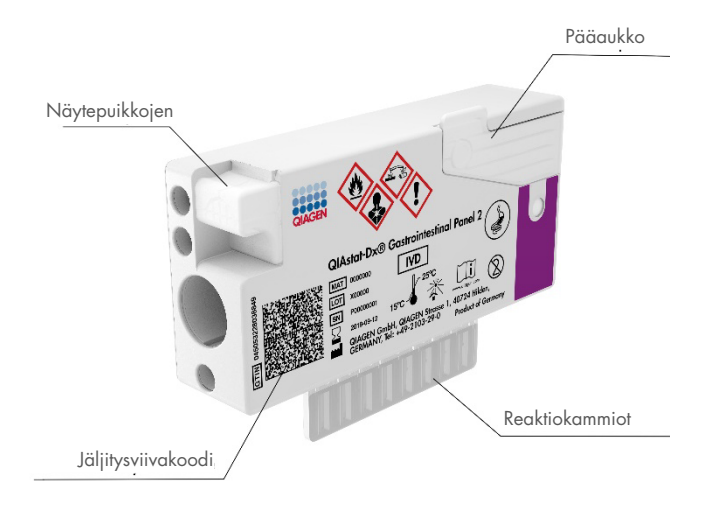

Kuva 1. Kaavio QIAstat-Dx Gastrointestinal Panel 2 Cartridge -kasetista ja sen ominaisuuksista

### <span id="page-8-0"></span>**Patogeenitiedot**

Akuuttien maha-suolikanavan infektioiden taustalla voi olla useita eri patogeenejä, muun muassa loisia, bakteereja ja viruksia, ja yleisesti niihin liittyy lähes huomaamattomia kliinisiä merkkejä ja oireita. Mahdollisten taudinaiheuttajien läsnäolon tai poissaolon nopea ja tarkka tunnistaminen auttaa tekemään ajoissa päätöksiä hoidosta, sairaalaan ottamisesta, infektion hallinnasta sekä potilaan palaamisesta työhön ja perheen pariin. Se voi myös tukea huomattavasti mikrobien vähentämiseen tähtääviä toimia ja muita tärkeitä kansanterveysaloitteita.

QIAstat-Dx Gastrointestinal Panel 2 Cartridge -kasetti mahdollistaa 22 sellaisen lois-, virus- ja bakteeripatogeenin havaitsemisen, jotka aiheuttavat maha-suolikanavan oireita, ja se sisältää spesifisen STEC:n sisäisen *E. coli* O157 -seroryhmän, joka tuottaa yhteensä 23 kohdetta. Testiin tarvitaan vain pieni näytemäärä ja lyhyt käsittelyaika, ja tulokset saadaan noin 78 minuutissa.

Patogeenit, jotka voidaan havaita ja tunnistaa QIAstat-Dx Gastrointestinal Panel 2 -testillä, on luetellaan [taulukossa](#page-9-0) 1.

### <span id="page-8-1"></span>Näytteenotto ja kasetin täyttö

Näytteiden ottaminen ja niiden lisääminen QIAstat-Dx Gastrointestinal Panel 2 Cartridge -kasettiin tulisi jättää sellaisten henkilöiden tehtäväksi, jotka ovat saaneet koulutuksen biologisten näytteiden turvalliseen käsittelyyn.

Seuraavat toimet tehdään:

- 1. Tuoretta säilöntäaineetonta ulostenäytettä otetaan ja uudelleensuspendoidaan Cary-Blairkuljetusaineeseen mahdollisimman pian näytteenoton jälkeen valmistajan ohjeiden mukaisesti. Huomiota on kiinnitettävä siihen, ettei Cary-Blair-säiliötä täytetä enimmäistäyttöviivan yli.
- 2. Näytetiedot kirjataan käsin tai näytteen etiketti liimataan QIAstat-Dx Gastrointestinal Panel 2 Cartridge -kasetin päälle.

<span id="page-9-0"></span>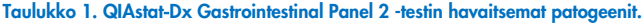

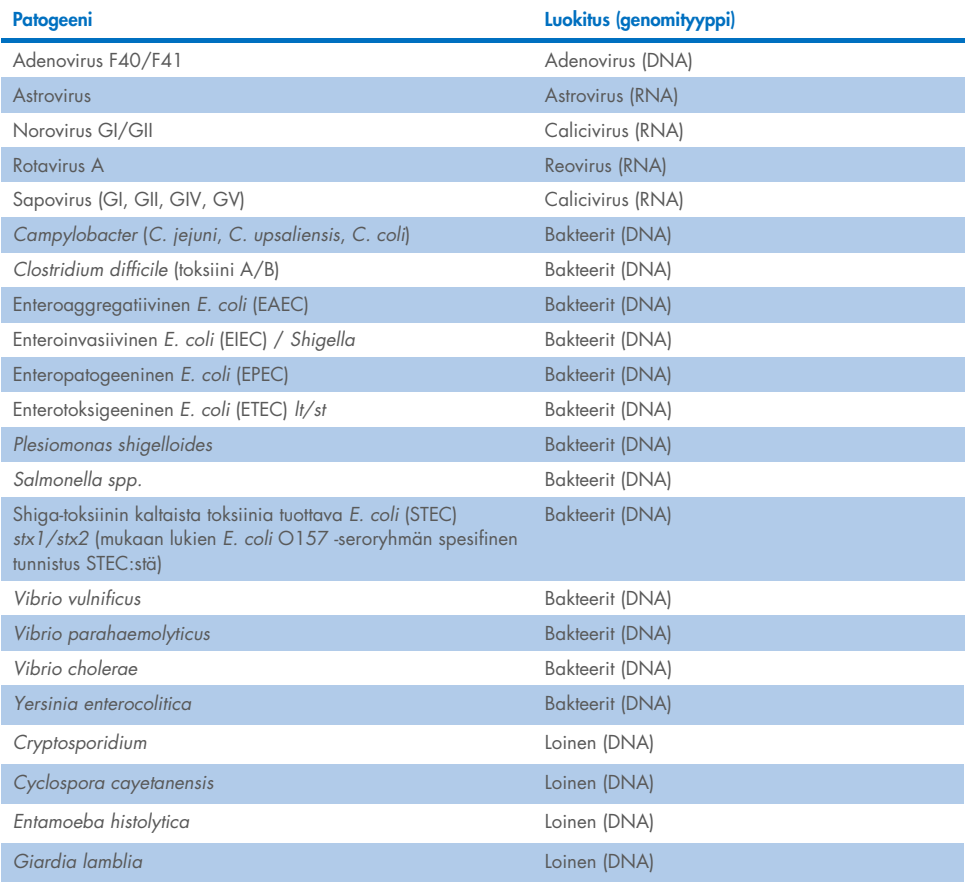

3. Nestemäinen näyte (Cary-Blair-kuljetusaineeseen suspendoitu uloste) asetetaan manuaalisesti QIAstat-Dx Gastrointestinal Panel 2 Cartridge -kasettiin.

Huomautus: Cary-Blair-kuljetusaineeseen säilötyissä ulostenäytteissä pitäisi olla homogeeninen suspensio (helposti vorteksoitavissa).

Huomautus: Käyttäjän on tarkistettava silmämääräisesti näytteen tarkastusikkunasta, että nestemäinen näyte on lisätty.

- 4. Näytteen viivakoodi (jos saatavilla) ja QIAstat-Dx Gastrointestinal Panel 2 Cartridge -kasetin viivakoodi skannataan QIAstat-Dx Analyzer 1.0-, QIAstat-Dx Analyzer 2.0- tai QIAstat-Dx Rise -analysaattorilla. Jos näytteen viivakoodia ei ole käytettävissä, näytetunnus kirjoitetaan manuaalisesti kosketusnäytön virtuaalinäppäimistöllä.
- 5. QIAstat-Dx Gastrointestinal Panel 2 Cartridge -kasetti asetetaan QIAstat-Dx Analyzer 1.0-, QIAstat-Dx Analyzer 2.0- tai QIAstat-Dx Rise -analysaattoriin.
- 6. Testi käynnistetään QIAstat-Dx Analyzer 1.0- tai QIAstat-Dx Rise -laitteessa.

### <span id="page-10-0"></span>Näytteen valmistelu, nukleiinihapon monistus ja havaitseminen

QIAstat-Dx Analyzer 1.0 -analysaattori suorittaa automaattisesti näytteen nukleiinihappojen erotuksen, monistuksen ja tunnistamisen näytteestä.

- 1. Nestemäinen näyte homogenisoidaan ja solut liuotetaan QIAstat-Dx Gastrointestinal Panel 2 Cartridge -kasetin lyysikammiossa, jossa on suurella nopeudella pyörivä roottori ja piidioksidirakeita, jotka mahdollistavat tehokkaan solujen hajottamisen.
- 2. Nukleiinihapot puhdistetaan liuotetusta näytteestä sitomalla ne piikalvoon QIAstat-Dx Gastrointestinal Panel 2 Cartridge -kasetin puhdistuskammiossa, jossa on kaotrooppisia suoloja ja alkoholia.
- 3. Puhdistetut nukleiinihapot uutetaan kalvosta puhdistuskammiossa ja sekoitetaan lyofilisoituun PCR-aineeseen QIAstat-Dx Gastrointestinal Panel 2 Cartridge -kasetin kuivakemiakammiossa.
- 4. Näytteen ja PCR-reagenssien sekoitus jaetaan QIAstat-Dx Gastrointestinal Panel 2 Cartridge -kasetin PCR-kammioihin, joissa on ilmakuivattuja, määrityskohtaisia alukkeita ja koettimia.
- 5. QIAstat-Dx Analyzer 1.0 tai QIAstat-Dx Rise luo optimaaliset lämpötilaprofiilit tehokkaan reaaliaikaisen RT-PCR-multiplex-testin suorittamiseen ja tekee reaaliaikaiset fluoresenssimittaukset monistuskäyrien luomiseksi.
- 6. QIAstat-Dx Analyzer 1.0- ja QIAstat-Dx Rise -laitteen ohjelmisto tulkitsee saadut tiedot ja prosessin kontrollit sekä toimittaa testiraportin.

### <span id="page-11-0"></span>Toimitetut materiaalit

### <span id="page-11-1"></span>Sarjan sisältö

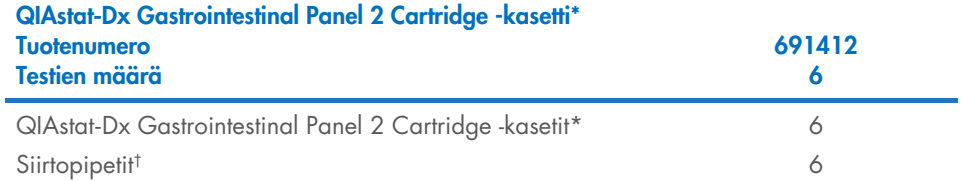

\* 6 yksittäispakattua kasettia, joissa on kaikki näytteen valmisteluun ja reaaliaikaiseen multiplex-RT-PCR-analyysiin tarvitut reagenssit sekä sisäinen kontrolli.

† 6 yksittäispakattua siirtopipettiä nestemäisen näytteen annosteluun QIAstat-Dx Gastrointestinal Panel 2 Cartridge -kasettiin.

# <span id="page-12-0"></span>Tarvittavat materiaalit, jotka eivät kuulu toimitukseen

#### <span id="page-12-1"></span>Varusteet[\\*](#page-12-2)

QIAstat-Dx Gastrointestinal Panel 2 on tarkoitettu käytettäväksi QIAstat-Dx Analyzer 1.0-, QIAstat-Dx Analyzer 2.0- ja QIAstat-Dx Rise -laitteiden kanssa. Varmista ennen testiä, että sinulla on seuraavat tarvikkeet:

- QIAstat-Dx Analyzer 1.0 (ainakin yksi käyttömoduuli ja yksi analyysimoduuli), jossa on ohjelmistoversio 1.4 tai uudempi TAI QIAstat-Dx Rise (sisällä on oltava vähintään kaksi analyysimoduulia, jotta laite toimii), jossa on ohjelmistoversio 2.2 tai uudempi TAI QIAstat-Dx Analyzer 2.0 (ainakin yksi käyttömoduuli PRO ja yksi analyysimoduuli), jossa on ohjelmistoversio 1.6 tai uudempi.
- *QIAstat*-*Dx Analyzer 1.0- ja QIAstat*-*Dx Analyzer 2.0 -käyttöopas* (käytettäväksi ohjelmistoversion 1.4–1.5 kanssa) TAI *QIAstat*-*Dx Rise -käyttöopas* (käytettäväksi ohjelmistoversion 2.2 tai uudemman kanssa) TAI QIAstat-Dx Analyzer 2.0 -käyttöopas (käytettäväksi ohjelmistoversion 1.6 tai uudemman kanssa).
- QIAstat-Dx-määrityksen määritelmätiedosto Gastrointestinal Panel 2 -testille asennettuna käyttömoduuliin tai käyttömoduuli PROhon.

Huomautus: QIAstat-Dx Analyzer 1.0 -analysaattoriin ei voi asentaa ohjelmistoversiota 1.6 tai sitä uudempaa.

<span id="page-12-2"></span><sup>\*</sup> Varmista ennen käyttöä, että laitteet on tarkistettu ja kalibroitu valmistajan suositusten mukaan.

# <span id="page-13-0"></span>Varoitukset ja varotoimet

In vitro -diagnostiikkaan.

QIAstat-Dx Gastrointestinal Panel 2 on tarkoitettu sellaisten laboratorioammattilaisten käyttöön, jotka ovat saaneet koulutusta QIAstat-Dx Analyzer 1.0-, QIAstat-Dx Analyzer 2.0 ja QIAstat-Dx Rise -laitteen käytöstä.

#### <span id="page-13-1"></span>Turvallisuustiedot

Kun käsittelet kemikaaleja, käytä aina asianmukaista suojavaatetusta, kertakäyttökäsineitä ja suojalaseja. Lisätietoa saa tuotekohtaisista käyttöturvatiedotteista (Safety Data Sheet, SDS). Ne ovat saatavana PDF-tiedostoina osoitteessa [www.qiagen.com/safety](https://www.qiagen.com/gb/support/qa-qc-safety-data/safety-data-sheets/). Voit hakea, lukea ja tulostaa kaikkien QIAGEN-sarjojen ja niiden osien käyttöturvallisuustiedotteet.

Käytä aina asianmukaisia suojavarusteita, mukaan lukien kertakäyttöiset, puuterittomat käsineet, laboratoriotakki ja suojalasit. Suojaa iho, silmät ja limakalvot. Vaihda käsineitä usein käsitellessäsi näytteitä.

Käsittele kaikkia näytteitä, käytettyjä kasetteja ja siirtopipettejä kuin ne pystyisivät siirtämään eteenpäin tarttuvia taudinaiheuttajia. Noudata aina varotoimia, jotka on kuvattu sovellettavissa ohjeistuksissa, kuten CLSI-instituutin (Clinical and Laboratory Standards Institute®) Protection of Laboratory Workers from Occupationally Acquired Infections, Approved Guideline (M29), tai muissa soveltuvissa asiakirjoissa, jotka on julkaissut

- OSHA®: Occupational Safety and Health Administration (Yhdysvaltain työterveys- ja työturvallisuusvirasto).
- ACGIH®: American Conference of Government Industrial Hygienists (Yhdysvaltain hygieenikkojärjestö).
- COSHH: Control of Substances Hazardous to Health (Ison-Britannian terveydelle vaarallisten aineiden valvonta).

Noudata biologisten näytteiden käsittelyssä laitoksen turvatoimenpiteitä. Hävitä näytteet, QIAstat-Dx Gastrointestinal Panel 2 Cartridge -kasetit ja siirtopipetit soveltuvien säännösten mukaisesti.

QIAstat-Dx Gastrointestinal Panel 2 Cartridge -kasetti on suljettu, kertakäyttöinen laite, joka sisältää kaikki näytteen valmisteluun ja QIAstat-Dx Analyzer 1.0-, QIAstat-Dx Analyzer 2.0 ja QIAstat-Dx Rise -laitteella tehtävään reaaliaikaiseen multiplex-RT-PCR-analyysiin tarvittavat reagenssit. Älä käytä QIAstat-Dx Gastrointestinal Panel 2 Cartridge -kasettia, jos sen viimeinen käyttöpäivä on kulunut tai jos se näyttää vaurioituneelta tai vuotaa nestettä. Hävitä käytetyt tai vaurioituneet kasetit kaikkien kansallisten ja paikallisten terveyttä ja turvallisuutta koskevien määräysten ja lakien mukaisesti.

Noudata vakiomuotoisia laboratorio-ohjeita työalueen puhtaana ja kontaminoitumattomana pitämisestä. Ohjeita on annettu esimerkiksi tautientorjuntakeskuksen (Centers for Disease Control and Prevention) sekä kansallisen terveysinstituutin (National Institutes of Health) julkaisussa Biosafety in Microbiological and Biomedical Laboratories [\(www.cdc.gov/od/ohs/biosfty/biosfty.htm\)](http://www.cdc.gov/od/ohs/biosfty/biosfty.htm).

#### <span id="page-15-0"></span>Varotoimet

Seuraavat varoitukset ja varotoimet koskevat QIAstat-Dx Gastrointestinal Panel 2 -testin komponentteja.

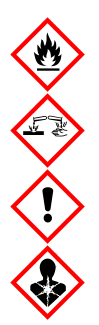

Sisältö: etanoli, guanidiinihydrokloridi, guanidiinitiosyanaatti, isopropanoli, proteinaasi K, t-oktyylifenoksipolyetoksietanoli. Vaara! Erittäin tulenarka neste ja höyry. Haitallista nieltynä tai hengitettynä. Voi olla haitallista ihokosketuksessa. Aiheuttaa vakavia palo- ja silmävammoja. Voi aiheuttaa hengitettynä allergia- tai astmaoireita tai hengitysvaikeuksia. Voi aiheuttaa uneliaisuutta tai huimausta. Haitallista vesieliöille, pitkäaikaisia vaikutuksia. Kosketus happoihin synnyttää erittäin myrkyllistä kaasua. Syövyttää hengitystiet. Pidettävä poissa lämmönläheistä / kipinöistä / avotulesta / kuumista pinnoista. Ei tupakointia. Vältä pölyn/savun/kaasun/sumun/höyryn/suihkeen hengittämistä. Käytä suojakäsineitä/suojavaatetusta/silmiensuojainta/kasvonsuojainta. Käytä hengityksensuojainta. JOS LIUOSTA JOUTUU SILMIIN, toimi seuraavasti: Huuhtele huolellisesti vedellä useiden minuuttien ajan. Poista mahdolliset piilolinssit, jos ne ovat helposti poistettavissa. Jatka huuhtelua. Altistumistapauksissa tai epävarmoissa tilanteissa: Soita heti MYRKYTYSTIETOKESKUKSEEN tai lääkärille. Vie altistunut henkilö raittiiseen ilmaan ja pidä hänet hengityksen kannalta mukavassa asennossa.

Kontaminaatiovaaran pienentämiseksi käsiteltäessä ulostenäytteitä on suositeltavaa noudattaa seuraavia ohjeita:

- Ulostenäytteen käsittelyssä on käytettävä bioturvakaappia, seisovailmaista kaappia, roiskesuojaa tai kasvosuojusta.
- Kasetin täyttämiseen käytetyn työskentelyalueen pitäisi olla erillään ulosteen patogeenitestauksen työskentelyalueesta (ts. ulosteviljely, EIA).
- Ennen näytteiden käsittelyä työskentelyalue on puhdistettava perusteellisesti 10-prosenttisella valkaisuaineliuoksella tai samantapaisella desinfiointiaineella.
- QIAstat-Dx Gastrointestinal Panel 2 Cartridges -kasetit ja näytteet on käsiteltävä yksi kerrallaan.
- Vaihda käsineet ennen kasettien ottamista pois kuljetuslaatikoista.
- Vaihda käsineet ja puhdista työskentelyalue aina, kun vaihdat käsiteltävää näytettä.
- Hävitä käytetyt kasetit biovaarasäiliöön heti ajon päättymisen jälkeen ja vältä liiallista käsittelyä.

# <span id="page-17-0"></span>Kasetin säilytys ja käsittely

Säilytä QIAstat-Dx Gastrointestinal Panel 2 Cartridge -kasetit kuivassa, puhtaassa säilytystilassa huoneenlämmössä (15–25 °C). Älä poista QIAstat-Dx Gastrointestinal Panel 2 Cartridge -kasetteja tai siirtopipettejä niiden yksittäispakkauksista ennen varsinaista käyttöä. Näissä olosuhteissa QIAstat-Dx Gastrointestinal Panel 2 Cartridge -kasetteja voidaan säilyttää yksittäispakkaukseen painettuun viimeiseen käyttöpäivään asti. Viimeinen käyttöpäivä sisältyy myös QIAstat-Dx Gastrointestinal Panel 2 Cartridge -kasetin viivakoodiin, ja QIAstat-Dx Analyzer 1.0, QIAstat-Dx Analyzer 2.0 ja QIAstat-Dx Rise lukevat sen, kun kasetti asetetaan laitteeseen testin suorittamista varten. Kun kasetti on otettu pussista, sitä pitää suojata auringonvalolta.

Kaikki kaikkien osien pakkauksiin ja etiketteihin painetut viimeistä käyttöpäivämäärää ja säilytystä koskevat ohjeet on huomioitava. Älä käytä vanhentuneita tai virheellisesti säilytettyjä komponentteja.

# <span id="page-18-0"></span>Näytteiden käsittely, säilytys ja valmistelu

QIAstat-Dx Gastrointestinal Panel 2 on tarkoitettu käytettäväksi QIAstat-Dx Analyzer 1.0-, QIAstat-Dx Analyzer 2.0- ja QIAstat-Dx Rise -laitteiden kanssa. Kaikkia näytteitä on käsiteltävä mahdollisesti vaarallisina.

#### <span id="page-18-1"></span>**Näytteenotto**

Ulostenäytteet on otettava ja käsiteltävä Cary-Blair-kuljetusaineen valmistajan suosittelemien toimenpiteiden mukaan.

Suositellut säilytysolosuhteet Cary-Blair-kuljetusaineeseen suspendoiduille ulostenäytteille on lueteltu alla:

- Huoneenlämmössä enintään 4 päivää lämpötilan ollessa 15–25 °C
- Jääkaapissa enintään 4 päivää lämpötilassa 2–8 °C.

# <span id="page-19-0"></span>Protokolla: Cary-Blair-kuljetusaineessa olevien raakaulostenäytteiden käsittely

### <span id="page-19-1"></span>Näytteenotto, kuljetus ja säilytys

Ota ja uudelleensuspendoi ulostenäyte Cary-Blair-kuljetusaineeseen valmistajan suosittelemien toimien mukaisesti.

### <span id="page-19-2"></span>Näytteen asettaminen QIAstat-Dx Gastrointestinal Panel 2 Cartridge -kasettiin

Huomautus: koskee sekä QIAstat-Dx 1.0- että QIAstat-Dx Rise -laitteita

1. Avaa QIAstat-Dx Gastrointestinal Panel 2 Cartridge -kasetin pakkaus sen sivulla olevista repäisymerkeistä [\(kuva](#page-20-0) 2).

TÄRKEÄÄ: Kun pakkaus on avattu, näyte tulisi viedä QIAstat-Dx Gastrointestinal Panel 2 Cartridge -kasetin sisään 30 minuutin kuluessa. Näytteen lisäämisen jälkeen kasetit tulee asettaa QIAstat-Dx Analyzer 1.0- tai QIAstat-Dx Analyzer 2.0 -laitteeseen 90 minuutin kuluessa ja QIAstat-Dx Rise -laitteeseen välittömästi.

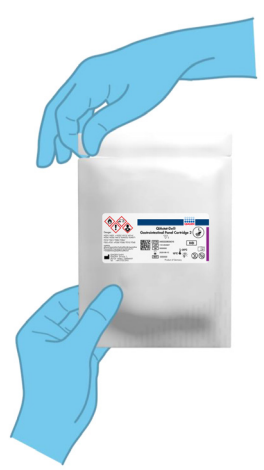

#### <span id="page-20-0"></span>Kuva 2. QIAstat-Dx Gastrointestinal Panel 2 Cartridge -kasetin avaaminen.

- 2. Poista QIAstat-Dx Gastrointestinal Panel 2 Cartridge -kasetti pakkauksesta ja aseta se niin, että viivakoodietiketti on sinua kohti.
- 3. Kirjoita käsin näytteen tiedot tai aseta näytteen tietoetiketti QIAstat-Dx Gastrointestinal Panel 2 Cartridge -kasetin päälle. Varmista, että etiketti on asetettu oikein eikä estä kantta avautumasta [\(kuva](#page-20-1) 3). Katso QIAstat-Dx Rise -laitteen työnkulkua koskevasta osasta ohjeita kasetin etiketin lisäämisestä asianmukaisesti.

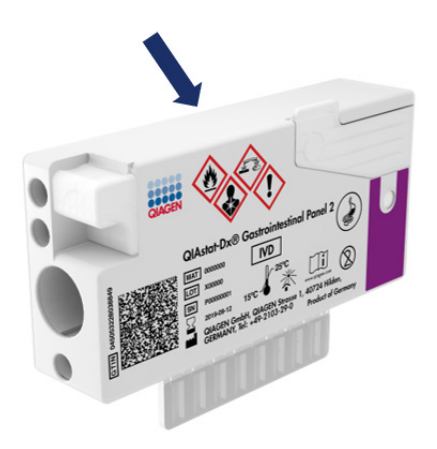

<span id="page-20-1"></span>Kuva 3. Näytetietojen asettaminen QIAstat-Dx Gastrointestinal Panel 2 Cartridge -kasetin päälle.

4. Aseta QIAstat-Dx Gastrointestinal Panel 2 Cartridge -kasetti makaamaan puhtaalle työskentelyalustalle niin, että viivakoodietiketti on ylöspäin. Avaa pääaukon näytekansi QIAstat-Dx Gastrointestinal Panel 2 Cartridge -kasetin etupuolella [\(kuva](#page-21-0) 4).

TÄRKEÄÄ: Älä kääntele QIAstat-Dx Gastrointestinal Panel 2 Cartridge -kasettia tai ravista sitä, kun pääaukon kansi on auki. Pääaukko sisältää piioksidirakeita, joita käytetään näytteen hajottamisessa. Piioksidirakeet voivat pudota ulos QIAstat-Dx Gastrointestinal Panel 2 Cartridge -kasetista, jos sitä ravistetaan kansi auki.

Huomautus: Näytepuikkojen syöttöaukkoa ei käytetä QIAstat-Dx Gastrointestinal Panel 2 -määrityksessä.

<span id="page-21-0"></span>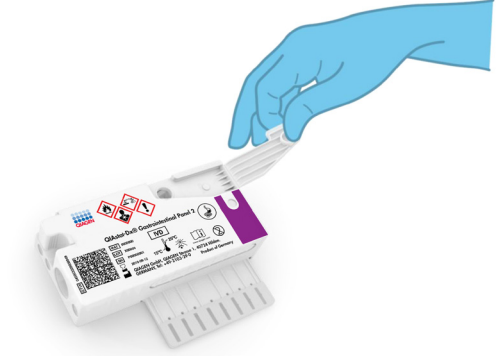

Kuva 4. Pääaukon näytekannen avaaminen.

5. Sekoita uloste huolellisesti Cary-Blair-kuljetusaineeseen esimerkiksi ravistamalla putkea voimakkaasti 3 kertaa [\(kuva 5\)](#page-22-0).

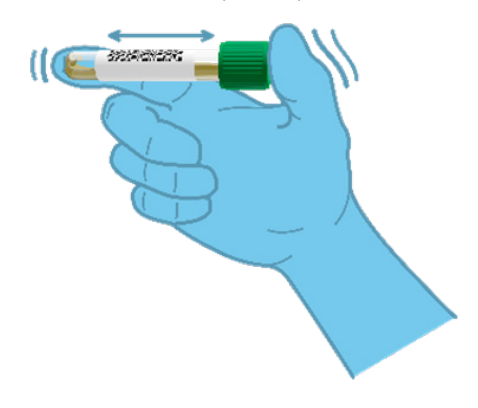

<span id="page-22-0"></span>Kuva 5. Ulostenäytteiden sekoittaminen Cary-Blair-kuljetusaineessa.

6. Avaa putki, jossa on testattava näyte. Käytä mukana tulevaa siirtopipettiä keräämään neste. Ota näytettä pipetin toiseen täyttöviivaan asti (ts. 200 µl) [\(kuva](#page-23-0) 6). TÄRKEÄÄ: Älä vedä ilmaa, limaa tai hiukkasia pipettiin. Jos ilmaa, limaa tai hiukkasia joutuu pipettiin, tyhjennä pipetin näyteneste varovasti takaisin näyteputkeen ja ime nestettä uudelleen. Mikäli mukana tullut siirtopipetti häviää, käytä pakkauksessa olevaa toista pipettiä tai muuta kaupallisesti saatavilla olevaa pipettiä, jonka vähimmäistilavuus on 200 µl.

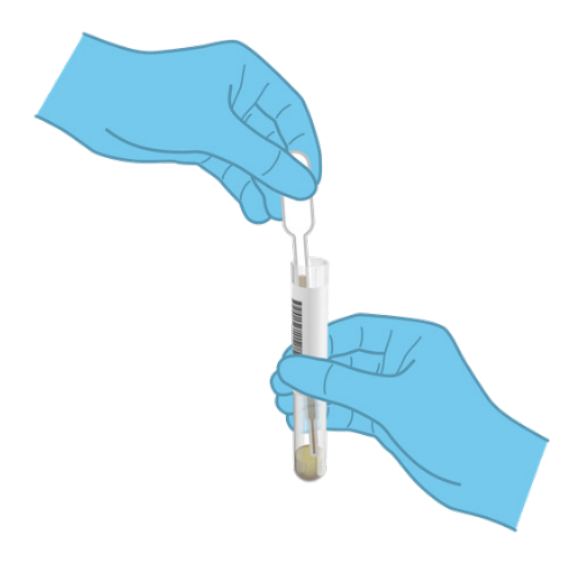

Kuva 6. Näytteen vetäminen mukana tulevaan siirtopipettiin.

<span id="page-23-0"></span>7. Siirrä varovasti näyte QIAstat-Dx Gastrointestinal Panel 2 Cartridge -kasetin pääaukkoon mukana toimitetulla kertakäyttöisellä siirtopipetillä [\(kuva](#page-23-1) 7).

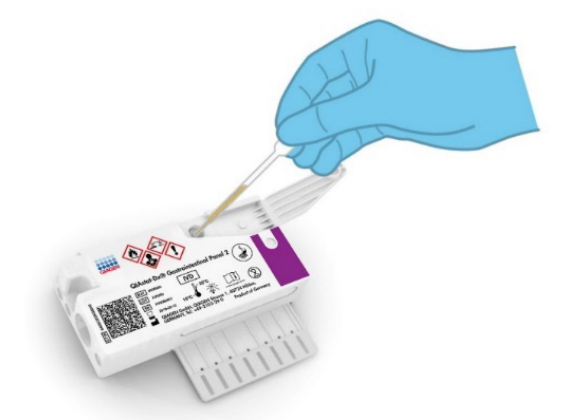

<span id="page-23-1"></span>Kuva 7. Näytteen siirtäminen QIAstat-Dx Gastrointestinal Panel 2 Cartridge -kasetin pääaukkoon.

8. Sulje pääaukon kansi lujasti niin, että se napsahtaa [\(kuva](#page-24-0) 8).

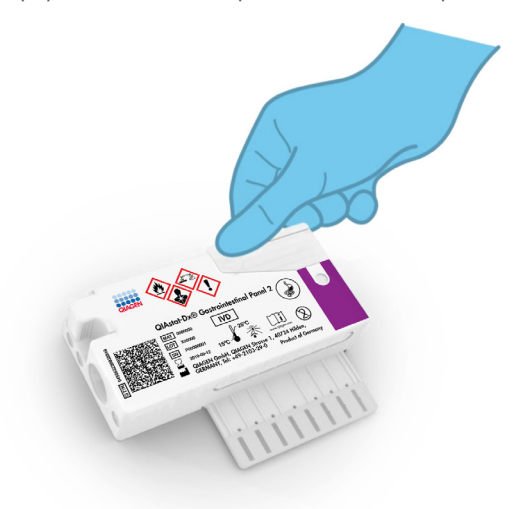

#### <span id="page-24-0"></span>Kuva 8. Pääaukon kannen sulkeminen.

9. Tarkista visuaalisesti QIAstat-Dx Gastrointestinal Panel 2 Cartridge -kasetin näytteen tarkistusikkunasta, että näyte on lisätty [\(kuva](#page-25-0) 9). Siinä pitäisi näkyä näytteen ja piidioksidirakeiden seos.

TÄRKEÄÄ: Kun näyte on asetettu QIAstat-Dx Gastrointestinal Panel 2 Cartridge -kasetin sisälle, kasetti on asetettava QIAstat-Dx Analyzer 1.0- tai QIAstat-Dx Analyzer 2.0 -laitteeseen 90 minuutin sisällä tai asetettava välittömästi QIAstat-Dx Rise -laitteeseen, kun kaikki näytteet on lisätty kasetteihin. Valmiiksi ladattu kasetti voi odottaa QIAstat-Dx Rise -laitteessa enintään noin 145 minuuttia (stabiilius laitteessa). QIAstat-Dx Rise havaitsee automaattisesti ja varoittaa käyttäjää, jos kasetti on ollut asetettuna laitteeseen sallittua pidemmän ajan.

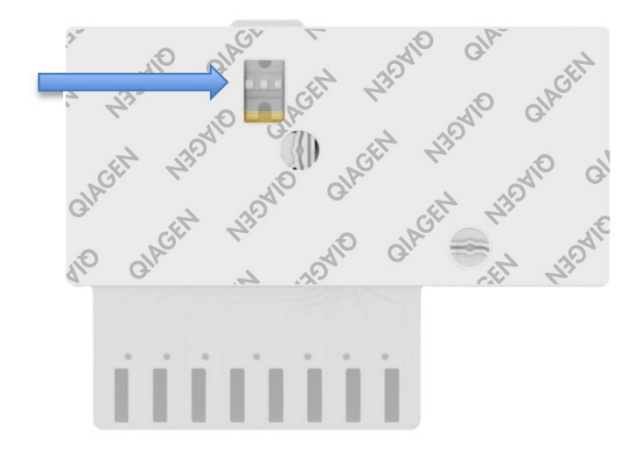

<span id="page-25-0"></span>Kuva 9. Näytteen tarkastusikkuna (sininen nuoli).

### <span id="page-26-0"></span>Testin tekeminen QIAstat-Dx Analyzer 1.0 -analysaattorilla

1. Kytke QIAstat-Dx Analyzer 1.0 -analysaattoriin virta painamalla laitteen etupuolella olevaa On/Off-virtapainiketta.

Huomautus: Analyysimoduulin takaosan virtakytkimen on oltava I-asennossa. QIAstat-Dx Analyzer 1.0- tai QIAstat-Dx Analyzer 2.0 -analysaattorin tilamerkkivalot muuttuvat sinisiksi.

- 2. Odota, kunnes Main (Aloitus) -näyttö tulee näkyviin ja QIAstat-Dx Analyzer 1.0- tai QIAstat-Dx Analyzer 2.0 -analysaattorin merkkivalot muuttuvat vihreiksi ja lakkaavat vilkkumasta.
- 3. Kirjaudu QIAstat-Dx Analyzer 1.0- tai QIAstat-Dx Analyzer 2.0 -analysaattoriin syöttämällä käyttäjätunnus ja salasana.

Huomautus: Login (Sisäänkirjautuminen) -näyttö tulee näkyviin, jos User Access Control (Käyttöoikeuksien hallinta) on otettu käyttöön. Jos User Access Control (Käyttöoikeuksien hallinta) on poissa käytöstä, nimeä/salasanaa ei vaadita ja aloitusnäyttö tulee näkyviin.

- 4. Jos määrityksen määritelmätiedostoa ei ole asennettu QIAstat-Dx Analyzer 1.0- tai QIAstat-Dx Analyzer 2.0 -analysaattoriin, noudata asennusohjeita ennen testin tekemistä (katso lisätietoja kohdasta [Liite A: Määrityksen määritelmätiedoston asentaminen\)](#page-126-1).
- 5. Paina QIAstat-Dx Analyzer 1.0- tai QIAstat-Dx Analyzer 2.0 -analysaattorin kosketusnäytön oikean yläkulman Run Test (Tee testi) -painiketta.
- 6. Kun laite niin kehottaa, skannaa näytteen sisältävän Cary-Blair-näytteen näytetunnuksen viivakoodi tai skannaa näytteen tietojen viivakoodi QIAstat-Dx Gastrointestinal Panel 2 Cartridge -kasetin päältä (katso vaihe 3) käyttämällä QIAstat-Dx Analyzer 1.0- tai QIAstat-Dx Analyzer 2.0 -analysaattorin integroitua etupuolen viivakoodinlukijaa [\(kuva](#page-27-0) 10).

Huomautus: näytteen tunnus voidaan myös antaa kosketusnäytön virtuaalisella näppäimistöllä painamalla Sample ID (Näytetunnus) -kenttää.

Huomautus: valitun järjestelmän konfiguraation mukaan tässä vaiheessa saatetaan myös edellyttää potilastunnuksen syöttämistä.

Huomautus: QIAstat-Dx Analyzer 1.0- tai QIAstat-Dx Analyzer 2.0 -analysaattorin ohjeet näkyvät kosketusnäytön alalaidan Instructions (Ohje) -palkissa.

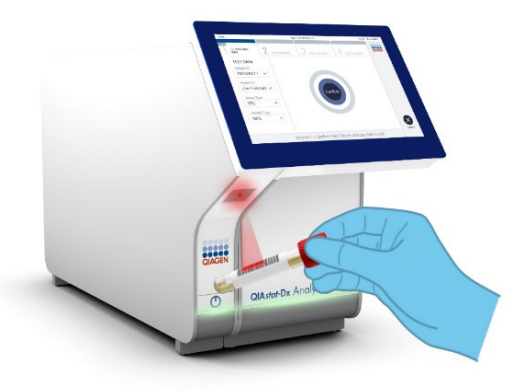

#### <span id="page-27-0"></span>Kuva 10. Näytetunnuksen viivakoodin skannaaminen.

7. Skannaa pyydettäessä käytettävän QIAstat-Dx Gastrointestinal Panel 2 Cartridge -kasetin viivakoodi [\(kuva](#page-28-0) 11). QIAstat-Dx Analyzer 1.0- tai QIAstat-Dx Analyzer 2.0 -analysaattori tunnistaa suoritettavan määrityksen automaattisesti kasetin viivakoodin perusteella.

Huomautus: QIAstat-Dx Analyzer 1.0- tai QIAstat-Dx Analyzer 2.0 -analysaattori ei kelpuuta QIAstat-Dx Gastrointestinal Panel 2 Cartridge -kasetteja, joiden viimeinen käyttöpäivä on mennyt, käytettyjä kasetteja tai kasetteja määrityksiin, joita laitteeseen ei ole asennettu. Tässä tapauksessa näyttöön tulee virheviesti, ja QIAstat-Dx Gastrointestinal Panel 2 Cartridge -kasetti hylätään. Katso lisätietoja määritysten asentamisesta *QIAstat*-*Dx Analyzer 1.0- tai QIAstat*-*Dx Analyzer 2.0 -analysaattorin käyttöoppaasta* tai liitteestä A.

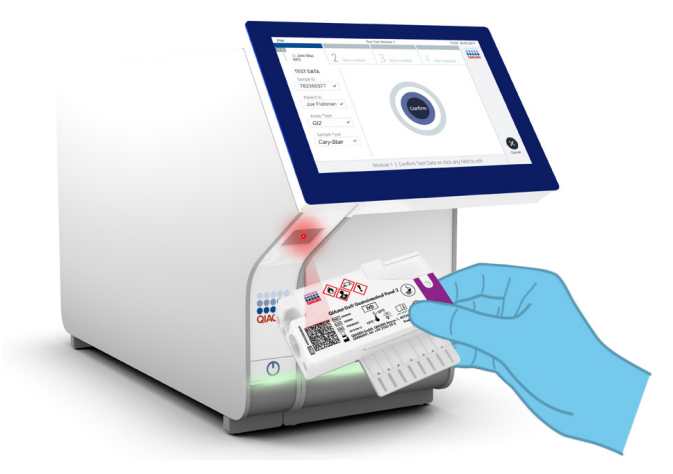

Kuva 11. QIAstat-Dx Gastrointestinal Panel 2 Cartridge -kasetin viivakoodin skannaaminen.

- <span id="page-28-0"></span>8. Confirm (Vahvista) -näyttö tulee näkyviin. Tarkista syötetyt tiedot ja tee tarvittavat muutokset valitsemalla kosketusnäytön kenttiä ja muokkaamalla tietoja.
- 9. Kun kaikki näytössä näkyvät tiedot ovat oikein, paina Confirm (Vahvista) -painiketta. Valitse tarvittaessa kenttä, jonka sisältöä haluat muokata, tai peruuta testi valitsemalla Cancel (Peruuta) [\(kuva](#page-28-1) 12).

<span id="page-28-1"></span>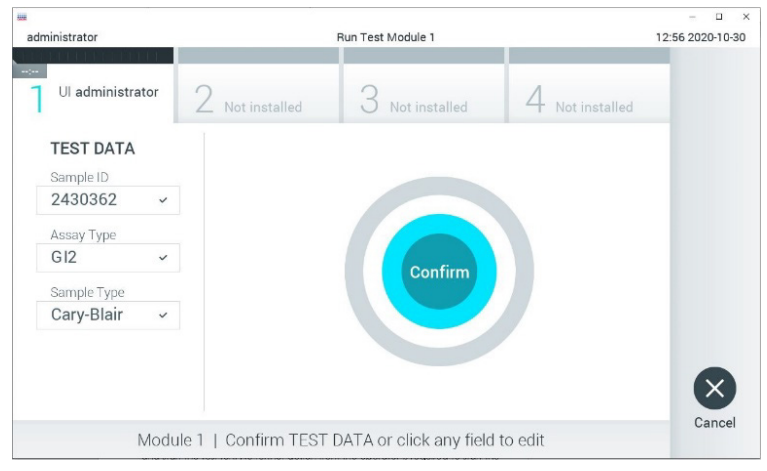

Kuva 12. Tietojen syötön vahvistaminen.

- 10. Varmista, että QIAstat-Dx Gastrointestinal Panel 2 Cartridge -kasetin näytepuikkojen syöttöaukon ja pääaukon molemmat näytekannet on suljettu tiukasti.
- 11. QIAstat-Dx Analyzer 1.0- tai QIAstat-Dx Analyzer 2.0 -analysaattorin päällä oleva kasettien syöttöaukko avautuu automaattisesti. Aseta QIAstat-Dx Gastrointestinal Panel 2 Cartridge -kasetti aukkoon reaktiokammiot alaspäin niin, että viivakoodi osoittaa vasemmalle [\(kuva](#page-30-0) 13).

Huomautus: Järjestelmän määrityksien mukaisesti käyttäjä saattaa joutua kirjoittamaan salasanansa uudestaan testin aloittamiseksi.

Huomautus: Tähän saakka testiajo voidaan peruuttaa painamalla kosketusnäytön oikean alalaidan Cancel (Peruuta) -painiketta.

12. Kun QIAstat-Dx Analyzer 1.0- tai QIAstat-Dx Analyzer 2.0 -analysaattori havaitsee QIAstat-Dx Gastrointestinal Panel 2 Cartridge -kasetin, se sulkee automaattisesti kasettien syöttöaukon kannen ja aloittaa testin. Käyttäjältä ei vaadita muita toimia testin aloittamiseen.

Huomautus: QIAstat-Dx Gastrointestinal Panel 2 Cartridge -kasettia ei tarvitse työntää QIAstat-Dx Analyzer 1.0- tai QIAstat-Dx Analyzer 2.0 -analysaattoriin.

Huomautus: QIAstat-Dx Analyzer 1.0- tai QIAstat-Dx Analyzer 2.0 -analysaattori kelpuuttaa ainoastaan testin asetusten määrittämisen yhteydessä asetetun ja luetun QIAstat-Dx Gastrointestinal Panel 2 Cartridge -kasetin. Jos jokin muu kasetti asetetaan, syntyy virhe ja laite poistaa kasetin automaattisesti.

Huomautus: Kasetin syöttöaukon kansi sulkeutuu automaattisesti 30 sekunnin kuluttua, ellei aukkoon ole viety QIAstat-Dx Gastrointestinal Panel 2 Cartridge -kasettia. Jos näin käy, toista toimenpide aloittamalla vaiheesta 5.

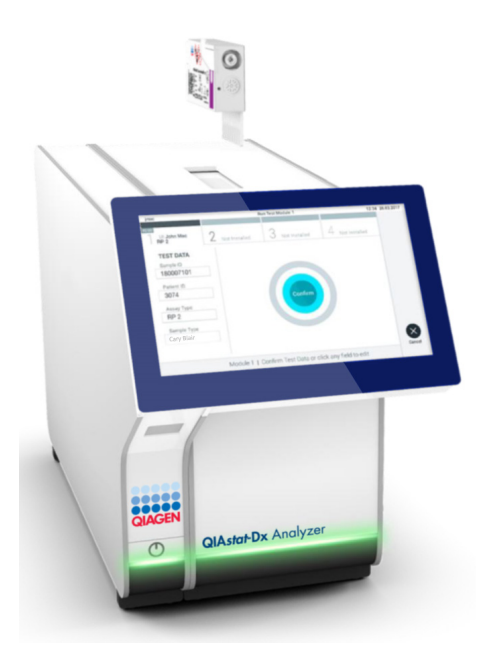

Kuva 13. QIAstat-Dx Gastrointestinal Panel 2 Cartridge -kasetin asettaminen QIAstat-Dx Analyzer 1.0- tai QIAstat-Dx Analyzer 2.0 -analysaattoriin.

- <span id="page-30-0"></span>13. Kun testi on käynnissä, jäljellä oleva ajoaika näkyy kosketusnäytössä.
- 14. Kun testi on tehty, Eject (Poista) -näyttö tulee näkyviin [\(kuva](#page-31-0) 14) ja Module Status (Moduulin tila) -palkki tuo testituloksena näkyviin yhden seuraavista vaihtoehdoista:
	- TEST COMPLETED (Testi valmis): Testin suoritus onnistui.
	- TEST FAILED (Testi epäonnistui): Testin aikana tapahtui virhe.
	- TEST CANCELED (Testi peruutettiin): Käyttäjä perui testin.

TÄRKEÄÄ: Jos testi epäonnistuu, katso *QIAstat*-*Dx Analyzer 1.0- tai QIAstat*-*Dx Analyzer 2.0 -analysaattorin käyttöoppaan* Vianmääritys-osiosta mahdolliset syyt ja ohjeet ongelman ratkaisemiseen. Lisätietoja QIAstat-Dx Gastrointestinal Panel 2 -virhekoodeista ja ilmoituksista on tämän asiakirjan kohdassa Vianmääritys.

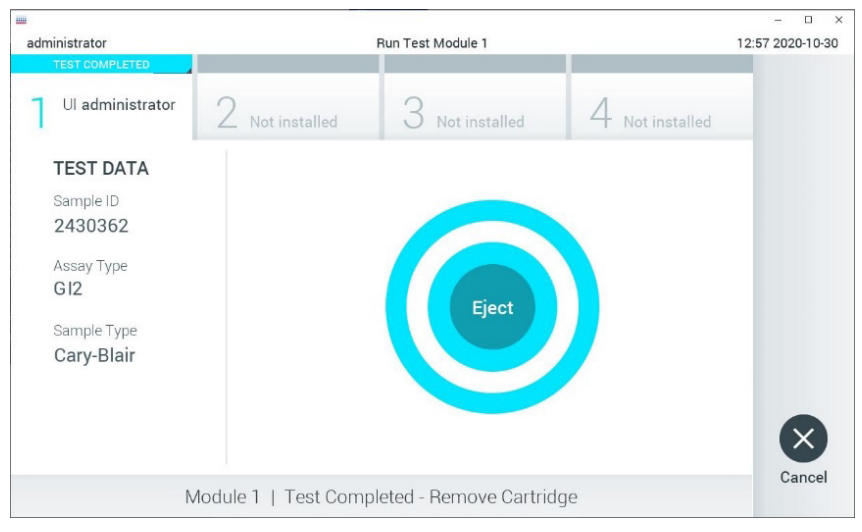

<span id="page-31-0"></span>Kuva 14. Eject (Poista) -näyttö.

15. Ota QIAstat-Dx Gastrointestinal Panel 2 Cartridge -kasetti ulos painamalla kosketusnäytön Eject (Poista) -painiketta ja hävitä se biovaarallisena jätteenä kaikkien kansallisten ja paikallisten terveys- ja turvallisuussäädösten ja -lakien mukaisesti. QIAstat-Dx Gastrointestinal Panel 2 Cartridge -kasetti on otettava pois, kun kasetin syöttöaukko avautuu ja työntää kasetin ulos. Ellei kasettia poisteta 30 sekunnin kuluessa, se siirtyy automaattisesti takaisin QIAstat-Dx Analyzer 1.0- tai QIAstat-Dx Analyzer 2.0 -analysaattoriin ja kasetin syöttöaukon kansi sulkeutuu. Jos näin käy, avaa kasetin syöttöaukon kansi painamalla jälleen Eject (Poista) -painiketta ja poista kasetti.

TÄRKEÄÄ: Käytetyt QIAstat-Dx Gastrointestinal Panel 2 Cartridge -kasetit on hävitettävä. Kasetteja ei voi käyttää uudelleen testeihin, joissa käyttäjä on aloittanut suorituksen mutta perunut sen myöhemmin tai jos testissä on havaittu virhe.

16. Kun QIAstat-Dx Gastrointestinal Panel 2 Cartridge -kasetti on poistettu, tulosten Summary (Yhteenveto) -näyttö tulee näkyviin. Katso lisätietoja kohdasta [Tulosten tulkinta,](#page-52-0) sivu [53.](#page-52-0) Aloita toisen testin tekeminen valitsemalla Run Test (Tee testi).

Huomautus: Lisätietoja QIAstat-Dx Analyzer 1.0- tai QIAstat-Dx Analyzer 2.0 -analysaattorin käytöstä on *QIAstat*-*Dx Analyzer 1.0- tai QIAstat*-*Dx Analyzer 2.0 -analysaattorin käyttöoppaassa.*

### <span id="page-32-0"></span>Testin tekeminen QIAstat-Dx Rise -laitteella

#### QIAstat-Dx Rise -järjestelmän virran kytkeminen

- 1. Kytke QIAstat-Dx Rise -laitteen virta painamalla analysaattorin ON/OFF-painiketta. Huomautus: Liitäntälaatikon takaosan vasemman reunan virtakytkimen on oltava Iasennossa.
- 2. Odota, että Login (Sisäänkirjautuminen) -näyttö tulee näkyviin ja LED-merkkivalot muuttuvat vihreiksi.
- 3. Kirjaudu järjestelmään, kun kirjautumisnäyttö tulee näkyviin [\(kuva 15\)](#page-32-1).

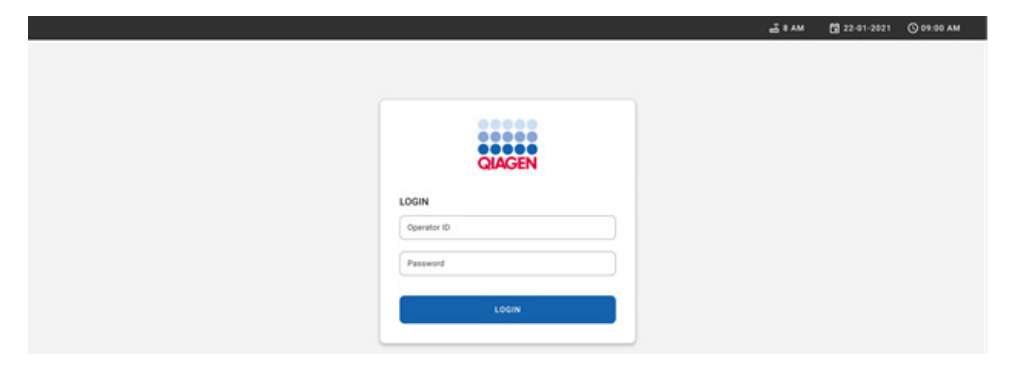

#### <span id="page-32-1"></span>Kuva 15. Log in (Kirjaudu sisään) -näyttö.

Huomautus: Kun QIAstat-Dx Rise on asennettu ensimmäisen kerran, pääkäyttäjän on kirjauduttava järjestelmään ohjelmiston ensimääritystä varten.

#### QIAstat-Dx Gastrointestinal Panel 2 Cartridge -kasetin valmisteleminen

Ota QIAstat-Dx Gastrointestinal Panel 2 Cartridge -kasetti ulos pakkauksestaan. Lisätietoja näytteen lisäämisestä QIAstat-Dx Gastrointestinal Panel 2 Cartridge -kasettiin ja määrityskohtaisia tietoja on kohdassa [Näytteen asettaminen QIAstat](#page-19-2)-Dx Gastrointestinal Panel [2 Cartridge -kasettiin.](#page-19-2)

Kun olet lisäänyt näytteen QIAstat-Dx Gastrointestinal Panel 2 Cartridge -kasettiin, varmista aina, että kummankin näytteensyöttöaukon kansi on kiinni.

#### Näyteviivakoodin lisääminen QIAstat-Dx Gastrointestinal Panel 2 Cartridge -kasettiin

Aseta viivakoodi QIAstat-Dx Gastrointestinal Panel 2 Cartridge -kasetin päälle oikealle (merkitty nuolella) [\(kuva](#page-33-0) 16).

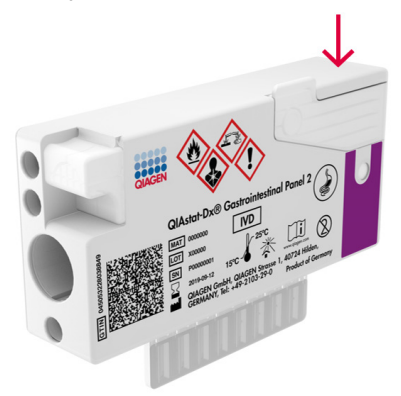

Kuva 16. Näytetunnuksen viivakoodin asettaminen

<span id="page-33-0"></span>Viivakoodin enimmäiskoko on: 22 mm x 35 mm. Viivakoodin pitää olla aina kasetin oikeassa reunassa (yllä olevassa kuvassa punaisella merkityllä alueella), sillä kasetin vasen reuna on kriittisen tärkeä näytteen automaattisen havaitsemisen kannalta [\(kuva](#page-34-0) 17).

Huomautus: Jotta näytteitä voi käsitellä QIAstat-Dx Rise -laitteella, QIAstat-Dx Gastrointestinal Panel 2 Cartridge -kasetissa on oltava koneluettava näytetunnuksen viivakoodi.

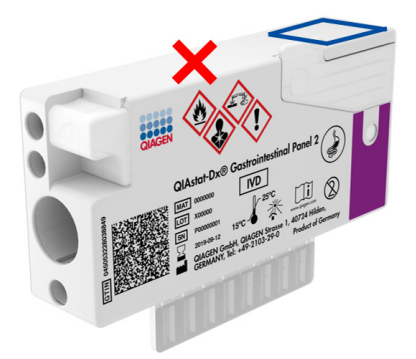

#### <span id="page-34-0"></span>Kuva 17. Näytetunnuksen viivakoodin asettaminen

1D- ja 2D-viivakoodeja voi käyttää. Käytettävät 1D-viivakoodit ovat seuraavat: EAN-13 ja EAN-8, UPC-A ja UPC-E, Code128, Code39, Code 93 ja Codabar. Käytettävät 2Dviivakoodit ovat Aztec Code, Data Matrix ja QR-koodi.

Varmista, että viivakoodin laatu on riittävän hyvä. Järjestelmä kykenee lukemaan tulostuslaatuluokkaa C tai parempaa ISO/IEC 15416 (lineaarinen)- tai ISO/IEC 15415 (2D) -standardien mukaisesti.

#### Testin tekeminen

Huomautus: Kaikkien käyttäjien on käytettävä henkilösuojaimia, kuten käsineitä, laboratoriotakkia ja suojalaseja, kun he käsittelevät QIAstat-Dx Rise -laitteen kosketusnäyttöä ja kasetteja.

- 1. Paina OPEN WASTE DRAWER (Avaa jätelokero) -painiketta päätestinäytön oikeasta alakulmasta [\(kuva](#page-35-0) 18).
- 2. Avaa jätelokero ja poista aiemmissa ajoissa käytetyt kasetit. Tarkista jätelokero läikkyneen nesteen varalta. Puhdista jätelokero tarvittaessa *QIAstat*-*Dx Rise -käyttöoppaan* Kunnossapitoosan ohjeiden mukaisesti.
- 3. Sulje jätelokero, kun olet poistanut kasetit. Järjestelmä skannaa alustan ja palaa päänäyttöön [\(kuva 18\)](#page-35-0). Jos alusta poistettiin kunnossapitotarkoituksia varten, varmista, että se on asetettu oikein, ennen kuin suljet lokeron.
- 4. Paina OPEN INPUT DRAWER (Avaa syöttölokero) -painiketta näytön oikeasta alakulmasta [\(kuva](#page-35-0) 18).

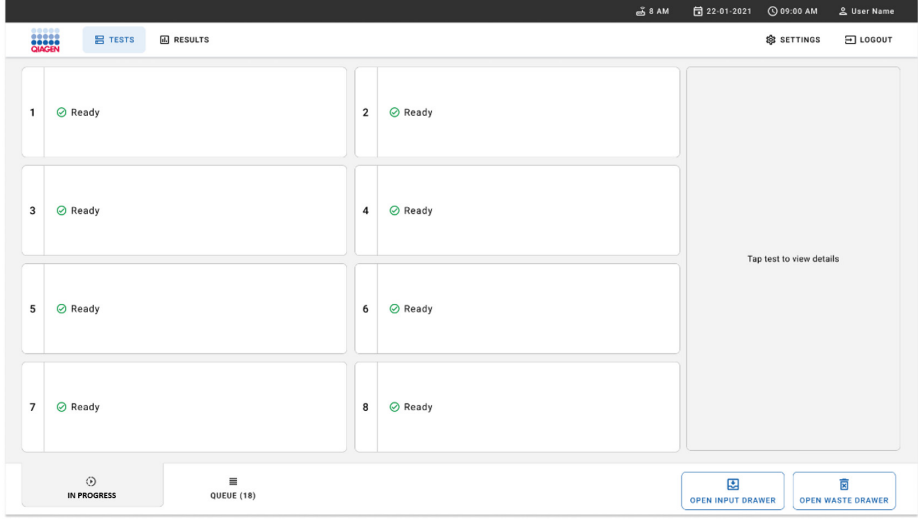

<span id="page-35-0"></span>Kuva 18. Testien päänäyttö.
5. Odota, kunnes syöttölokeron lukitus avautuu [\(kuva 19\).](#page-36-0)

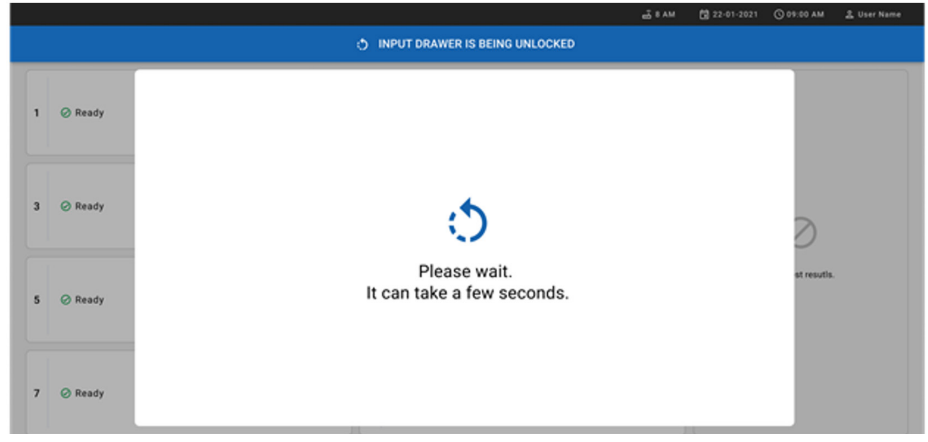

#### <span id="page-36-0"></span>Kuva 19. Syöttölokeron odotusikkuna.

6. Kun näkyviin tulee kehote tehdä niin, vedä syöttölokero auki [\(kuva 20\)](#page-36-1).

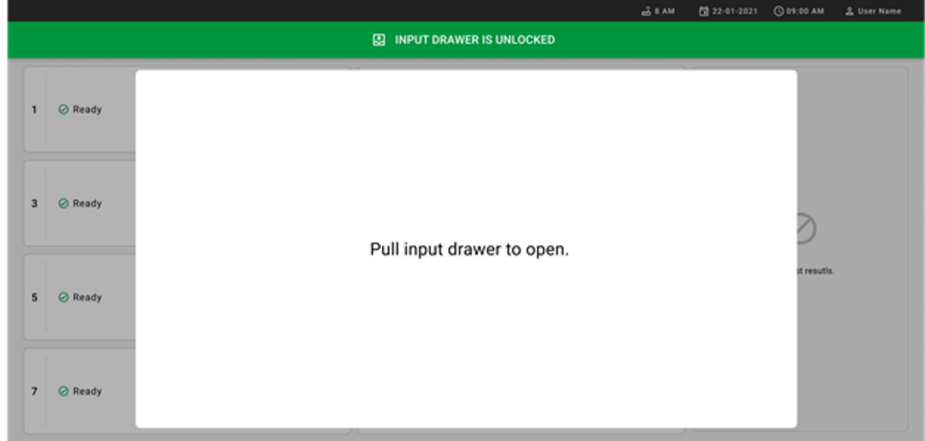

#### <span id="page-36-1"></span>Kuva 20. Syöttölokeron avausikkuna.

7. Add Cartridge (Lisää kasetti) -valintaikkuna tulee näkyviin ja laitteen etuosassa oleva skanneri aktivoituu. Skannaa näytetunnuksen viivakoodi QIAstat-Dx Gastrointestinal Panel 2 Cartridge -kasetin yläpinnalta laitteen etupuolella (paikka osoitettu nuolella [kuvassa](#page-37-0) 21).

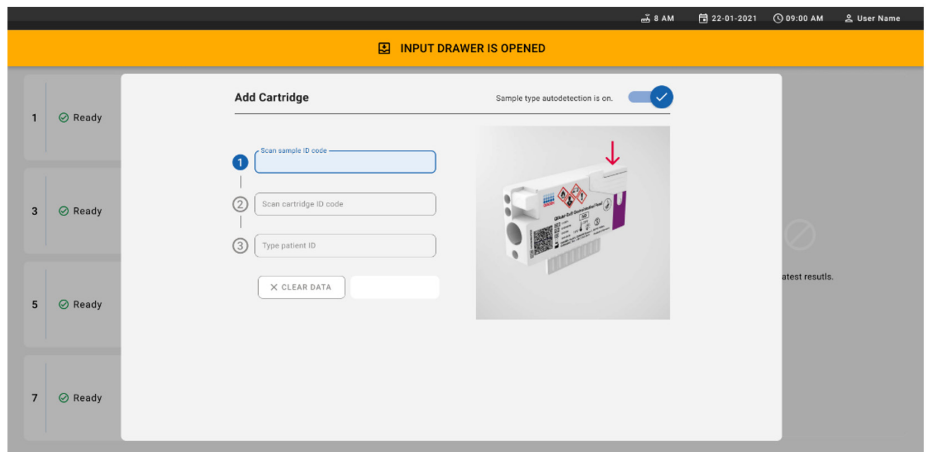

#### <span id="page-37-0"></span>Kuva 21. Näytetunnuksen skannausnäyttö.

8. Kun olet syöttänyt näytetunnuksen viivakoodin, skannaa käytettävän QIAstat-Dx Gastrointestinal Panel 2 Cartridge -kasetin viivakoodi (paikka osoitettu nuolella). QIAstat-Dx Rise tunnistaa automaattisesti tehtävän määrityksen QIAstat-Dx Gastrointestinal Panel 2 Cartridge -kasetin viivakoodin perusteella [\(kuva](#page-38-0) 22).

Huomautus: Varmista, että Sample type autodetection (Näytetyypin automaattitunnistus) asetuksena on on (käytössä). Järjestelmä tunnistaa käytetyn näytetyypin automaattisesti (jos se koskee käytettävää määritystä).

Jos Sample type autodetection (Näytetyypin automaattinen tunnistus) -toiminnon asetuksena on off (pois), sinun on ehkä valittava oikea näytetyyppi manuaalisesti (jos tarpeen käytettävää määritystä varten).

Huomautus: QIAstat-Dx Rise ei hyväksy QIAstat-Dx Gastrointestinal Panel 2 Cartridge -kasetteja, joiden viimeinen käyttöpäivä on mennyt, joita on käytetty aiemmin tai joiden QIAstat-Dx Gastrointestinal Panel 2 -määrityksen määritelmätiedostoa ei ole asennettu laitteeseen. Tällaisessa tapauksessa laite näyttää virheilmoituksen.

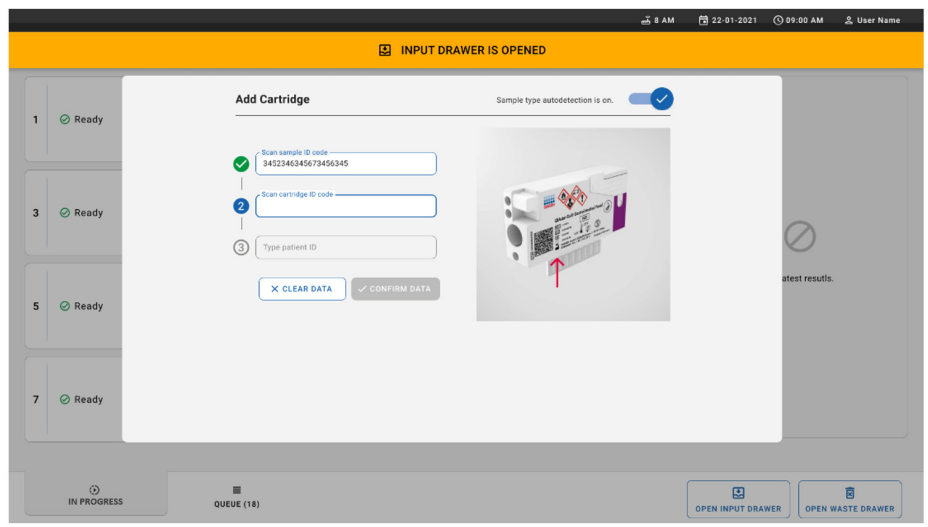

<span id="page-38-0"></span>Kuva 22. QIAstat-Dx Gastrointestinal Panel 2 Cartridge -kasetin tunnuksen skannausnäyttö.

9. Kirjoita potilastunnus (Patient ID [Potilastunnus] -asetuksena on oltava on [käytössä]) ja vahvista sitten tiedot [\(kuva](#page-38-1) 23 ja [24\)](#page-39-0).

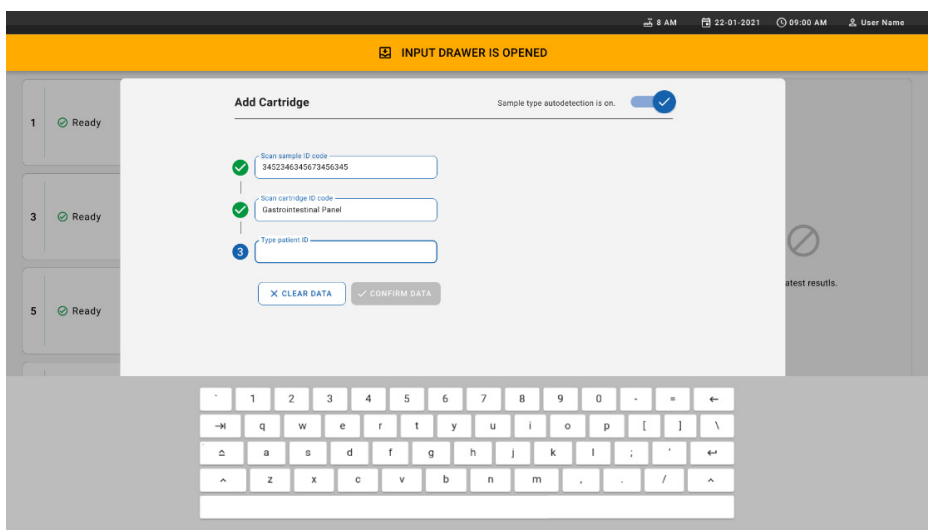

<span id="page-38-1"></span>Kuva 23. Potilastunnuksen kirjoittaminen.

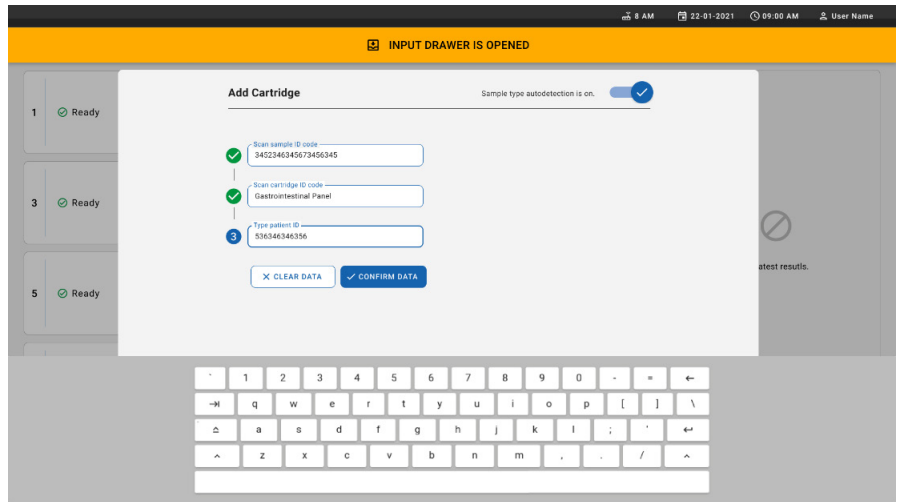

<span id="page-39-0"></span>Kuva 24. Kirjoita potilastunnus ja vahvista tiedot.

10. Onnistuneen skannauksen jälkeen seuraava valintaikkuna tulee näkyviin hetkeksi näytön yläosaan [\(kuva 25\)](#page-39-1).

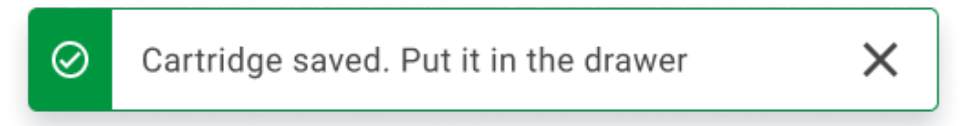

<span id="page-39-1"></span>Kuva 25. Cartridge saved (Kasetti tallennettu) -näyttö.

- 11. Aseta kasetti syöttölokeroon. Varmista, että kasetti on asetettu oikein alustalle [\(kuva 26\)](#page-40-0).
- 12. Jatka kasettien skannaamista ja asettamista seuraavien ohjeiden mukaan.

TÄRKEÄÄ: Huomaa, että QIAstat-Dx Rise voi käsitellä enintään 16 QIAstat-Dx Gastrointestinal Panel 2 Cartridge -kasettia kerralla syöttölokerossa.

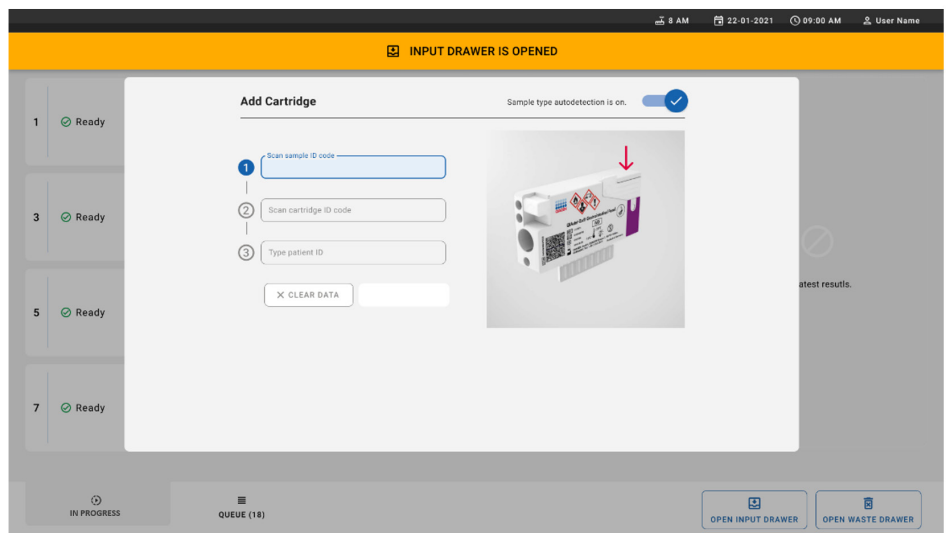

#### <span id="page-40-0"></span>Kuva 26. Add cartridge (Lisää kasetti) -näyttö.

13. Sulje syöttölokero, kun kaikki kasetit on skannattu ja asetettu. Järjestelmä skannaa kasetit ja valmistelee jonon [\(kuva 27\)](#page-40-1).

<span id="page-40-1"></span>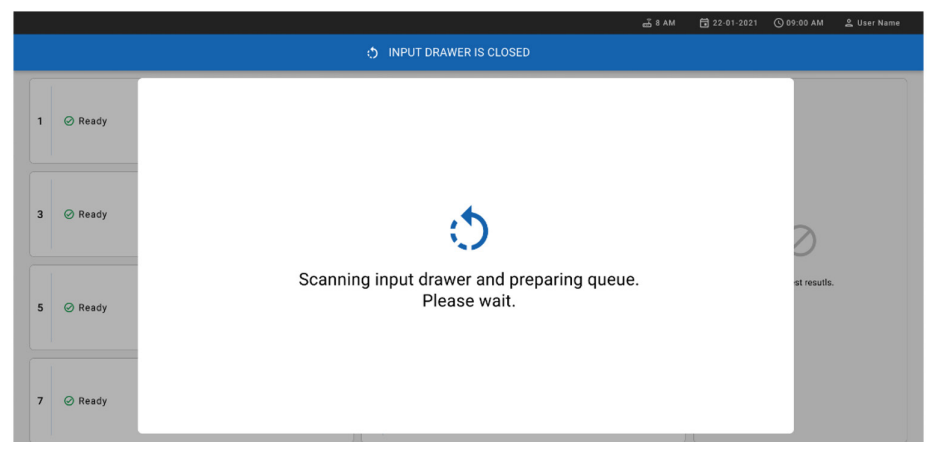

Kuva 27. Jononvalmistelunäyttö.

14. Onnistuneen skannauksen jälkeen jono tulee näkyviin [\(kuva 28\)](#page-41-0). Tarkasta tiedot ja, jos niissä on virheitä, poista kyseinen kasetti ja skannaa se uudelleen painamalla OPEN INPUT DRAWER (Avaa syöttölokero) -painiketta vaiheiden 10–13 mukaisesti.

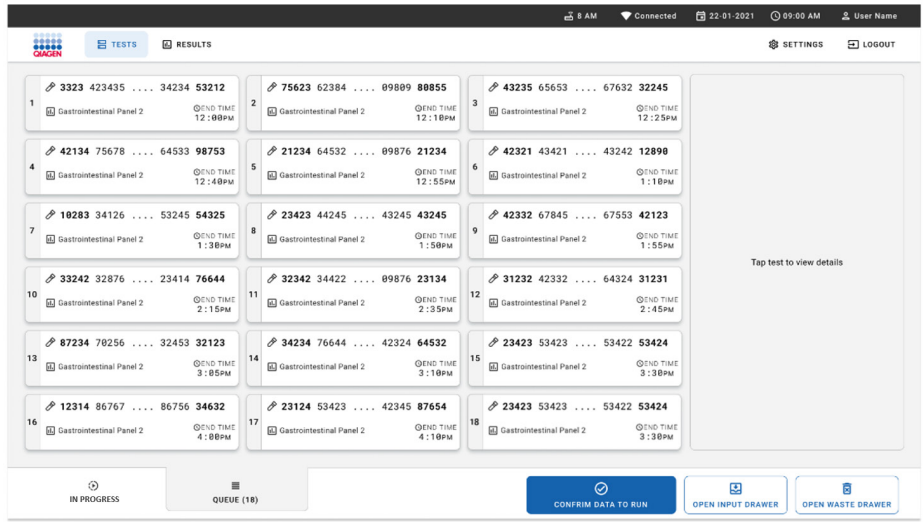

#### <span id="page-41-0"></span>Kuva 28. Näytejononäyttö.

Huomautus: näytössä näkyvää näytejärjestystä ei voi täsmäyttää syöttölokerossa olevien kasettien järjestykseen (se täsmää vain, kun kaikki kasetit asetetaan jonoon yhdessä) eikä sitä voi muuttaa avaamatta syöttöalustaa ja poistamatta kasetteja.

QIAstat-Dx Rise luo näytejonon/käsittelyjärjestyksen seuraavien sääntöjen perusteella:

- Stabiiliusaika. QIAstat-Dx Gastrointestinal Panel 2 Cartridge -kasetit, joilla on lyhin laitteessaolon stabiiliusaika, priorisoidaan huolimatta niiden paikasta syöttöalustalla.
- Samassa määritystyypissä syöttöalustan paikka määrittää järjestyksen jonossa.

Jos valitset testin kosketusnäytössä, lisätiedot näkyvät näytön TEST DETAILS (Testin yksityiskohdat) -osiossa [\(kuva](#page-42-0) 29).

Huomautus: Järjestelmä hylkää kasetit, joiden laitteessaolon enimmäisstabiiliusaika syöttölokerossa on ylittynyt (noin 145 minuuttia).

|                |                                                                                               |                |                                                                                                 |                         | $-38AM$<br>Connected                                                                              | 日 22-01-2021                                                                          | <b>CO 09:00 AM</b> |                                                              | & User Name              |
|----------------|-----------------------------------------------------------------------------------------------|----------------|-------------------------------------------------------------------------------------------------|-------------------------|---------------------------------------------------------------------------------------------------|---------------------------------------------------------------------------------------|--------------------|--------------------------------------------------------------|--------------------------|
|                | m<br><b>吕 TESTS</b><br><b>A RESULTS</b>                                                       |                |                                                                                                 |                         |                                                                                                   |                                                                                       | <b>SE SETTINGS</b> |                                                              | FI LOGOUT                |
| $\mathbf{1}$   | ₼ 3323 423435  34234 53212<br><b>GEND TIME</b><br>d. Gastrointestinal Panel 2<br>12:00РМ      | $\overline{2}$ | ₼ 75623 62384  89889 80855<br><b>QEND TIME</b><br>E. Gastrointestinal Panel 2<br>12:10РМ        | $\overline{\mathbf{3}}$ | → 43235 65653  67632 32245<br><b>QEND TIME</b><br>Gastrointestinal Panel 2<br>12:25PM             | <b>TEST DETAILS</b><br>Sample ID<br>83746466367738383                                 |                    | ×<br>Sample Type<br>Cary Blair                               |                          |
| $\overline{4}$ | ₼ 42134 75678  64533 98753<br><b>QEND TIME</b><br>[d.] Gastrointestinal Panel 2<br>$12:48$ PM | 5              | ₼ 21234 64532  89876 21234<br><b>OEND TIME</b><br>E. Gastrointestinal Panel 2<br>12:55PM        |                         | → 42321 43421  43242 12898<br><b>QEND TIME</b><br>FLI Gastrointestinal Panel 2<br>1:1BPM          | Assay Type<br>OIAstat-Dx® Gastrointestinal Panel 2<br>Patient ID<br>23423412342342354 |                    |                                                              |                          |
| $\overline{7}$ | ₼ 10283 34126  53245 54325<br><b>QEND TIME</b><br>d. Gastrointestinal Panel 2<br>1:30PM       | 8              | ₼ 23423 44245  43245 43245<br><b>OEND TIME</b><br><b>M.I</b> Gastrointestinal Panel 2<br>1:50PM | $\overline{9}$          | ₼ 42332 67845  67553 42123<br><b>QEND TIME</b><br>El Gastrointestinal Panel 2<br>1:55PM           | Operator<br>OperatorID<br>Input Tray Load time<br>22:10 22-10-2021                    |                    | Estimated end time<br>22:59                                  |                          |
| 10             | ₼ 33242 32876  23414 76644<br><b>QEND TIME</b><br>E. Gastrointestinal Panel 2<br>2:15PM       | 11             | ₼ 32342 34422  89876 23134<br><b>QEND TIME</b><br><b>M.I</b> Gastrointestinal Panel 2<br>2:35PM | $12$                    | ₼ 31232 42332  64324 31231<br><b>QEND TIME</b><br><b>GD</b> Gastrointestinal Panel 2<br>$2:45$ PM | Position in input tran<br>5<br>Cartridge Serial Number<br>43252532352                 |                    | Position in Queue<br>Cartridge Expiratino Date<br>22-10-2022 |                          |
| 13             | ₼ 87234 70256  32453 32123<br><b>QEND TIME</b><br>d. Gastrointestinal Panel 2<br>3:85PM       | 14             | ₼ 34234 76644  42324 64532<br><b>QEND TIME</b><br>E Gastrointestinal Panel 2<br>3:10PM          | 15                      | ₼ 23423 53423  53422 53424<br><b>QEND TIME</b><br><b>GLI</b> Gastrointestinal Panel 2<br>3:3BPM   | (13 Onboard time left 120min                                                          |                    |                                                              |                          |
| 16             | ₼ 12314 86767  86756 34632<br><b>QEND TIME</b><br>FL Gastrointestinal Panel 2<br>4:88PM       | 17             | ₼ 23124 53423  42345 87654<br><b>OEND TIME</b><br>E. Gastrointestinal Panel 2<br>4:10PM         | 18                      | ₼ 23423 53423  53422 53424<br><b>QEND TIME</b><br>all Gastrointestinal Panel 2<br>3:30PM          |                                                                                       |                    |                                                              |                          |
|                | ⊙<br>$\equiv$<br><b>IN PROGRESS</b><br>QUEUE (18)                                             |                |                                                                                                 |                         | $\odot$<br><b>CONFRIM DATA TO RUN</b>                                                             | 團<br><b>OPEN INPUT DRAWER</b>                                                         |                    | 茼                                                            | <b>OPEN WASTE DRAWER</b> |

<span id="page-42-0"></span>Kuva 29. Näytejononäyttö, jossa näkyy lisätietoja valitusta määrityksestä.

Seuraavat tiedot näkyvät Test Details (Testin yksityiskohdat) -osiossa [\(kuva](#page-43-0) 30):

- Sample ID (Näytetunnus)
- Sample Type (Näytetyyppi) (määrityksen mukaan)
- Assay Type (Määrityksen tyyppi) (QIAstat-Dx Gastrointestinal Assay Panel 2)
- Patient ID (Potilastunnus)
- Operator (Käyttäjä)
- Input Tray Load Time (Syöttöalustan asetusaika)
- Estimated end time (Arvioitu päättymisaika)
- Position in input drawer (Paikka syöttölokerossa)
- Position in Queue (Paikka jonossa) (Huomautus: paikka voi vaihdella näytteen stabiiliusajan mukaan)
- Cartridge Serial Number (Kasetin sarjanumero)
- Cartridge Expiration Date (Kasetin viimeinen käyttöpäivä)
- Onboard time left (Laitteessaoloaikaa jäljellä)

Huomautus: Laitteessaoloaika määritetään vastaavassa määrityksessä, ja se laukaisee jonossa olevien näytteiden järjestyksen.

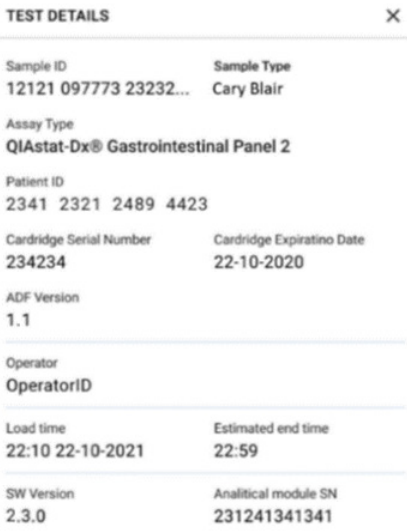

#### <span id="page-43-0"></span>Kuva 30. Testin yksityiskohdat

15. Jos kaikki näkyvissä olevat tiedot ovat oikein, paina näytön alareunassa olevaan

CONFIRM DATA TO RUN (Vahvista ajettavat tiedot) -painiketta [\(kuva](#page-42-0) 29). Tämän jälkeen käyttäjältä tarvitaan lopullinen vahvistus testien ajamiseen [\(kuva](#page-43-1) 31).

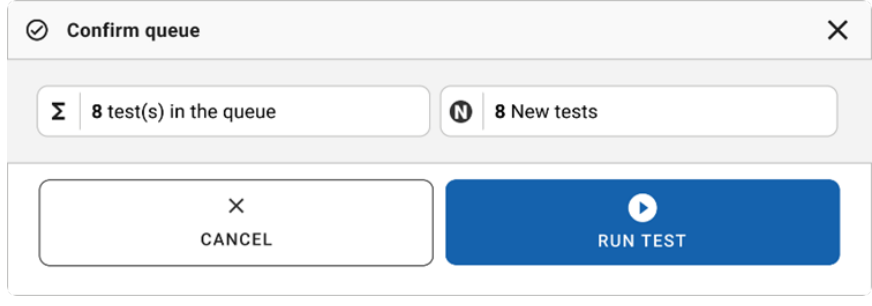

<span id="page-43-1"></span>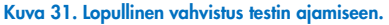

Kun testit ovat käynnissä, jäljellä oleva ajoaika ja kaikkien jonossa olevien testien muut tiedot näkyvät kosketusnäytössä [\(kuva 32\)](#page-44-0).

|                         |                                                                                                    |                | $-38AM$                                                                                                    | 日 22-01-2021                                                                                                    | C 09:00 AM  | <sup>2</sup> User Name                                     |  |  |
|-------------------------|----------------------------------------------------------------------------------------------------|----------------|----------------------------------------------------------------------------------------------------|----------------------------------------------------------------------------------------------------|-------------|------------------------------------------------------------|--|--|
|                         | .<br>overs<br>$R$ TESTS<br><b>EQ RESULTS</b>                                                                                                    |                |                                                                                                    |                                                                                                    | SS SETTINGS | 日 LOGOUT                                                   |  |  |
| 1                       | ₼ 3231 423435 32453  45345 45345 75642<br>回 Gastrointestinal Panel 2<br><b>OEND TIME</b><br>22:30 <sub>PM</sub><br>CO 9695 9432 5543 3453<br><b>STEST COMPLITED</b> | $\overline{2}$ | ₼ 12121 897773 23232  45345 45345 35433<br><b>ED</b> Gastrointestinal Panel 2<br><b><i><u>OEND TIME</u></i></b><br>4:3B <sub>PM</sub><br><b>32341 2322 2489 4423</b><br>02:32 | <b>TEST DETAILS</b><br>Sample ID<br>Sample Type<br>Cary Blair<br>12121 097773 23232<br>Assay Type<br>OlAstat-Dx® Gastrointestinal Panel 2 |             |                                                            |  |  |
| $\overline{\mathbf{3}}$ | ₼ 34532 63534 24424  42422 44555 34532<br>ED Gastrointestinal Panel 2<br><b>OEND TIME</b><br>5:10 <sub>PM</sub><br>CD 9383 6904 2322 3433<br>20:32                  | 4              | ♂ 34323 424224 44342  53422 45345 34224<br><b>ED</b> Gastrointestinal Panel 2<br><b><i>OEND TIME</i></b><br>$5:45$ PM<br><b>@ 2341 2322 5333 2322</b><br>35:32                | Patient ID<br>2341 2321 2489 4423<br>Cardidge Serial Number<br>234234<br>ADE Version<br>1.1<br>Operator                                   | 22-10-2020  | Cardridge Expiratino Date                                  |  |  |
| 5                       | <b>∂</b> 34345 44354 53432  53422 64532 09666<br>回 Gastrointestinal Panel 2<br><b>QEND TIME</b><br>$22:30$ PM<br><b>@ 54333 2234 2343 4244</b><br><b>DLOADING</b>   | 6              | ∂ 23423 423435 32453  53322 45345 31442<br>Gastrointestinal Panel 2<br><b><i><u>OEND TIME</u></i></b><br>22:309w<br><b><i>CD 5335 2455 5332 5322</i></b><br><b>OLOADING</b>   | OperatorID<br>Load time<br>22:10 22-10-2021<br>SW Version<br>2.3.0                                                                        | $22 - 59$   | Estimated and time<br>Analitical module SN<br>231241341341 |  |  |
| $\overline{7}$          | <b>⊘</b> Ready                                                                                                    |                | 8<br><b>⊘</b> Ready                                                                                                    |                                                                                                    |             |                                                            |  |  |
|                         | $\odot$<br>٠<br>IN PROGRESS<br><b>QUEUE (18)</b>                                                                                                    |                |                                                                                                    | 因<br><b>OPEN INPUT DRAWER</b>                                                                                                    |             | ñ<br><b>OPEN WASTE DRAWER</b>                              |  |  |

<span id="page-44-0"></span>Kuva 32. Testien suoritustiedot jononäytössä.

Jos kasetti ladataan analyysimoduuliin, TEST LOADING (Testi latautuu) -ilmoitus ja arvioitu päättymisaika tulevat näkyviin [\(kuva](#page-44-1) 33).

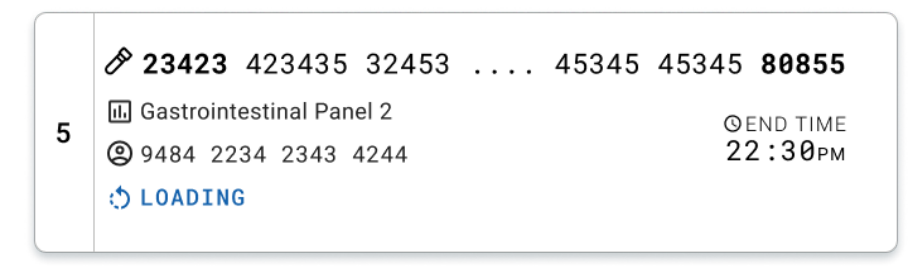

<span id="page-44-1"></span>Kuva 33. Testinlatausilmoitus ja päättymisaika.

Jos testi on käynnissä, kulunut ajoaika ja testin arvioitu päättymisaika ovat näkyvissä [\(kuva 34\).](#page-45-0)

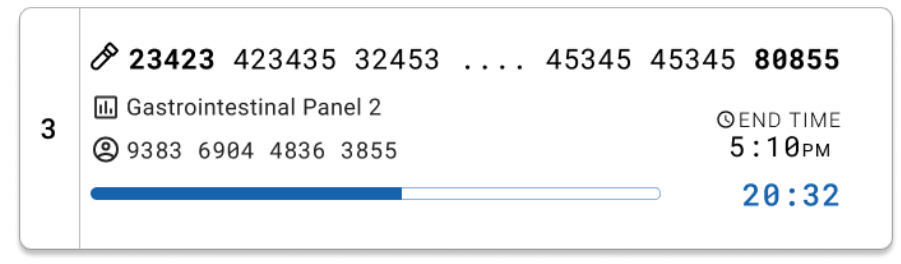

<span id="page-45-0"></span>Kuva 34. Kulunut ajoaika ja likimääräinen päättymisaika.

Jos testi on valmis, TEST COMPLETED (Testi valmis) -viesti ja ajon päättymisaika ovat näkyvissä [\(kuva](#page-45-1) 35).

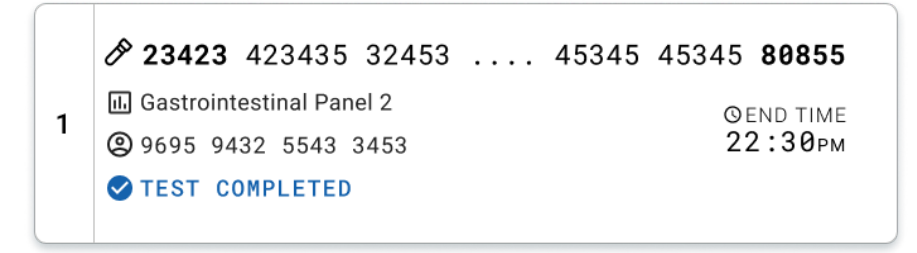

<span id="page-45-1"></span>Kuva 35. Test completed (Testi valmis) -näkymä.

### Näytteiden priorisointi

Jos näyte on ajettava kiireellisesti, kyseisen näytteen voi valita näytejononäytöstä ja ajaa ensimmäisenä näytteenä [\(kuva](#page-46-0) 36). Huomaa, että näytettä ei voi priorisoida, kun jono on jo vahvistettu.

#### Näytteen priorisointi ennen ajon aloittamista

Kiireellinen näyte valitaan jononäytössä ja näytön oikeasta reunasta valitaan URGENT (Kiireellinen) -merkintä ennen tietojen vahvistamista ajettaviksi. [\(kuva](#page-46-0) 36). Tämän jälkeen järjestelmä siirtää näytteen jonon ensimmäiseksi [\(kuva](#page-47-0) 37). Huomaa, että vain yhtä näytettä voi priorisoida.

Huomautus: Syöttölokero täytyy avata ja sulkea, jotta jo vahvistettua kasettia voi priorisoida. Jos Urgent (Kiireellinen) -painike ei ole tässä vaiheessa aktiivinen, käyttäjän on vaihdettava käyttöliittymän QUEUE (Jono)- ja IN PROGRESS (Käynnissä) -välilehdestä toiseen nähdäkseen aktiivisen Urgent (Kiireellinen) -painikkeen.

<span id="page-46-0"></span>

|                |                         |                                       |                           |          |                                                              |                           |   | <b>28 AM</b>                                            | Connected                 | □ 22-01-2022                                                                           | $Q$ 09:00<br>g administrator                   |
|----------------|-------------------------|---------------------------------------|---------------------------|----------|--------------------------------------------------------------|---------------------------|---|---------------------------------------------------------|---------------------------|----------------------------------------------------------------------------------------|------------------------------------------------|
|                | <b>SANGER</b><br>QIAGEN | <b>吕 TESTS</b>                        | <b>间 RESULTS</b>          |          |                                                              |                           |   |                                                         |                           |                                                                                        | <b>SC SETTINGS</b><br>El LOGOUT                |
| $\mathbf{1}$   | 2132<br>2 1000          | <b>E</b> Gastrointestinal Panel 2     | <b>QEND TIME</b><br>10:04 | 2        | 2131<br>Gastrointestinal Panel 2<br><b>@1001</b>             | <b>QEND TIME</b><br>18:06 | 3 | 2130<br>Gastrointestinal Panel 2<br><b>@ 1002</b>       | <b>QEND TIME</b><br>10:08 | <b>TEST DETAILS</b><br>Sample ID<br>2084<br>Assay                                      | ×<br>Sample Type<br>Carey Blair                |
|                | ₼ 2129<br>2 1003        | 4 M Gastrointestinal Panel 2          | <b>QEND TIME</b><br>10:10 | 5        | 2129<br>[iii] Gastrointestinal Panel 2<br>C 1004             | <b>QEND TIME</b><br>10:12 | 6 | #2128<br>[6] Gastrointestinal Panel 2<br>@ 1005         | <b>GEND TIME</b><br>10:14 | QIAstat-Dx ® Gastrointestinal Panel 2<br>Patient ID<br>1015<br>Cartridge Serial Number | Cartridge Expiration Date                      |
| $\overline{7}$ | 2127<br>@ 1006          | <b>E.</b> Gastrointestinal Panel 2    | <b>GEND TIME</b><br>10:16 | 8        | 2126<br>Gastrointestinal Panel 2<br><b>@1007</b>             | <b>QEND TIME</b><br>10:18 | 9 | 2125<br>d. Gastrointestinal Panel 2<br>2 1008           | <b>QEND TIME</b><br>11:33 | 1123124141412412<br>Operator<br>administrator<br>Input Drawer Load time                | 22-12-2022<br>Estimated End Time               |
|                | 2124<br>2 1009          | 10 <b>E.</b> Gastrointestinal Panel 2 | <b>QEND TIME</b><br>11:32 |          | 2123<br>11 M Gastrointestinal Panel 2<br><b>@ 1010</b>       | <b>QEND TIME</b><br>11:34 |   | 2122<br>12 (a) Gastrointestinal Panel 2<br>@ 1011       | <b>QEND TIME</b><br>11:36 | 22-10-2022 12:41:05<br>Position in Input Drawer<br>5<br>(1) Onboard time left 120min   | 22-10-2022 12:59:03<br>Position in Queue<br>17 |
|                | 2121<br>2 1011          | 13 <b>a</b> Gastrointestinal Panel 2  | <b>GEND TIME</b><br>11:38 |          | 2120<br>14 <b>国</b> Gastrointestinal Panel 2<br><b>@1012</b> | <b>GEND TIME</b><br>11:40 |   | 2119<br>15 (a) Gastrointestinal Panel 2<br><b>@1013</b> | <b>GEND TIME</b><br>11:42 |                                                                                        | URGENT O                                       |
|                | 2118<br><b>@1014</b>    | 16 [J] Gastrointestinal Panel 2       | <b>QEND TIME</b><br>11:44 | 17       | 82084<br>[il] Gastrointestinal Panel 2<br><b>@1015</b>       | <b>QEND TIME</b><br>12:59 |   | 2116<br>18 d. Gastrointestinal Panel 2<br><b>@1016</b>  | <b>QEND TIME</b><br>12:58 |                                                                                        |                                                |
|                |                         | $\odot$<br><b>IN PROGRESS</b>         | QUEUE (18)                | $\equiv$ |                                                              |                           |   | $\odot$<br><b>CONFRIM DATA TO RUN</b>                   |                           | 因<br><b>OPEN INPUT DRAWER</b>                                                          | 岗<br><b>OPEN WASTE DRAWER</b>                  |

Kuva 36. Näytejononäyttö priorisoitavaa näytettä valittaessa

Joidenkin muiden näytteiden stabiiliusaika voi loppua toisen näytteen priorisoinnin vuoksi. Tämä varoitus näkyy näytön oikeassa kulmassa [\(kuva](#page-47-0) 37).

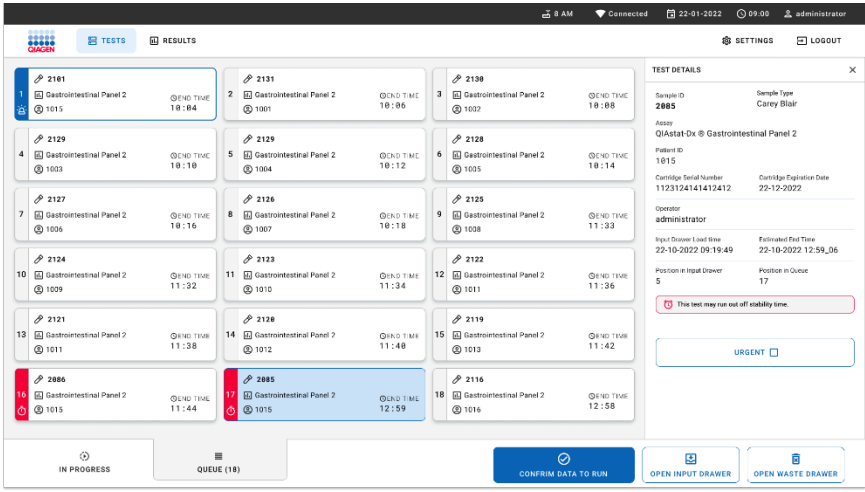

<span id="page-47-0"></span>Kuva 37. Näytejononäyttö näytteen priorisoinnin jälkeen

Kun jono on vahvistettu, ajo voidaan aloittaa [\(kuva](#page-47-1) 38).

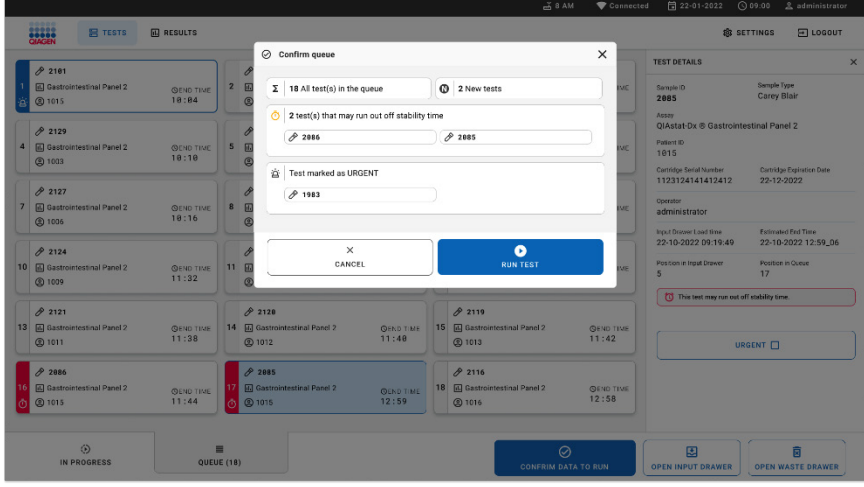

<span id="page-47-1"></span>Kuva 38. Ajonäytön vahvistus

### Näytteen priorisointi ajon aikana

Näytettä voi priorisoida tarvittaessa myös ajon aikana. Silloin toinen käynnissä oleva näyte täytyy peruuttaa priorisointia varten, jos analyysimoduulia ei ole saatavilla [\(kuva](#page-48-0) 39).

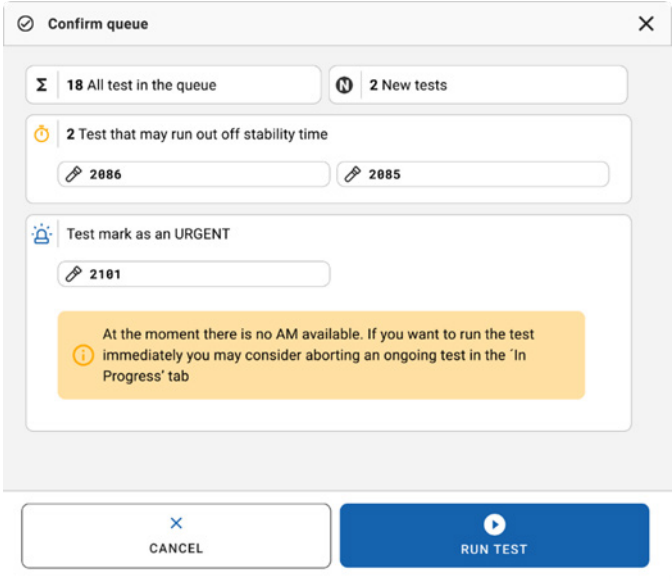

<span id="page-48-0"></span>Kuva 39. Vahvistusikkuna ajon aikana

## Ajossa olevan näytteen peruuttaminen

Näytteen voi peruuttaa skannauksen, lataamisen ja ajamisen aikana. Huomaa, että näytettä ei voi käyttää peruuttamisen jälkeen uudelleen. Tämä pätee myös peruuttamiseen skannauksen ja latauksen aikana.

Jos haluat keskeyttää näytteen, menen näytön in progress (käynnissä) -välilehteen, valitse näyte ja paina näytön oikeassa kulmassa olevaa abort (keskeytä) -vaihtoehtoa [\(kuva](#page-49-0) 40).

Ajoa ei voi peruuttaa, kun näyte on latautumassa analyysimoduuliin tai ajo on valmistumassa ja järjestelmän noutaessa tulostietoja ja/tai teknisiä lokeja analyysimoduulista.

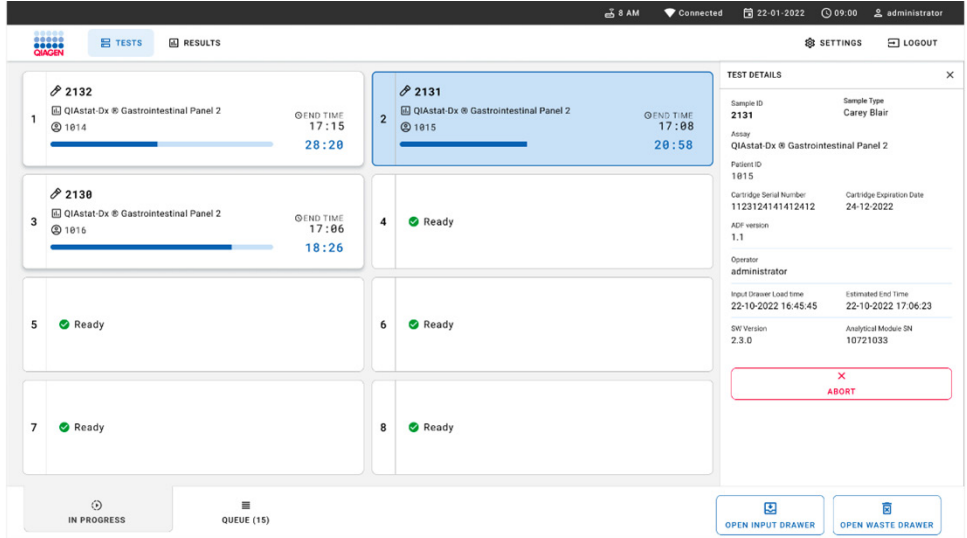

<span id="page-49-0"></span>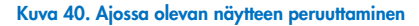

Järjestelmä tarvitsee vahvistuksen näytteen keskeyttämiseen [\(kuva](#page-50-0) 41).

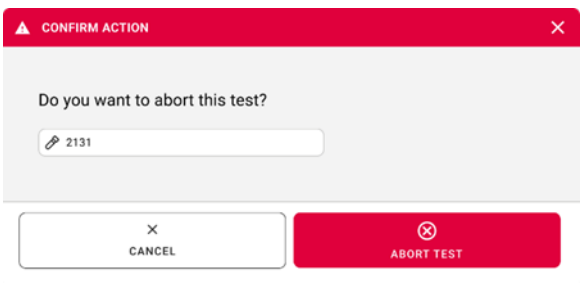

<span id="page-50-0"></span>Kuva 41. Vahvistusikkuna ajossa olevan näytteen peruuttamiseksi

Hetken päästä näyte näkyy näytössä tilassa aborted (keskeytetty) [\(kuva](#page-50-1) 42 ja [kuva](#page-51-0) 43).

<span id="page-50-1"></span>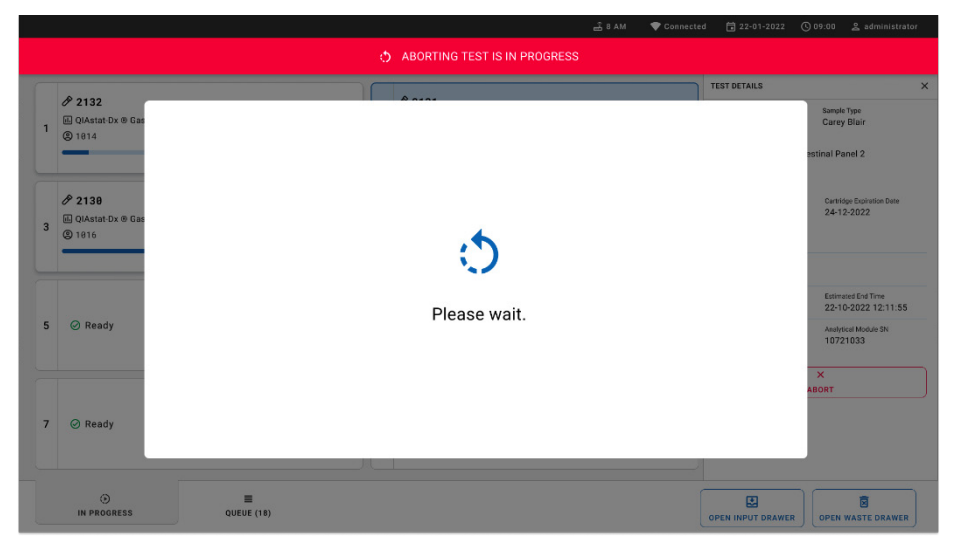

Kuva 42. Näytteen peruuttamisen odotusikkuna

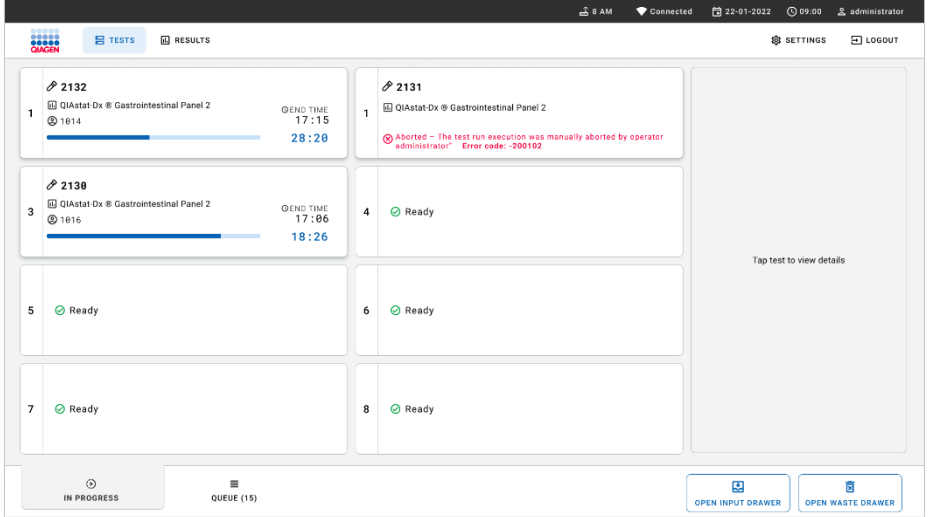

<span id="page-51-0"></span>Kuva 43. Peruutettu näyte peruutuksen vahvistamisen jälkeen

# Tulosten tulkinta

## Tulosten tarkastelu QIAstat-Dx Analyzer 1.0- tai QIAstat-Dx Analyzer 2.0 -analysaattorilla

QIAstat-Dx Analyzer 1.0- tai QIAstat-Dx Analyzer 2.0 -analysaattori tulkitsee ja tallentaa testitulokset automaattisesti. QIAstat-Dx Gastrointestinal Panel 2 Cartridge -kasetin ulos ottamisen jälkeen tulosten Summary (Yhteenveto) -näyttö avautuu automaattisesti. [Kuva](#page-52-0) 44 esittää QIAstat-Dx Analyzer 1.0 -analysaattorin näyttöä.

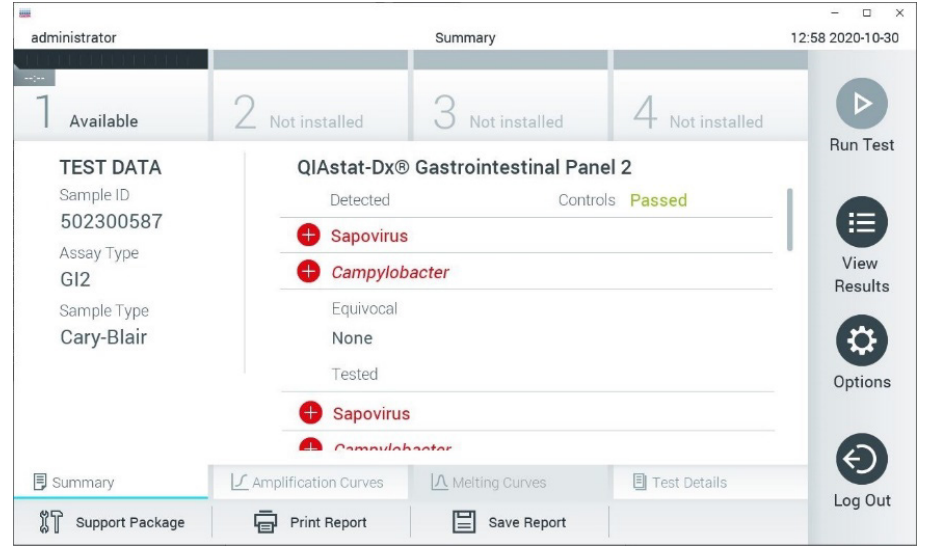

Kuva 44. Esimerkki QIAstat-Dx Analyzer 1.0 -analysaattorin tulosten Summary (Yhteenveto) -näytöstä, jossa on vasemmassa paneelissa Test Data (Testitiedot) ja pääpaneelissa Test Summary (Testin yhteenveto).

<span id="page-52-0"></span>Tästä näytöstä voi siirtyä muihin lisätietoja sisältäviin välilehtiin, joista kerrotaan seuraavissa luvuissa:

- Amplification Curves (Monistuskäyrät)
- Melting Curves (Sulamiskäyrät). Tämä välilehti ei ole käytössä QIAstat-Dx Gastrointestinal Panel 2 -testiä käytettäessä.
- Test Details (Testin yksityiskohdat).

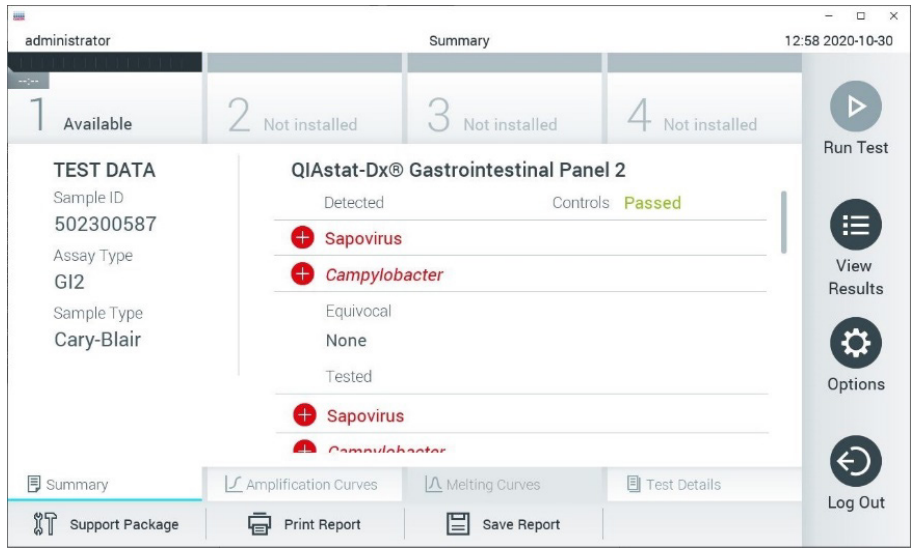

[Kuva](#page-53-0) 45 esittää QIAstat-Dx Analyzer 2.0 -analysaattorin näyttöä.

<span id="page-53-0"></span>Kuva 45. Esimerkki QIAstat-Dx Analyzer 2.0 -analysaattorin tulosten Summary (Yhteenveto) -näytöstä, jossa on vasemmassa paneelissa Test Data (Testitiedot) ja pääpaneelissa Test Summary (Testin yhteenveto).

QIAstat-Dx Analyzer 2.0 sisältää yhden lisävälilehden:

 AMR Genes (AMR-geenit). Se ei ole käytössä QIAstat-Dx Gastrointestinal Panel 2 -testiä käytettäessä.

Huomautus: Tästä eteenpäin käytetään QIAstat-Dx Analyzer 1.0- ja/tai QIAstat-Dx Analyzer 2.0 -analysaattorin näyttöjen esimerkkikuvia, joissa selitettävät toiminnot ovat samat.

Näytön pääasiallisessa osassa on seuraavat luettelot, ja se ilmaisee tulokset värikoodeilla ja symboleilla:

 Ensimmäisessä luettelossa otsikon Detected (Havaittu) alla on kaikki näytteestä havaitut ja tunnistetut patogeenit. Niiden edellä on symboli $\bigodot$ , ja ne ovat punaisia.

- Toista luetteloa otsikon Equivocal (Moniselitteinen) alla ei käytetä. Equivocal (Moniselitteinen) -tulokset eivät päde QIAstat-Dx Gastrointestinal Panel 2 -testiin. Siksi Equivocal (Moniselitteinen) -luettelo on aina tyhjä.
- Kolmannessa luettelossa otsikon Tested (Testattu) alla on kaikki näytteestä testatut patogeenit. Näytteestä havaittujen ja tunnistettujen patogeenien edellä on merkki $\bigoplus$ , ja ne ovat punaisia. Jos patogeenit testattiin, mutta niitä ei havaittu, patogeenin edellä on merkki , ja ne ovat vihreitä. Myös epävalidit ja ei soveltuvat patogeenit näkyvät tässä luettelossa.

Huomautus: Huomaa, että näytteestä havaitut ja tunnistetut patogeenit näkyvät molemmissa Detected (Havaittu)- ja Tested (Testattu) -luetteloissa.

Mikäli testin loppuun suorittaminen epäonnistui, näytössä näkyy viesti Failed (Epäonnistui), jota seuraa ongelmaan liittyvä virhekoodi.

Seuraavat Test Data (Testitiedot) näkyvät näytön vasemmassa laidassa:

- **Sample ID (Näytetunnus)**
- Patient ID (Potilastunnus) (jos saatavilla)
- Assay Type (Määrityksen tyyppi)
- Sample Type (Näytetyyppi)

Määrityksestä on saatavana lisätietoja käyttäjän käyttöoikeuksien mukaan alalaidassa olevien välilehtien kautta (esim. monistuskaaviot ja testitiedot).

Raportti määritystiedoista voidaan viedä ulkoiseen USB-muistiin. Aseta USB-muisti johonkin QIAstat-Dx Analyzer 1.0 -analysaattorin USB-liitännöistä ja valitse näytön alalaidassa Save Report (Tallenna raportti). Tämä raportti voidaan viedä myöhemmin milloin tahansa valitsemalla testi View Result List (Näytä tulosluettelo) -listalta.

Raportti voidaan myös lähettää tulostimeen valitsemalla Print Report (Tulosta raportti) näytön alapalkissa.

### Monistuskäyrien tarkastelu

Jos haluat katsella testin monistuskäyriä havaituista patogeeneistä, valitse  $\angle$  Amplification Curves (Monistuskäyrät) -välilehti [\(kuva](#page-55-0) 46).

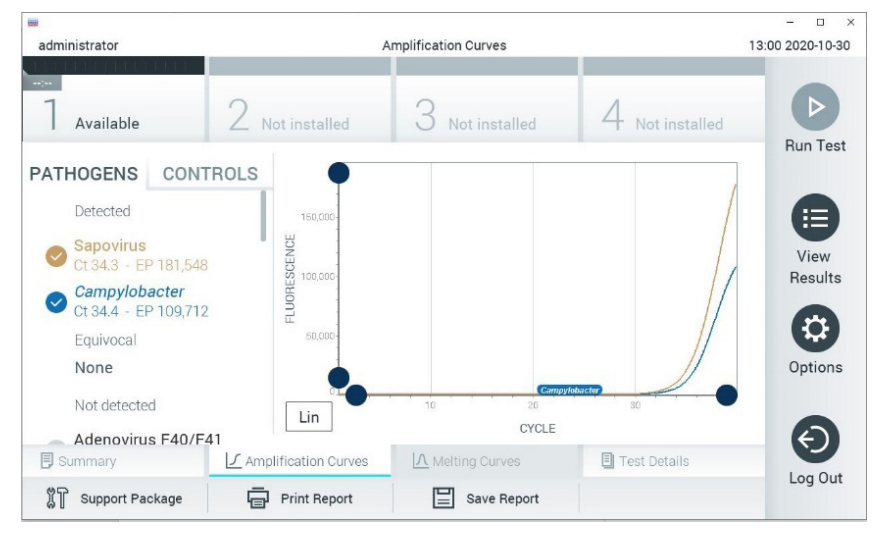

Kuva 46. Amplification Curves (Monistuskäyrät) -näyttö (PATHOGENS [Patogeenit] -välilehti).

<span id="page-55-0"></span>Tiedot testatuista patogeeneistä ja kontrolleista näkyvät vasemmalla, ja monistuskäyrät näkyvät keskellä.

Huomautus: Jos User Access Control (Käyttöoikeuksien hallinta) on otettu käyttöön QIAstat-Dx Analyzer 1.0- tai QIAstat-Dx Analyzer 2.0 -analysaattorissa, Amplification Curves (Monistuskäyrät) -näyttö on käytettävissä vain käyttäjille, joilla on siihen valtuutus.

Paina PATHOGENS (Patogeenit) -välilehteä vasemmassa laidassa tuodaksesi näyttöön testattuja patogeenejä vastaavat käyrät. Valitse monistuskaaviossa näkyvät patogeenit patogeenin nimeä painamalla. Patogeenejä voi valita yhden, monta tai ei yhtäkään. Jokaiselle valitun luettelon patogeenille määritetään väri, joka vastaa patogeeniin liittyvää monistuskäyrää. Valitsemattomat patogeenit näkyvät harmaina. Vastaavat CT- ja päätetapahtuman (endpoint, EP) fluoresenssiarvot näkyvät jokaisen patogeenin nimen alapuolella.

Voit tarkastella kontrolleja monistuskäyrässä painamalla vasemman puolen CONTROLS (Kontrollit) -välilehteä. Valitse kontrolli tai poista sen valinta painamalla kontrollin nimen vieressä olevaa ympyrää [\(kuva](#page-56-0) 47).

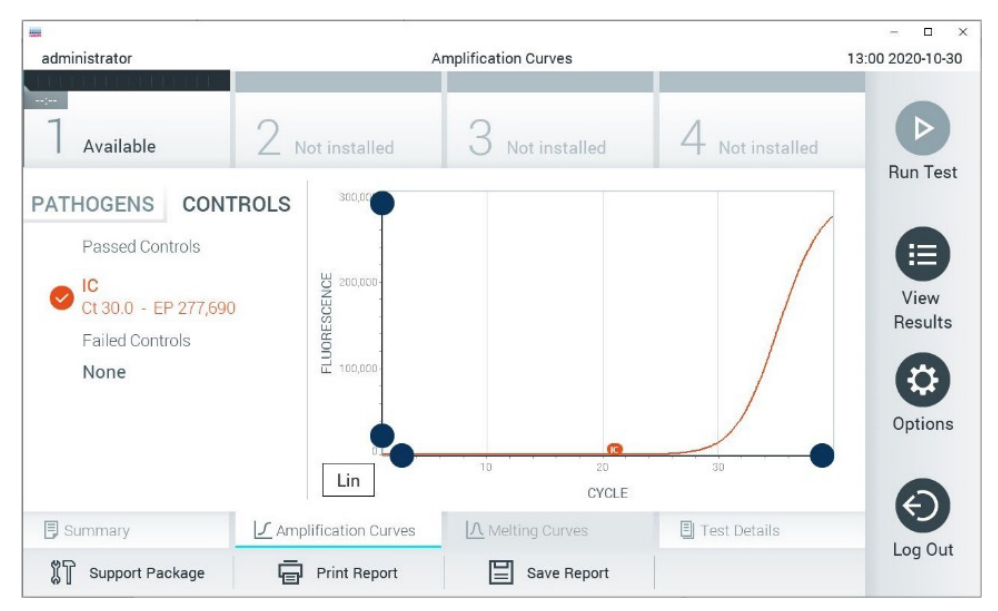

Kuva 47. Amplification Curves (Monistuskäyrät) -näyttö (CONTROLS [Kontrollit] -välilehti).

<span id="page-56-0"></span>Monistuskaaviossa näkyy valittujen patogeenien tai kontrollien tietokäyrä. Voit vaihtaa logaritmisen tai lineaarisen asteikon Y-akselille painamalla Lin (Lineaarinen) - tai Log (Logaritminen) -painiketta kaavion vasemmassa alakulmassa.

X- ja Y-akselin asteikkoa voi säätää kunkin akselin *sinisillä valitsimilla. Paina sinistä valitsinta*, pidä se painettuna ja siirrä se haluamaasi kohtaan akselilla. Palaa oletusarvoihin siirtämällä sininen valitsin akselin origolle.

### Testitulosten tarkastelu

Tarkastele tuloksia yksityiskohtaisemmin valitsemalla Test Details (Testin yksityiskohdat) kosketusnäytön alalaidan välilehden valikkopalkista. Katso koko raportti selaamalla alaspäin. Seuraavat Test Details (Testin yksityiskohdat) -tiedot näkyvät näytön keskellä [\(kuva](#page-58-0) 48):

- User ID (käyttäjätunnus)
- **•** Cartridge SN (Kasetin sarjanumero)
- Cartridge Expiration Date (Kasetin viimeinen käyttöpäivä)
- Module SN (Moduulin sarjanumero)
- Test status (Completed, Failed tai Canceled by operator) (Testin tila [Suoritettu, Hylätty tai Käyttäjän peruma])
- Error Code (Virhekoodi, tarvittaessa)
- Test Start Date and Time (Testin aloitusaika ja -päivä)
- **•** Test Execution Time (Testin kesto)
- Assay Name (Määrityksen nimi)
- **•** Test ID (Testin tunnus)
- **•** Test Result: (Testin tulos:)
	- Positive (Positiivinen) (jos ainakin yksi gastrointestinaalinen patogeeni havaitaan/tunnistetaan)
	- Positive with warning (Positiivinen ja varoitus) (vähintään yksi patogeeni on Detected [Havaittu], mutta sisäinen kontrolli hylättiin)
	- Negative (Negatiivinen) (gastrointestinaalista patogeeniä ei havaita)
	- Failed (Hylätty) (joko testissä ilmenneen virheen vuoksi tai koska käyttäjä peruutti testin)
- Analyyttien luettelo eli määrityksessä testattujen analyyttien luettelo sekä C<sub>T</sub>- ja päätetapahtuman fluoresenssi positiivisen signaalin tapauksessa
- Internal Control (Sisäinen kontrolli), C<sub>T</sub>- ja päätetapahtuman fluoresenssi

| <b>od</b><br>administrator     |                                                       | <b>Test Details</b>           |               | $\Box$<br>$\times$<br>13:01 2020-10-30 |
|--------------------------------|-------------------------------------------------------|-------------------------------|---------------|----------------------------------------|
| $\frac{1}{2}$<br>Available     | Not installed                                         | Not installed                 | Not installed | D                                      |
| <b>TEST DATA</b><br>Sample ID  | <b>TEST DETAILS</b><br>User ID                        | administrator                 |               | <b>Run Test</b>                        |
| 502300587<br>Assay Type<br>GI2 | Cartridge SN                                          | P00000007                     |               | 注<br>View                              |
| Sample Type<br>Cary-Blair      | Cartridge Expiration Date<br>Module SN                | 2022-12-30 01:00<br>1025      |               | Results<br>≎                           |
|                                | <b>Test Status</b><br><b>Test Start Date and Time</b> | Completed<br>2020-10-29 13:36 |               | Options                                |
|                                | <b>Test Execution Time</b>                            | 75 min 56 sec                 |               |                                        |
| <b>同 Summary</b>               | ■ Amplification Curves                                | A Melting Curves              | Test Details  |                                        |
| Support Package                | <b>Print Report</b>                                   | Save Report                   |               | Log Out                                |

<span id="page-58-0"></span>Kuva 48. Esimerkkinäyttö, jossa näkyy Test Data (Testin tiedot) vasemmassa paneelissa ja Test Details (Testin yksityiskohdat) pääpaneelissa.

### Aikaisempien tulosten selaaminen

Jos haluat tarkastella aikaisempien testien tuloksia, valitse päävalikkopalkista  $\bigoplus$  View Results (Näytä tulokset) [\(kuva](#page-58-1) 49).

| administrator                                |                 | <b>Test Results</b> |                           |                                        | 13:01 2020-10-30     |
|----------------------------------------------|-----------------|---------------------|---------------------------|----------------------------------------|----------------------|
| $\rightarrow$ 1-1 $\rightarrow$<br>Available |                 | Not installed       | Not installed             | Not installed                          | D<br><b>Run Test</b> |
| Sample ID                                    | Assay           | Operator ID         | Date/Time<br>Mod          | <b>Result</b>                          |                      |
| 2430362                                      | GI2             | administrator       | 1                         | 2020-10-30 12:57<br>$\bullet$ pos      | 挂                    |
| 502300587                                    | GI2             | administrator       |                           | 2020-10-29 14:55 <b>P</b> pos          | View<br>Results      |
| 401290609                                    | GI <sub>2</sub> | administrator       |                           | 2020-10-29 13:16 $\leftrightarrow$ pos |                      |
| 401290603                                    | GI2             | administrator       |                           | 2020-10-29 13:13 <sup>+</sup> pos      | ≎                    |
| 401290616                                    | GI2             | administrator       | $\tilde{\phantom{a}}$     | 2020-10-29 11:26                       | Options<br>neg       |
|                                              | K<br>$\lt$      | Page 1 of 2         | $\times$<br>$\rightarrow$ |                                        | $\leftarrow$         |
| Remove Filter                                |                 | Print Report        | Save Report               | Search                                 | Log Out              |

<span id="page-58-1"></span>Kuva 49. Esimerkki View Results (Näytä tulokset) -näytöstä.

Jokaisesta suoritetusta testistä on saatavana seuraavat tiedot [\(kuva](#page-58-0) 48):

- **Sample ID (Näytetunnus)**
- Assay (Määritys) (testin nimi, joka on GI2 eli Gastrointestinal Panel 2)
- Käyttäjätunnus
- Mod (Moduuli) (analyysimoduuli, jolla testi suoritettiin)
- Date/Time (Päivämäärä ja aika, jolloin testi valmistui)
- Result (Tulos) (testin tulos: positive (positiivinen) [pos], positive with warning (positiivinen ja varoitus) [pos\*], negative (negatiivinen) [neg], failed (hylätty) [fail] tai successful (onnistunut) [suc]).

Huomautus: Jos User Access Control (Käyttöoikeuksien hallinta) on käytössä QIAstat-Dx Analyzer 1.0- tai QIAstat-Dx Analyzer 2.0 -analysaattorissa, tiedot, joihin käyttäjällä ei ole käyttöoikeuksia, on korvattu tähdillä.

Valitse yksi tai useampi testitulos painamalla näytetunnuksen vasemmalla puolella olevaa harmaata ympyrää. Valintamerkki tulee näkyviin valittujen tulosten viereen. Poista testitulosten valinta painamalla tätä valintamerkkiä. Koko tulosluettelo voidaan valita painamalla ylärivin -valintapainiketta [\(kuva](#page-59-0) 50).

| administrator       |                 | <b>Test Results</b> |                            |                                   | 13:02 2020-10-30     |
|---------------------|-----------------|---------------------|----------------------------|-----------------------------------|----------------------|
| $\sim$<br>Available |                 | Not installed       | Not installed              | Not installed                     | D<br><b>Run Test</b> |
| Sample ID<br>$\sim$ | Assay           | Operator ID         | Date/Time<br>Mod           | Result                            |                      |
| 2430362             | GI <sub>2</sub> | administrator       |                            | 2020-10-30 12:57<br>$\bullet$ pos | 挂                    |
| 502300587           | GI <sub>2</sub> | administrator       |                            | 2020-10-29 14:55 <b>P</b> pos     | View<br>Results      |
| 401290609           | GI2             | administrator       |                            | 2020-10-29 13:16 <sup>1</sup> pos |                      |
| 401290603           | GI <sub>2</sub> | administrator       |                            | 2020-10-29 13:13<br>pos           | ≎                    |
| 401290616           | GI <sub>2</sub> | administrator       | $\overline{\phantom{a}}$   | 2020-10-29 11:26                  | Options<br>neg       |
|                     | K<br>$\lt$      | Page 1 of 2         | $\lambda$<br>$\mathcal{P}$ |                                   | ←                    |
| Remove Filter       |                 | <b>Print Report</b> | Save Report                | Search                            | Log Out              |

<span id="page-59-0"></span>Kuva 50. Esimerkki testitulosten valinnasta View Results (Näytä tulokset) -näytöstä.

Paina mitä tahansa testirivin kohtaa nähdäksesi kyseisen testin tulokset.

Paina sarakkeen otsikkoa (esim. Sample ID [Näytetunnus]), jos haluat lajitella luettelon nousevaan tai laskevaan järjestykseen kyseisen parametrin perusteella. Luettelon voi lajitella vain yhden sarakkeen mukaan kerrallaan.

Result (Tulos) -sarakkeessa näkyy jokaisen testin tulokset [\(taulukko 2\)](#page-60-0):

<span id="page-60-0"></span>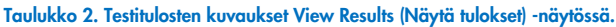

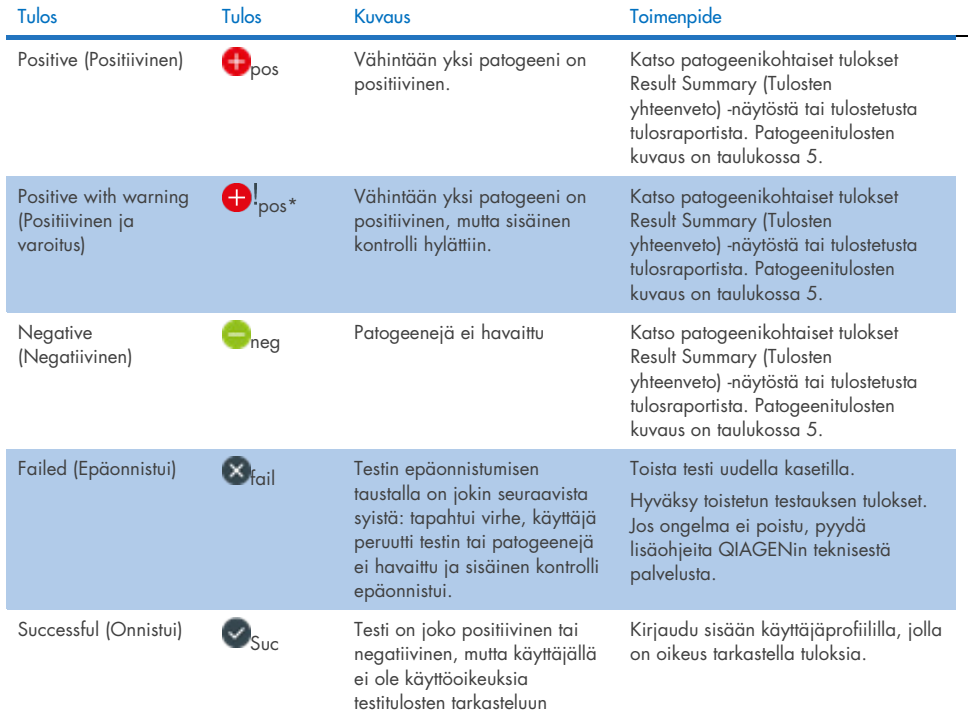

Varmista, että QIAstat-Dx Analyzer 1.0 -analysaattoriin on liitetty tulostin ja että oikea ajuri on asennettu. Tulosta valittujen tulosten raportit valitsemalla Print Report (Tulosta raportti).

Tallenna valittujen tulosten raportit PDF-muotoon ulkoiseen USB-muistiin valitsemalla Save Report (Tallenna raportti).

Valitse raportin tyyppi: List of Tests (Testien luettelo) tai Test Reports (Testiraportit).

Hae testituloksia kriteereillä Sample ID (Näytetunnus), Assay (Määritys) ja Operator ID (Käyttäjätunnus) Search (Hae) -painiketta painamalla. Anna hakuehto virtuaalisella näppäimistöllä ja käynnistä haku painamalla Enter-painiketta. Vain hakutekstin sisältävät tietueet tulevat näkyviin testituloksiin.

Jos tulosluettelo on suodatettu, haku koskee vain suodatettua luetteloa. Paina sarakkeen otsikkoa ja pidä se painettuna, jos haluat käyttää kyseiseen parametriin perustuvaa suodatinta. Joidenkin parametrien, kuten Sample ID (Näytetunnus), yhteydessä näyttöön avautuu näppäimistö suodattimen hakumerkkijonon syöttämistä varten.

Muiden parametrien, kuten Assay (Määritys), yhteydessä näyttöön avautuu valintaikkuna, joka sisältää luettelon arkistoon tallennetuista määrityksistä. Valitse vähintään yksi määritys suodattaaksesi näkyviin vain valitulla määrityksellä tehdyt testit.

Sarakkeen otsikon vieressä oleva T-symboli tarkoittaa, että sarakkeen suodatin on aktiivinen.

Suodatin voidaan poistaa painamalla alivalikon palkissa Remove Filter (Poista suodatin) -painiketta.

### Tulosten vieminen USB-muistiin

Voit tallentaa kopion testituloksista PDF-tiedostona USB-muistiin valitsemalla Save Report (Tallenna raportti) missä tahansa View Results (Näytä tulokset) -näytön välilehdessä. USBliitäntä on QIAstat-Dx Analyzer 1.0- tai QIAstat-Dx Analyzer 2.0 -analysaattorin etupuolella.

### Tulosten tulostaminen

Varmista, että QIAstat-Dx Analyzer 1.0- tai QIAstat-Dx Analyzer 2.0 -analysaattoriin on liitetty tulostin ja että oikea ajuri on asennettu. Lähetä testitulosten kopio tulostimeen valitsemalla Print Report (Tulosta raportti).

## Näytetuloksen tulkinta

Maha-suolikanavan organismin tulos tulkitaan positiiviseksi, kun vastaava PCR-määritys on positiivinen, pois lukien EPEC, STEC ja *E. coli* O157. EPEC:n, STEC:n ja *E. coli* O157:n tulosten tulkinta tehdään alla olevan [taulukon](#page-63-0) 3 mukaisesti.

### <span id="page-63-0"></span>Taulukko 3. EPEC:n, STEC:n ja *E. coli* O157:n tulokset.

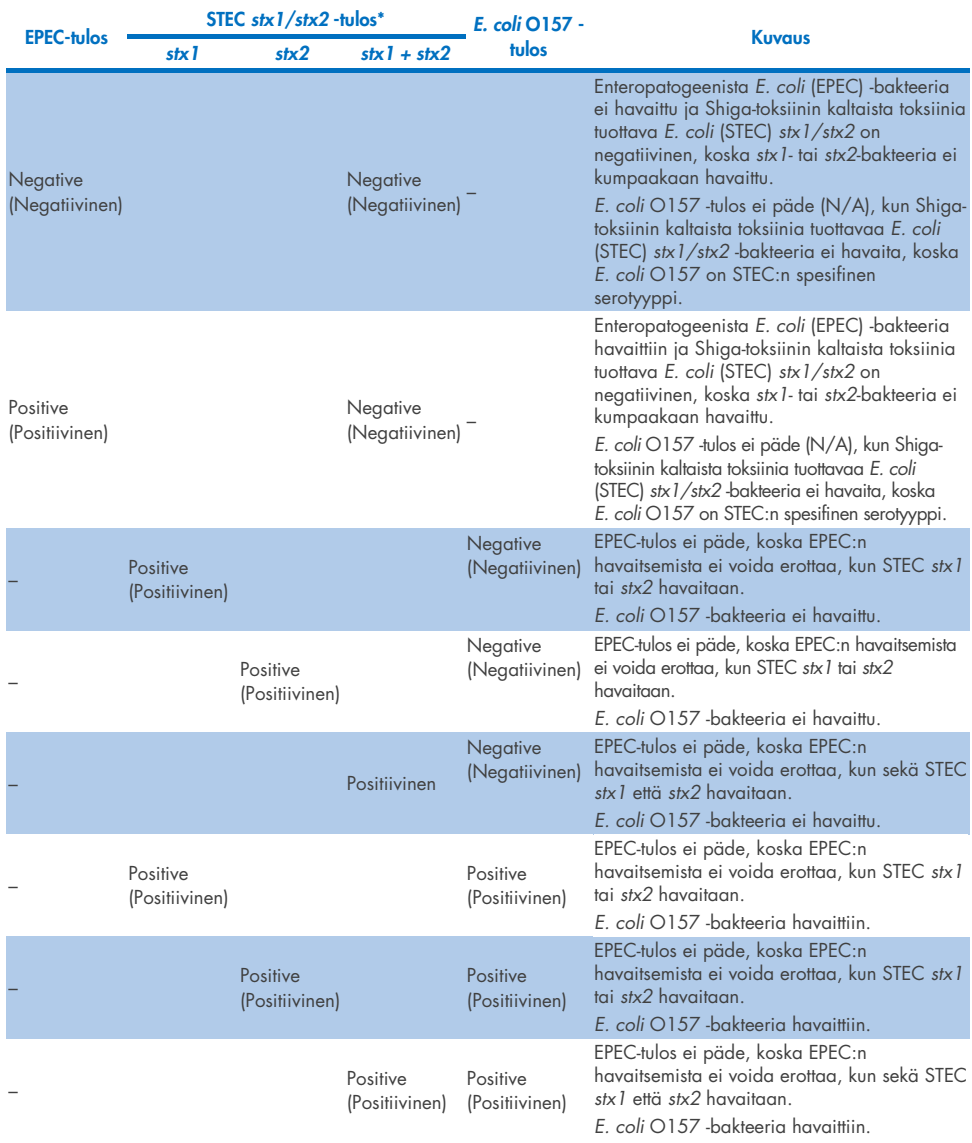

\*Huomautus: Monistuskäyrä, EP- ja Ct-arvot, kun STEC stx1 + stx2 havaitaan, vastaavat vain STEC stx2 -tulosta.

Sisäisen kontrollin tulokset on tulkittava [taulukon 4](#page-64-0) mukaisesti.

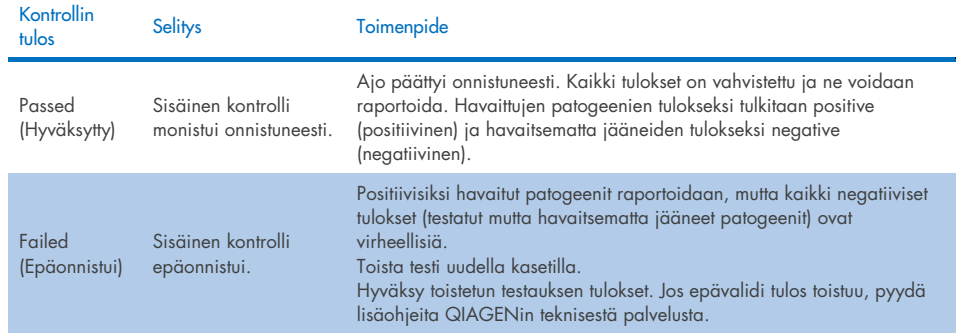

#### <span id="page-64-0"></span>Taulukko 4. Sisäisen kontrollin tulosten tulkitseminen.

Ohjelmisto näyttää yleiset testituloksen [\(taulukko 2\)](#page-60-0) sekä yksittäisten patogeenien tuloksen. Kunkin organismin mahdolliset tulokset ovat Detected/Positive (Havaittu/positiivinen), Not Detected/Negative (Ei havaittu / negatiivinen), N/A (Ei oleellinen) ja Invalid (Hylätty) [\(taulukko 5\).](#page-65-0) Jos sisäinen kontrolli on pettänyt eikä positiivista signaalia havaittu tai jos ilmenee laitteistovirhe, patogeenituloksia ei ole.

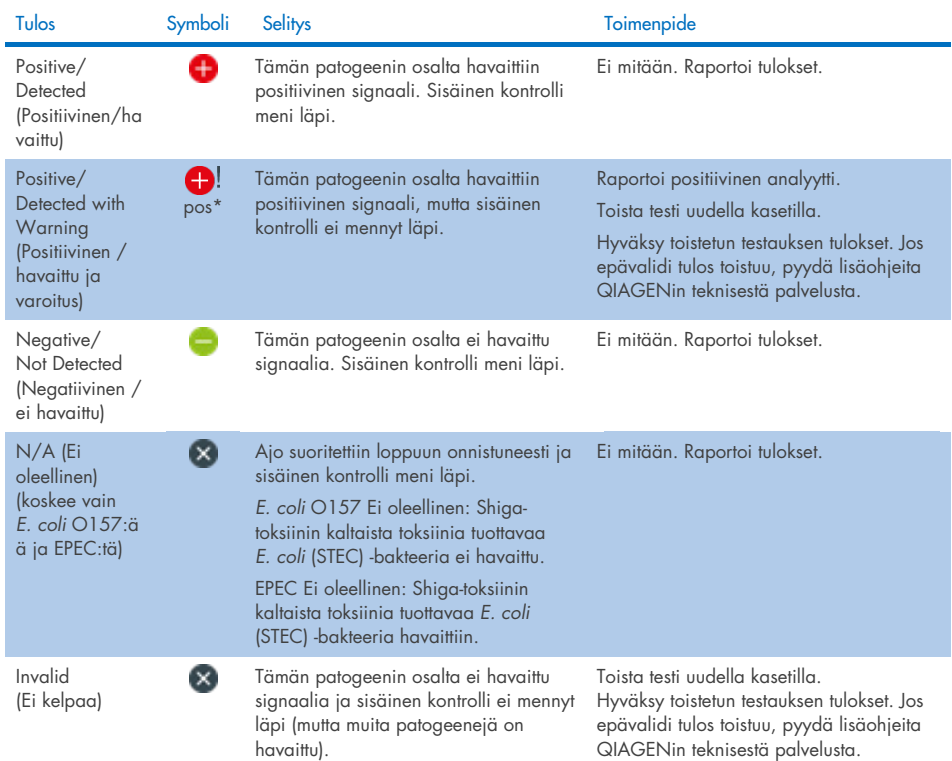

### <span id="page-65-0"></span>Taulukko 5. Kuvaus patogeenituloksista Summary (Yhteenveto) -tulosnäytössä ja tulosten tulosteessa.

## QIAstat-Dx Rise -laitteella saatujen tulosten tulkitseminen

### Tulosten tarkastelu QIAstat-Dx Rise -laitteella

QIAstat-Dx Rise tulkitsee ja tallentaa testitulokset automaattisesti. Kun ajo on suoritettu, tulokset näkyvät Results (Tulokset) -yhteenvetonäytössä [\(kuva](#page-66-0) 51).

Huomautus: näkyvissä olevat tiedot määräytyvät käyttäjän käyttöoikeuksien mukaan.

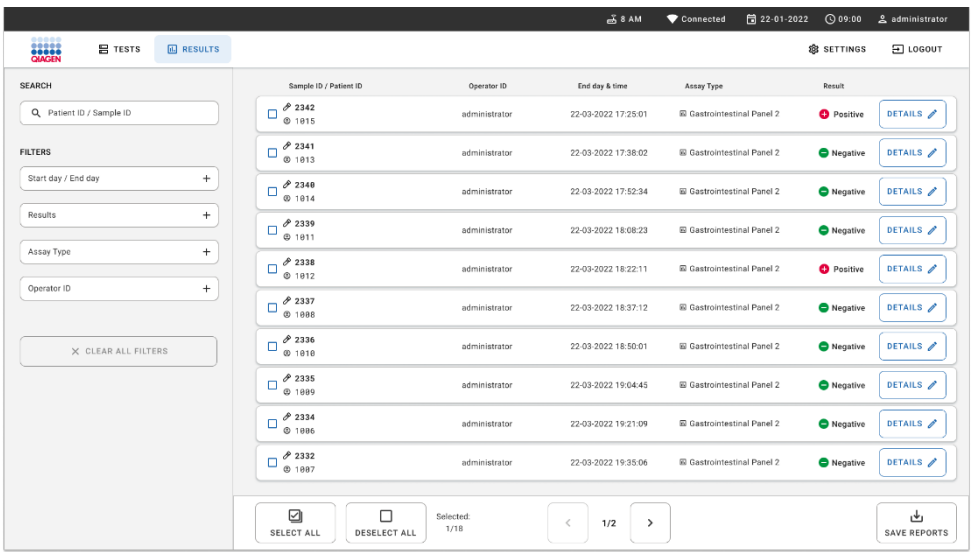

#### <span id="page-66-0"></span>Kuva 51. Tulosten yhteenvetonäyttö.

Näytön pääasiallisessa osassa on yhteenveto valmiista ajoista, ja se ilmaisee tulokset värikoodeilla ja symboleilla:

- Jos järjestelmä havaitsee näytteessä ainakin yhden patogeenin, tulossarakkeessa on teksti Positive (Positiivinen) ja sen edessä merkki $\bigcirc$ .
- Jos järjestelmä ei havaitse patogeeniä ja sisäinen kontrolli on kelvollinen, tulossarakkeessa on teksti Negative (Negatiivinen) ja sen edessä merkki<sup>0</sup>.
- Jos näytteestä havaitaan vähintään yksi patogeeni ja sisäinen kontrolli on hylätty, tulossarakkeessa näkyy merkintä Positive with warning (Positiivinen ja varoitus) ja  $\bigoplus$ lmerkki sen edessä.
- Mikäli testin loppuun suorittaminen epäonnistui, näytössä näkyy viesti Failed (Epäonnistui), jota seuraa ongelmaan liittyvä virhekoodi.

Seuraavat testin tiedot näkyvät näytössä [\(kuva](#page-59-0) 50):

- Sample ID/Patient ID (Näytetunnus/potilastunnus)
- Operator ID (Käyttäjätunnus)
- End day and time (Päättymispäivä ja -kellonaika)
- Assay Type (Määrityksen tyyppi)

## Testitulosten tarkastelu

Määrityksestä on saatavana lisätietoja käyttäjän käyttöoikeuksien mukaan näytön oikeassa reunassa olevan Details (Tiedot) -painikkeen kautta (esim. monistuskaaviot ja testitiedot) [\(kuva](#page-67-0) 52).

|                                                    |                                |                                              |                                             |                                         |                                          |                                                     | $\overline{A}$ 8 AM | 日 22-01-2021      | <b>CO 09:00 AM</b>    | 2. User Name             |
|----------------------------------------------------|--------------------------------|----------------------------------------------|---------------------------------------------|-----------------------------------------|------------------------------------------|-----------------------------------------------------|---------------------|-------------------|-----------------------|--------------------------|
| <b>Social</b><br><b>吕 TESTS</b>                    | <b>ED</b> RESULTS              |                                              |                                             |                                         |                                          |                                                     |                     |                   | <b>命 SETTINGS</b>     | 日 LOGOUT                 |
| $\leftarrow$<br><b>RESULTS</b><br>$\rightarrow$    | DETAILS                        |                                              |                                             |                                         |                                          |                                                     |                     |                   |                       |                          |
| Assay Type<br>OIAstat-Dx® Gastrointestinal Panel 2 |                                | Sample Type<br>Cary Blair                    | Sample ID<br>998127319392                   | <b>Test Result</b><br><b>O</b> Positive | Internal Control<br>Passed               | Test status<br>Completed                            |                     |                   |                       |                          |
| DETECTED                                           |                                |                                              |                                             |                                         | <b>Tested viruses</b>                    |                                                     |                     |                   |                       |                          |
| Norovirus GI/GII                                   |                                |                                              |                                             |                                         | Human Adenovirus F40/F41                 |                                                     |                     | Not detected      |                       |                          |
|                                                    |                                |                                              |                                             |                                         | Rotavirus A                              |                                                     |                     | Not detected      |                       |                          |
| Sapovirus (GI, GII, GIV, GV)                       |                                |                                              |                                             |                                         | Norovirus GI/GII                         |                                                     | O Detected          |                   | Ct/EP: 37.1 / 102.154 |                          |
|                                                    |                                |                                              |                                             |                                         | Sapovirus (GI, GII, GIV, GV)             |                                                     |                     | O Detected        |                       | Ct/EP: 37.1 / 102,154    |
| Enterotoxigenic E. coli (ETECT) It/st              |                                |                                              |                                             |                                         | Astrovirus                               |                                                     |                     | <b>O</b> Invalid  |                       | $\sim$                   |
|                                                    |                                |                                              |                                             |                                         | <b>Tested bacteria</b>                   |                                                     |                     |                   |                       |                          |
|                                                    |                                |                                              |                                             |                                         | Enteroinvasive E. coli (EIEC)/Shigella   |                                                     |                     | Not detected      |                       |                          |
|                                                    |                                |                                              |                                             |                                         | Enterotoxigenic E. coli (ETEC) It/st     |                                                     |                     | <b>O</b> Detected |                       | Ct/EP: 37.1 / 102.154    |
|                                                    |                                |                                              |                                             |                                         | Enteropathogenic E. coli (EPEC)          |                                                     |                     | Not detected      |                       |                          |
|                                                    |                                |                                              |                                             |                                         |                                          | Campylobacter spp.(C.jejuni, C.upsaliensis, C.coli) |                     | Not detected      |                       |                          |
|                                                    |                                |                                              |                                             |                                         | Yersinia enterocolitica                  |                                                     |                     | Not detected      |                       |                          |
| <b>TEST DETAILS</b>                                |                                |                                              |                                             |                                         | Salmonella spo                           |                                                     |                     | Not detected      |                       |                          |
| Patinet ID                                         | Cardridge SN                   | <b>SW Version</b>                            | <b>ADF</b> Version                          |                                         | Vibrio vulnificus                        |                                                     |                     | Not detected      |                       |                          |
| 4563463436346634                                   | 18004016                       | 2.3.0 build 6406                             | 1.1                                         |                                         | Vibrio parahaemolyticus                  |                                                     |                     | Not detected      |                       |                          |
|                                                    | Cardridge Load date            | Instrument SN                                | Analitical module SN                        |                                         | Clostridium difficile (tcdA/tcdB)        |                                                     |                     | Not detected      |                       |                          |
| Cardridge Expiration Date<br>2020-12-31-00:00      | 2020-12-31-02:40               | 1231241241                                   | 3453324                                     |                                         | Shiga-like toxin producing E.coli (STEC) |                                                     |                     | Not detected      |                       |                          |
|                                                    |                                |                                              |                                             |                                         |                                          | Shiga-like texin producing E.coli (STEC) 0157:H7    |                     | Not detected      |                       |                          |
| Cardridge LDT<br>180004                            | Operator Name<br>administrator | Test Start Date and Time<br>2020-06-26 11:30 | <b>Test Execution Time</b><br>72 min 56 sec |                                         | Plesimonas shigelloides                  |                                                     |                     | Not detected      |                       |                          |
|                                                    |                                |                                              |                                             |                                         |                                          | v                                                   |                     |                   | $\hat{\phantom{a}}$   |                          |
|                                                    |                                |                                              |                                             |                                         |                                          |                                                     |                     |                   |                       |                          |
| <b>SUMMARY</b>                                     |                                | <b>AMPLIFICATION CURVES</b>                  |                                             |                                         |                                          |                                                     |                     |                   |                       | ىغ<br><b>SAVE REPORT</b> |

<span id="page-67-0"></span>Kuva 52. Testin yksityiskohtien näyttö.

Näytön yläosassa näkyy yleisiä tietoja testistä. Näitä ovat määrityksen ja näytteen tyyppi, näytetunnus, testitulos, sisäisen kontrollin tila ja testin tila.

Näytön vasemmassa puoliskossa näkyvät kaikki havaitut patogeenit ja näytön keskellä näkyvät kaikki patogeenit, jotka määritys voi havaita.

Huomautus: näytettyjen patogeenien luokat ja tyyppi määräytyvät käytetyn määrityksen mukaan.

Näytön oikeassa puoliskossa näkyvät seuraavat testin yksityiskohdat: näytetunnus, käyttäjätunnus, kasetin eränumero, kasetin sarjanumero, kasetin viimeinen käyttöpäivä, kasetin asetuspäivä ja -kellonaika, testin suorituspäivä ja -kellonaika, testin suorituksen kesto, ohjelmiston ja ADF:n versio ja analyysimoduulin sarjanumero.

## Monistuskäyrien tarkastelu

Jos haluat katsella testin monistuskäyriä, valitse Amplification Curves (Monistuskäyrät) -välilehti näytön alareunasta [\(kuva](#page-68-0) 53).

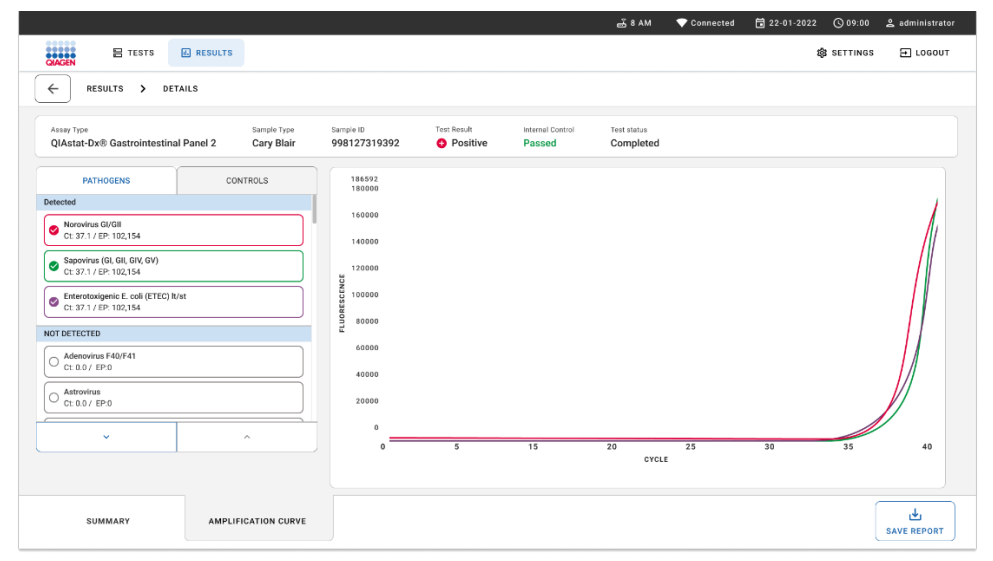

<span id="page-68-0"></span>Kuva 53. Amplification curve (Monistuskäyrä) -näyttö.

Valitse PATHOGENS (Patogeenit) -välilehti vasemmassa laidassa tuodaksesi näyttöön testattuja patogeenejä vastaavat käyrät. Valitse monistuskaaviossa näkyvät patogeenit patogeenin nimeä painamalla. Voit valita vain yhden patogeenin, useita patogeenejä tai ei yhtään patogeeniä. Jokaiselle valitun luettelon patogeenille määritetään väri, joka vastaa patogeeniin liittyvää monistuskäyrää. Valitsemattomia patogeenejä ei näytetä.

Vastaavat C<sub>T</sub>- ja päätetapahtuman fluoresenssiarvot näkyvät jokaisen patogeenin nimen alapuolella. Patogeenit ryhmitellään seuraavasti: detected (havaitut) ja not detected (ei havaitut).

Equivocal (Moniselitteinen) -tulokset eivät päde QIAstat-Dx Gastrointestinal Panel 2 -testiin. Siksi Equivocal (Moniselitteinen) -luettelo on aina tyhjä.

Voit tarkastella kontrolleja ja valita monistumiskaaviossa näkyvät kontrollit painamalla vasemman puolen CONTROLS (Kontrollit) -välilehteä.

### Aikaisempien tulosten selaaminen

Jos haluat tarkastella aikaisempien testien tuloksia, käytä päätulosnäytön hakutoimintoa [\(kuva](#page-69-0) 54).

Huomautus: toiminnallisuus voi olla rajoitettu tai poistettu käytöstä käyttäjäprofiilin asetuksissa.

|                               |                 |                                      |                  | $A$ 8 AM                        | 日 22-01-2022<br>Connected          | $Q$ 09:00          | 2 administrator            |
|-------------------------------|-----------------|--------------------------------------|------------------|---------------------------------|------------------------------------|--------------------|----------------------------|
| <b>BACH</b><br><b>吕 TESTS</b> | <b>ARESULTS</b> |                                      |                  |                                 |                                    | <b>88 SETTINGS</b> | E LOGOUT                   |
| <b>SEARCH</b>                 |                 | Sample ID / Patient ID               | Operator ID      | End day & time                  | Assay Type                         | Result             |                            |
| Q. Patient ID / Sample ID     |                 | 0.2342<br>$\Box$<br>@ 1015           | administrator    | 22-03-2022 17:25:01             | <b>El Gastrointestinal Panel 2</b> | <b>O</b> Positive  | DETAILS /                  |
| <b>FILTERS</b>                |                 | 0.2341<br>ο<br>@1013                 | administrator    | 22-03-2022 17:38:02             | El Gastrointestinal Panel 2        | Negative           | DETAILS /                  |
| Start day / End day           | ÷               | 02340<br>о<br>@1014                  | administrator    | 22-03-2022 17:52:34             | El Gastrointestinal Panel 2        | Negative           | DETAILS /                  |
| Results                       | $+$             | 0.2339<br>$\Box$<br>@1011            | administrator    | 22-03-2022 18:08:23             | E Gastrointestinal Panel 2         | <b>O</b> Negative  | DETAILS /                  |
| Assay Type                    | $+$             | 0.2338<br>O<br>@1012                 | administrator    | 22-03-2022 18:22:11             | <b>El Gastrointestinal Panel 2</b> | <b>O</b> Positive  | DETAILS /                  |
| Operator ID                   | $+$             | 0.2337<br>с<br><b>© 1888</b>         | administrator    | 22-03-2022 18:37:12             | El Gastrointestinal Panel 2        | Negative           | DETAILS /                  |
| X CLEAR ALL FILTERS           |                 | 82336<br>o<br>@1010                  | administrator    | 22-03-2022 18:50:01             | El Gastrointestinal Panel 2        | Negative           | DETAILS /                  |
|                               |                 | 82335<br>α<br><b>© 1889</b>          | administrator    | 22-03-2022 19:04:45             | <b>El Gastrointestinal Panel 2</b> | <b>O</b> Negative  | DETAILS /                  |
|                               |                 | 0.2334<br>O<br>@1006                 | administrator    | 22-03-2022 19:21:09             | El Gastrointestinal Panel 2        | <b>O</b> Negative  | DETAILS /                  |
|                               |                 | 0.2332<br>о<br>@ 1887                | administrator    | 22-03-2022 19:35:06             | E Gastrointestinal Panel 2         | Negative           | DETAILS /                  |
|                               |                 |                                      |                  |                                 |                                    |                    |                            |
|                               |                 | ☑<br>□<br>DESELECT ALL<br>SELECT ALL | Selected<br>1/18 | $\,<\,$<br>1/2<br>$\rightarrow$ |                                    |                    | راه<br><b>SAVE REPORTS</b> |

<span id="page-69-0"></span>Kuva 54. Tulosnäytön hakutoiminto.

## Tulosten vieminen USB-muistiin

Valitse Results (Tulokset) -näytössä yksittäin tai Select All (Valitse kaikki) -painikkeella kaikki testitulokset, jotka haluat viedä ja tallentaa PDF-kopiona USB-tallennusvälineelle [\(kuva](#page-69-0) 54). USB-liitännät ovat laitteen etupuolella ja takaosassa.

Huomautus: USB-muistilaitetta suositellaan käytettäväksi tietojen siirtoon ja lyhytaikaiseen säilytykseen. USB-muistilaitteen käyttöön liittyy rajoituksia (esim. muistin vapaa tila tai tietojen korvaamisen riski), jotka on huomioitava ennen käyttöä.

# Laadunvalvonta

## Sisäisen kontrollin tulkinta

QIAstat-Dx Gastrointestinal Panel Cartridge -kasetti sisältää täyden prosessin sisäisen kontrollin, joka on titrattu *Schizosaccharomyces pombe*. *Schizosaccharomyces pombe* on yksisäikeinen hiiva (sieni). Se sisältyy kasettiin kuivatussa muodossa ja rehydroituu näytteen latauksen yhteydessä. Tämä sisäinen kontrollimateriaali vahvistaa analyysiprosessin kaikki vaiheet, mukaan lukien näytteen homogenoinnin, virus- ja solurakenteiden liuotuksen (kemiallisella ja mekaanisella hajotuksella), nukleiinihappojen puhdistuksen, käänteisen transkription ja reaaliaikaisen PCR:n.

Sisäisen kontrollin hyväksytty tulos tarkoittaa, että kaikki QIAstat-Dx Gastrointestinal Panel Cartridge -kasetin tekemät käsittelyvaiheet onnistuivat.

Sisäisen kontrollin ei läpäissyt tulos ei tee negatiiviseksi mitään havaittujen ja tunnistettujen kohteiden positiivisia tuloksia, mutta se mitätöi kaikki analyysin negatiiviset tulokset. Siksi testi tulisi toistaa, jos sisäisen kontrollin signaali on negatiivinen.

## Ulkoisen kontrollin tiedot

Kaikki ulkoisen laadunvalvonnan vaatimukset ja testaus on tehtävä paikallisten, alueellisten ja kansallisten säädösten tai akkreditointiorganisaatioiden ohjeiden mukaisesti, ja niiden on noudatettava käyttäjän laboratoriostandardin laadunvalvontatoimenpiteitä.
# Rajoitukset

- QIAstat-Dx Gastrointestinal Panel 2 -testin tuloksia ei ole tarkoitettu käytettäväksi ainoana perusteena diagnoosille, hoidolle tai muille potilaan hoitopäätöksille.
- Vain lääkärin määräyksestä.
- Tämän testin toiminta on validoitu vain ihmisen ulostenäytteillä, jotka on otettu Cary-Blairkuljetusaineeseen väliaineen valmistajan ohjeiden mukaisesti. Sitä ei ole validoitu käytettäväksi muiden ulostekuljetusaineiden, rektaalinäytteiden, raakaulosteen, oksennuksen tai endoskooppisesti otettujen ulosteaspiraattien kanssa.
- QIAstat-Dx Gastrointestinal Panel 2 -testillä ei pitäisi testata Cary-Blair-pulloja ottolaitteista, jotka on ylitäytetty ulosteella. Vain ottolaitteen valmistajan ohjeiden mukaisesti uudelleensuspendoitua ulostetta saa käyttää.
- Tämän testin toimivuutta potilailla, joilla ei ole maha-suolikanavan sairauden merkkejä tai oireita, ei ole määritetty.
- Tämän testin tulokset on yhdistettävä potilaan kliiniseen historiaan, epidemiologisiin tietoihin ja muihin terveydenhuoltohenkilöstön saatavilla oleviin tietoihin potilasta arvioitaessa. Koska *Clostridium difficile* -tartuntoja esiintyy paljon oireettomana, erityisesti hyvin nuorilla lapsilla ja sairaalahoidossa olevilla potilailla, toksigeenisen *C. difficilen* havaitseminen on tulkittava testaavan laitoksen tai muiden asiantuntijoiden kehittämien ohjeiden mukaisesti.
- Positiiviset tulokset eivät rajaa pois mahdollisuutta samanaikaisiin infektioihin, joiden organismit eivät sisälly QIAstat-Dx Gastrointestinal Panel 2 -testiin. Havaittu aine ei välttämättä ole sairauden varma aiheuttaja.
- Negatiiviset tulokset eivät sulje pois infektiota maha-suolikanavassa. Tämä määritys ei havaitse kaikkia akuutin maha-suolikanavan infektion aiheuttajia, ja joidenkin kliinisten ympäristöjen herkkyys voi vaihdella käyttöohjeessa kuvatusta.
- QIAstat-Dx Gastrointestinal Panel 2 -testillä saatu negatiivinen tulos ei tarkoita, etteikö oire voisi olla infektioperäinen. Negatiiviset määritystulokset voivat johtua useista tekijöistä ja niiden yhdistelmistä, kuten näytteen käsittelyssä tehdyt virheet, määrityksen kohteena olleen nukleiinihapon sekvenssien vaihtelu, määritykseen kuulumattomien organismien aiheuttama infektio, sisältyvien organismien määrityksen havaitsemisrajan alle jäävät määrät sekä tiettyjen lääkkeiden (esim. kalsiumkarbonaatin) käyttö.
- QIAstat-Dx Gastrointestinal Panel 2 -testiä ei ole tarkoitettu muiden kuin näissä käyttöohjeissa kuvattujen näytteiden testaukseen. Testin suoritusominaisuudet on määritetty vain preparoimattomille ulostenäytteille, jotka on suspendoitu uudelleen Cary-Blair-kuljetusaineeseen.
- QIAstat-Dx Gastrointestinal Panel 2 on tarkoitettu käytettäväksi vain hoitosuositusten mukaiseen organismien keräämiseen, serotyypitykseen ja/tai mikrobilääkeherkkyyden testaukseen soveltuvissa tapauksissa.
- QIAstat-Dx Gastrointestinal Panel 2 -testillä saadut tulokset on annettava koulutetun terveydenhoitohenkilöstön tulkittavaksi kaikki asianmukaiset kliiniset löydökset ja laboratoriolöydökset huomioiden.
- QIAstat-Dx Gastrointestinal Panel 2 -testiä voidaan käyttää vain QIAstat-Dx Analyzer 1.0-, QIAstat-Dx Analyzer 2.0- ja QIAstat-Dx Rise -laitteiden kanssa.
- Useiden ripulia aiheuttavien *E. coli* -patotyyppien tunnistus on aiemmin perustunut fenotyypin ominaisuuksiin, kuten tarttumiskuvioihin tai toksigeenisyyteen tietyissä kudosviljelyn solulinjoissa. QIAstat-Dx Gastrointestinal Panel 2 kohdistuu geneettisiin määrittimiin, joita ilmenee useimmilla näiden organismien patogeenisillä kannoilla, mutta se ei ehkä havaitse kaikkia kantoja, joilla on patotyypin fenotyyppiset ominaisuudet. Nimenomaisesti QIAstat-Dx Gastrointestinal Panel 2 tunnistaa vain enteroaggregatiiviset *E. coli* (EAEC) -kannat, joissa on *aggR*- ja/tai *aatA*-markkerit pAA-plasmidissa (aggregatiivinen tartunta); se ei tunnista kaikkia kantoja, joissa on aggregatiivinen tartuntakuvio.
- Ripulia aiheuttaviin *E. coli* / *Shigella*-patotyyppeihin liittyvät geneettiset virulenssimarkkerit kulkeutuvat usein liikkuvissa geneettisissä elementeissä (Mobile Genetic Elements, MGE), jotka voivat siirtyä horisontaalisesti eri kantojen välillä. Siksi useiden ripulia aiheuttavien *E. coli*- / *Shigella*-patotyyppien Detected (Havaittu) -tulos voi johtua samanaikaisesta usean patotyypin infektiosta tai harvemmin yksittäisestä organismista, jossa on useille patotyypeille ominaisia geenejä. Esimerkki tällaisesta ovat Ruotsista löydetyt 2019 *E. coli* ETEC/STEC -hybridikannat[\\*](#page-73-0).

<span id="page-73-0"></span><sup>\*</sup> Bai X, Zhang J, Ambikan A, et al. Molecular Characterization and Comparative Genomics of Clinical Hybrid Shiga Toxin-Producing and Enterotoxigenic *Escherichia coli* (STEC/ETEC) Strains in Sweden. Sci Rep. 2019;9(1):5619. Julkaistu 4.4.2019. doi:10.1038/s41598-019-42122-z

- QIAstat-Dx Gastrointestinal Panel 2 havaitsee lämpöstabiilit toksiinivariantit (ST1a ja ST1b) ja enterotoksigeenisen *E. colin* (ETEC) lämpölabiilin toksiinin (LT), mitkä molemmat liittyvät ihmisten sairauksiin. Variantti LT-II-toksiini (muistuttaa rakenteellisesti LT:tä) ja STB/ST2-toksiini (rakenteellisesti erilainen kuin ST1) eivät ole ETEC-oligonukleotidimallien kohteena eikä niitä ole määritetty tärkeiksi ihmisten sairauksissa.
- QIAstat-Dx Gastrointestinal Panel 2 havaitsee enteropatogeenisen *E. colin* (EPEC) kohdistamalla *eae*-geeniin, joka koodaa adhesiini intimiiniä. Koska joissakin Shigakaltaista toksiinia tuottavissa *E. coli* (STEC) -bakteereissa on myös *eae* (erityisesti enterohemorragikseksi *E. coliksi* [EHEC] tunnistetut kannat), QIAstat-Dx Gastrointestinal Panel 2 ei pysty erottamaan *eae*-geenin sisältävää STEC:tä ja samanaikaista EPEC- ja STEC-infektiota. Siksi EPEC-tulos ei ole soveltuva (N/A) eikä sitä raportoida näytteistä, joissa on havaittu myös STEC. Harvinaisissa tapauksissa STEC voidaan raportoida EPEC:iksi, kun *eae*-geenin sisältävää STEC:tä (EHEC) esiintyy näytteessä alle STEColigonukleotidimallien (*stx1*/*stx2*) havaitsemisrajan. Harvinaisia tapauksia muista *eae*geenin sisältävistä organismeista on dokumentoitu; esim. *Escherichia albertii* ja *Shigella boydii*.
- *Shigella dysenteriae* -serotyypissä 1 on shiga-toksiinigeeni (*stx*), joka on identtinen STEC:n *stx1*-geenin kanssa. Stx-geenejä on viime aikoina löydetty muista *Shigella*-lajeista (esim. *S. sonnei* ja *S. flexneri*). Sekä *Shigellan* / enteroinvasiivisen *E. colin* (EIEC) että STEC *stx1/stx2*-analyyttien havaitseminen samassa näytteessä voi olla merkki *Shigella*lajin, kuten *S. dysenteriaen*, läsnäolosta. Joissain harvinaisissa tapauksissa on havaittu Shiga-toksiinin kaltaisia toksiinigeenejä muissa suvuissa/lajeissa; esim. *Acinetobacter haemolyticus*, *Enterobacter cloacae* ja *Citrobacter freundii.*
- *Stx1*-geeniä kantavien *Shigella-*lajien, kuten *S. dysenteriaen*, läsnäolo näytteessä merkitään tuloksena STEC *stx1* + *Shigella.* EPEC-tulos ei päde (N/A) STEC:n raportoinnin vuoksi. Siksi QIAstat-Dx Gastrointestinal Panel ei raportoi EPEC-tulosta, jos esiintyy samanaikainen infektio *stx1*-geeniä kantavan *Shigella*-lajin kanssa.
- *E. coli* O157 -tulos ilmoitetaan spesifisen seroryhmän tunnistuksena vain STEC *stx1/stx2* -tuloksen yhteydessä. Vaikka ei-STEC O157 -kantoja on havaittu ihmisen ulosteessa, niiden roolia sairaudessa ei ole varmistettu. Serotyyppi O157 EPEC on tunnistettu ja QIAstat-Dx Gastrointestinal Panel 2 tunnistaa sen (EPEColigonukleotidimallista) *eae*-geenin kantamisen vuoksi. *E. coli* O157 -tulos ei ole sovellettavissa (N/A), koska STEC:tä ei ole.
- QIAstat-Dx Gastrointestinal Panel 2 ei voi erottaa toisistaan infektioita, joissa on yksittäinen toksigeeninen STEC O157 tai harvinaisia samanaikaisia STEC (muu kuin O157) -infektioita, joissa on stx-negatiivinen *E. coli* O157. Tällaiset tulkitaan myös STEC 0157 -tulokseksi.
- Vain *Campylobacter jejuni*, *C. coli* ja *C. upsaliensis* havaitaan tällä testillä, eikä se erottele näitä kolmea *Campylobacter*-lajia toisistaan. Näiden lajien erottamiseen ja muiden ulostenäytteissä mahdollisten *Campylobacter*-lajien tunnistamiseen tarvitaan lisätestejä. Erityisesti *Campylobacter upsaliensisin* oligonukleotidien malli voi ristireagoida *Campylobacter*-lajien *C. lari*- ja *C. helveticus* -organismien kanssa.
- Negatiivinen QIAstat-Dx Gastrointestinal Panel 2 -tulos ei sulje pois maha-suolikanavan infektion mahdollisuutta. Negatiivisia testituloksia voivat aiheuttaa alueen sekvenssivariantit, joihin määritys kohdistuu, inhibiittorien läsnäolo, tekninen virhe, näytteiden sekaantuminen tai infektio, jonka aiheuttajaorganismia testi ei tunnista. Testituloksiin voi vaikuttaa myös samanaikainen mikrobilääkehoito tai näytteen organismitasot, jotka ovat testin havaitsemisrajan alapuolella. Negatiivisia tuloksia ei pidä käyttää ainoana perusteena diagnostiikassa, hoidossa tai hoitopäätöksissä.
- Organismi- ja amplikonikontaminaatio voi aiheuttaa virheellisiä tuloksia tässä testissä. Erityistä huomiota on kiinnitettävä laboratorion varotoimiin, jotka on lueteltu kohdassa Laboratorion varotoimet.
- QIAstat-Dx Gastrointestinal Panel 2 -testin suorituskykyä ei ole varmistettu henkilöillä, jotka ovat saaneet rotavirus A -rokotteen. Äskettäinen rotavirus A -rokotteen ottaminen suun kautta voi aiheuttaa positiivisia rotavirus A -tuloksia, jos virus kulkeutuu ulosteeseen.
- Käytettävissä olevien sekvenssien perusteella *Cryptosporidium*-malli ei ehkä tehokkaasti havaitse joitakin *Cryptosporidium*-lajeja tai tiettyjä lajivariantteja, kuten *C. wraria*. Näitä lajeja havaitaan harvoin ihmisten näytteissä.
- On olemassa virheellisesti negatiivisten tulosten vaara sellaisten kantojen läsnäolosta, joiden sekvenssissä on vaihtelevuutta oligonukleotidimallin kohdealueissa. Katso lisätietoja tämän asiakirjan inklusiivisuustestausta käsittelevästä osiosta.
- Kaikkia *Salmonella*-serotyyppejä ei testattu validointitutkimuksissa; kuitenkin Yhdysvalloissa viime aikoina kiertäneiden 20 yleisimmän serotyypin edustajat (CDC National *Salmonella* Surveillance Annual Summary 2016) arvioitiin analyyttisten reaktiivisuustutkimusten aikana. *In silico* -sekvensointianalyysi tukee kaikkien *Salmonella*alalajien ja -serotyyppien havaitsemista.
- Tämän testin suorituskykyä ei ole arvioitu immuniteetiltään vaarantuneilla henkilöillä.
- Yhdysvaltain osavaltion ja paikalliset julkiset terveysviranomaiset ovat julkaisseet ohjeita raportoitavien sairauksien ilmoittamisesta toimialueillaan. Ilmoitettavia ovat *Salmonella, Shigella, V. cholerae, E. coli* O157, enterotoksigeeninen *E. coli* (ETEC) *lt/st* ja Shigatoksiinin kaltaista toksiinia tuottava *E. coli* (STEC) *stx1/stx2*. Ilmoittamisvelvollisuuden tarkoituksena on määrittää tarvittavat toimet tulosten varmistamiseksi epidemioiden tunnistamista ja jäljittämistä varten. Laboratorioiden vastuulla on noudattaa kansallisia tai paikallisia määräyksiä positiivisten näytteiden kliinisen materiaalin tai isolaattien lähettämisestä kansanterveyslaboratorioon.
- On olemassa virheellisesti positiivisten tulosten vaara kohdeorganismien, niiden nukleiinihappojen tai monistetun tuotteen ristikontaminaation vuoksi.
- Kaikkia määritystuloksia on käytettävä ja tulkittava täyden kliinisen arvioinnin kontekstissa maha-suolikanavan infektion diagnosoinnin apuna.
- On olemassa virheellisesti positiivisten arvojen vaara määrityksen epäspesifisten signaalien vuoksi.
- Analyyttikohteet (viruksen, bakteerin tai loisen nukleiinihapposekvenssit) voivat säilyä *in vivo* huolimatta viruksen, bakteerin tai loisen elinkykyisyydestä. Analyyttikohteiden havaitseminen ei takaa, että vastaavia eläviä organismeja on läsnä tai että vastaavat organismit ovat kliinisten oireiden syy.
- Viruksen, bakteerin tai loisen sekvenssien havaitseminen riippuu oikeanlaisesta näytteenotosta, käsittelystä, kuljetuksesta, säilytyksestä ja preparoinnista (mukaan lukien erottelu). Mikäli jossakin näistä vaiheista ei noudateta asianmukaisia toimenpiteitä, seurauksena saattaa olla virheellisiä tuloksia.
- Taustalla olevat polymorfismit alukkeita sitovilla alueilla voivat vaikuttaa kohteiden havaitsemiseen ja siten saatuihin testituloksiin.
- On olemassa virheellisesti negatiivisten arvojen vaara väärin otettujen, kuljetettujen tai käsiteltyjen näytteiden vuoksi.
- On olemassa virheellisesti negatiivisten arvojen vaara määrityksen kohteiden kannan/lajin sekvenssin vaihtelevuuden, toimenpidevirheiden, näytteiden monistusinhibiittorien tai monistukseen riittämättömän organismimäärän vuoksi.
- Tämän testin suorituskykyä ei ole varmistettu kohdemikro-organismien infektion hoidon seurannassa.
- Positiiviset ja negatiiviset ennustearvot riippuvat pitkälti esiintymistiheydestä. Virheellisesti negatiiviset tulokset ovat todennäköisempiä, kun sairauden esiintymistiheys on korkea. Virheellisesti positiiviset tulokset ovat todennäköisempiä, kun esiintymistiheys on matala.
- Häiritsevien aineiden vaikutusta on arvioitu vain etiketissä lueteltujen aineiden osalta ilmoitetussa määrässä tai pitoisuudessa. Muiden kuin käyttöohjeen Häiritsevät aineet -kohdassa kuvattujen aineiden aiheuttavat häiriöt voivat aiheuttaa virheellisiä tuloksia.
- Ristireaktiivisuus muiden kuin pakkausselosteen kohdassa "Analytical Specificity" (Analyyttinen spesifisyys) mainittujen maha-suolikanavan organismien kanssa voi aiheuttaa virheellisiä tuloksia.
- Tämä testi on kvalitatiivinen, eikä se tarjoa kvantitatiivista arvoa havaitun organismin läsnäololle.
- Määrityksen herkkyys havaita *Cyclospora cayetanensis*, adenovirus F41, *Entamoeba histolytica* ja Shiga-toksiinin kaltaista toksiinia tuottava *Escherichia coli* (STEC) saattaa vähentyä 3,16-kertaisesti käytettäessä puolikkaan lähdenäytemäärän (100 µl) työnkulkua, joka on selostettu liitteessä C.

# Suorituskykyominaisuudet

## Analyyttinen suorituskyky

Seuraavassa esitetty analyyttinen suorituskyky osoitettiin käyttämällä QIAstat-Dx Analyzer 1.0 -analysaattoria. QIAstat-Dx Analyzer 2.0 käyttää samaa analyysimoduulia kuin QIAstat-Dx Analyzer 1.0, joten QIAstat-Dx Analyzer 2.0 -analysaattorin käyttö ei vaikuta suorituskykyyn.

QIAstat-Dx Rise -laitteen kohdalla siirtyminen ja toistettavuus on osoitettu erityisillä tutkimuksilla. Muut seuraavassa esitetyt analyyttisen suorituskyvyn parametrit osoitettiin käyttämällä QIAstat-Dx Analyzer 1.0 -analysaattoria. QIAstat-Dx Rise käyttää samaa analyysimoduulia kuin QIAstat-Dx Analyzer 1.0, joten QIAstat-Dx Rise -analysaattorin käyttö ei vaikuta suorituskykyyn.

## Herkkyys (havaitsemisraja)

Analyyttinen herkkyys eli havaitsemisraja (Limit of Detection, LoD) määritetään pienimmäksi pitoisuudeksi, jossa testatuista näytteistä ≥ 95 % tuottaa positiivisen tunnistuksen.

Kunkin patogeenisen QIAstat-Dx Gastrointestinal Panel 2 -kohdeorganismin havaitsemisraja arvioitiin käyttämällä yhteensä 48 patogeenikantaa analysoimalla sarjalaimennuksia analyysinäytteistä, jotka oli preparoitu kaupallisilta toimittajilta (esim. ZeptoMetrix® ja ATCC®) saaduista viljelyisolaateista, vahvistetuista kliinisistä isolaateista tai keinotekoisista näytteistä (kun kohdeanalyyttejä ei ollut kaupallisesti saatavilla). Jokainen testattava näyte valmisteltiin ihmisen ulostematriisiin, joka koostuu aiemmin testattujen negatiivisten kliinisten ulostenäytteiden poolista, joka on suspendoitu Cary-Blair-kuljetusaineeseen.

Jokainen 48 kannasta testattiin ihmisen ulostematriisissa, joka oli valmisteltu valmistajan Para-Pak C&S® -näytteenottolaitteen ohjeiden mukaisesti.

Kunkin QIAstat-Dx Gastrointestinal Panel 2 -testin kohteen yksittäiset LoD-arvot esitetään [taulukossa](#page-79-0) 6.

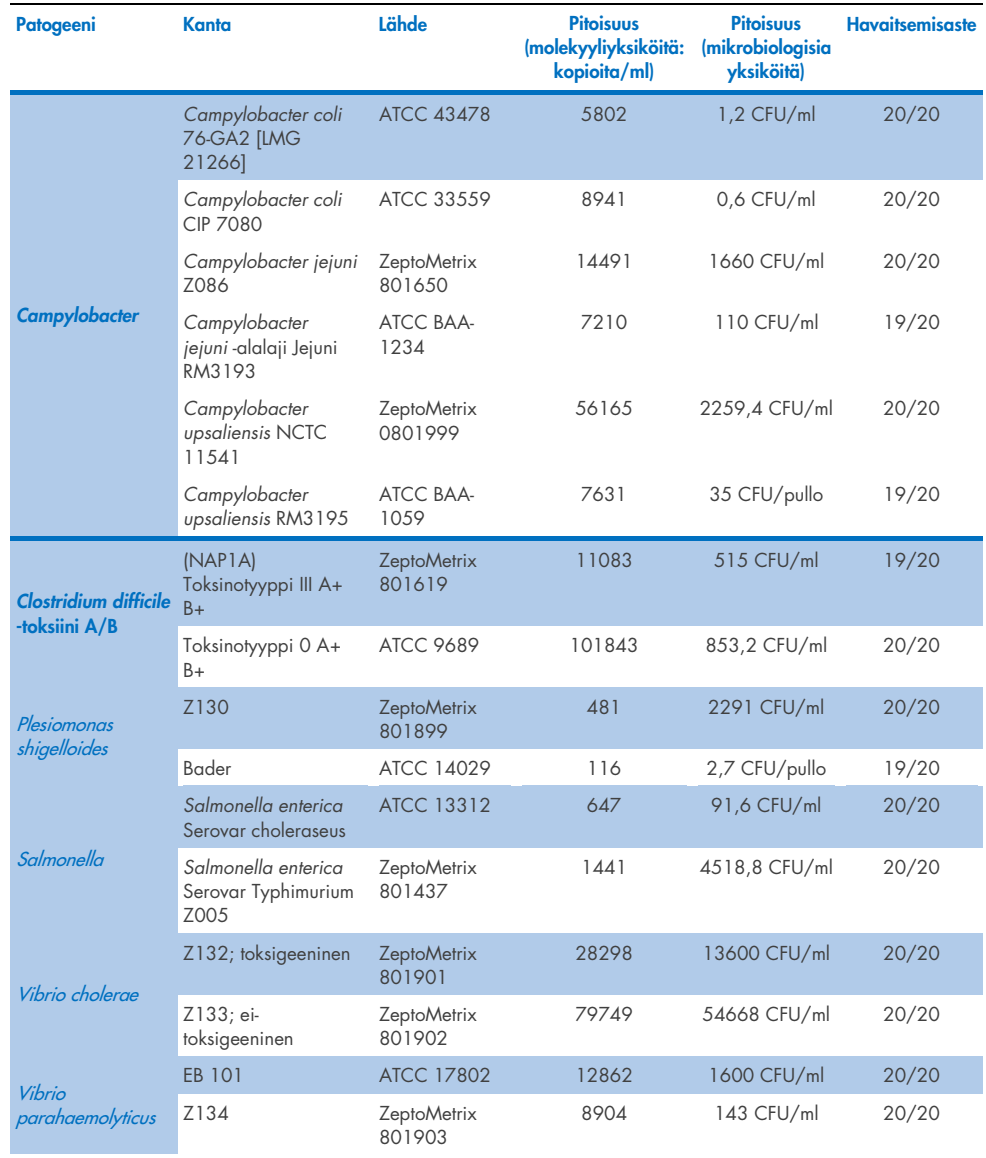

## <span id="page-79-0"></span>Taulukko 6. QIAstat-Dx Gastrointestinal Panel 2 -testillä testattujen eri gastrointestinaalisten kohdekantojen LoD-arvot.

## (Jatkuu seuraavalla sivulla)

## Taulukko 6. QIAstat-Dx Gastrointestinal Panel 2 -testillä testattujen eri gastrointestinaalisten kohdekantojen LoD-arvot (jatkuu edelliseltä sivulta)

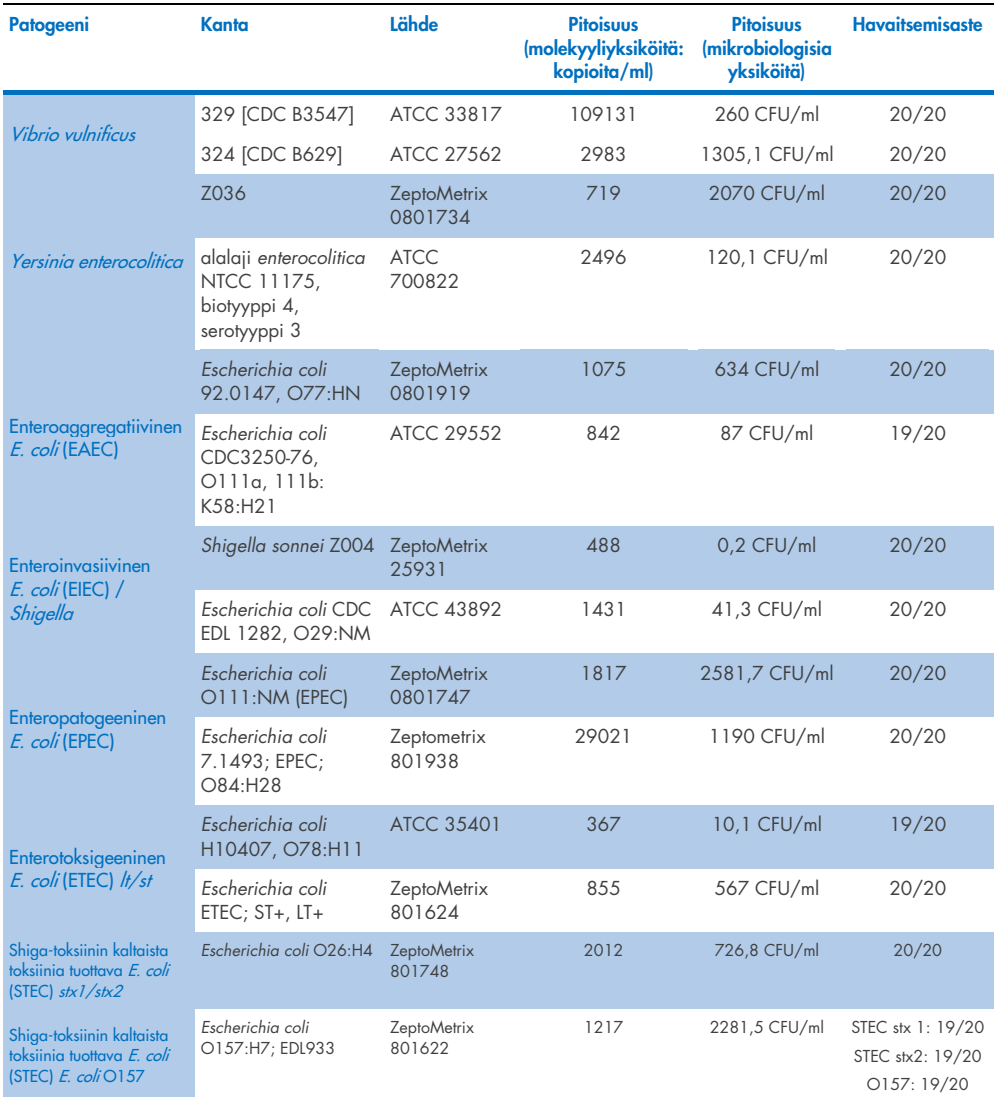

(Jatkuu seuraavalla sivulla)

## Taulukko 6. QIAstat-Dx Gastrointestinal Panel 2 -testillä testattujen eri gastrointestinaalisten kohdekantojen LoD-arvot (jatkuu edelliseltä sivulta)

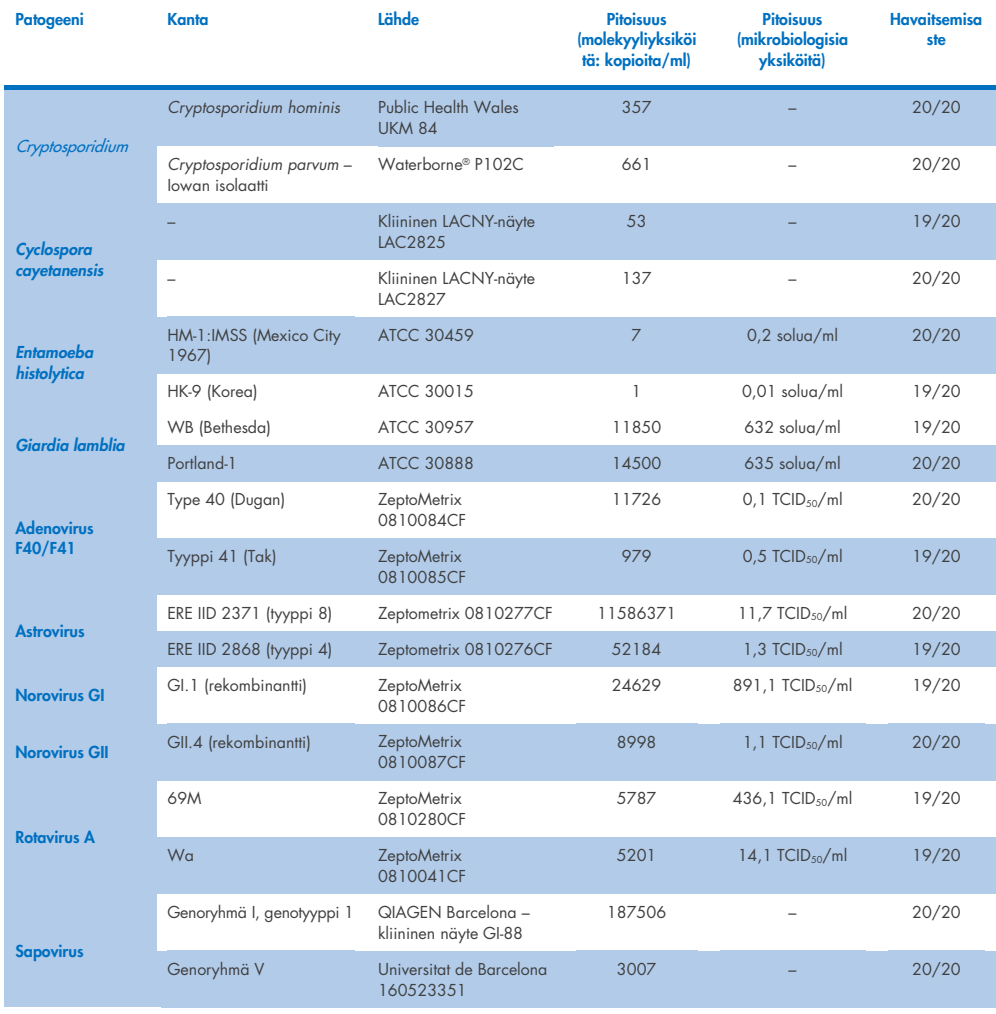

## Eksklusiivisuus (analyyttinen spesifisyys)

Analyyttinen spesifisyys tutkittiin *in vitro* -testauksella ja *in silico* -analyysillä (9), joilla arvioitiin QIAstat-Dx Gastrointestinal Panel 2 -testin mahdollinen ristireaktiivisuus ja eksklusiivisuus. Paneelin sisäinen ristireaktiivisuus arvioitiin testaamalla paneeliin kuuluvat organismit ja paneelin ristireaktiivisuus paneeliin sisältymättömien organismien kanssa arvioitiin testaamalla paneeliin kuulumattomia organismeja. Testatut paneeliin kuuluvat ja siihen kuulumattomat organismit esitetään [taulukossa](#page-83-0) 7 ja [taulukossa 8.](#page-84-0)

Näytteet valmisteltiin kertalisäämällä organismeja negatiiviseen ulostenäytteeseen, joka oli uudelleensuspendoitu Cary-Blair-kuljetusaineeseen, suurimmalla mahdollisella pitoisuudella organismiaineen perusteella: mieluiten 105 TCID50/ml viruskohteille, 105 solua/ml loiskohteille ja 106 CFU/ml bakteerikohteille. Patogeenit testattiin kolmena replikaattina. Testin sisäistä tai ulkopuolista ristireagoivuutta ei ollut kaikista testatuista patogeeneistä *in vitro*, lukuun ottamatta kahta ei-kohde-kampylobakteerilajia (*C. helveticus* ja *C. lari*), jotka ristireagoivat QIAstat-Dx Gastrointestinal Panel 2 -testin sisältämien kampylobakteerimäärityksen oligonukleotidien kanssa.

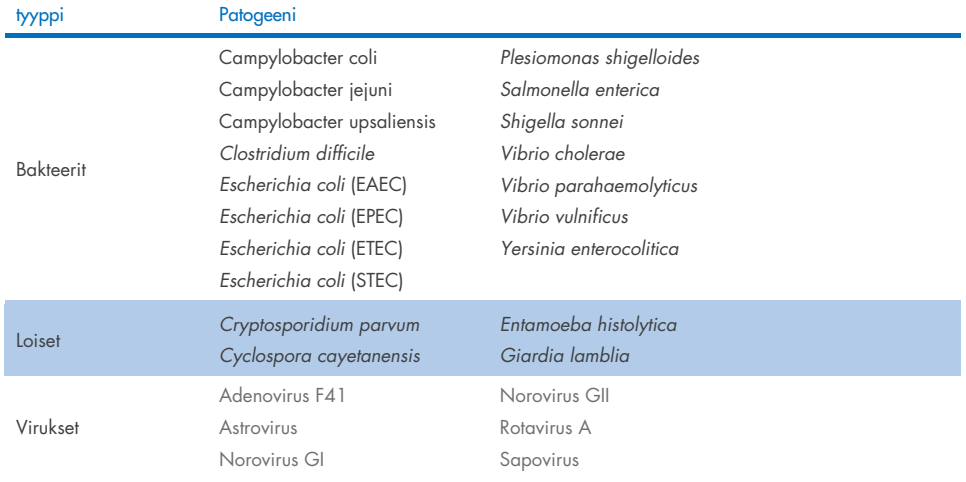

## <span id="page-83-0"></span>Taulukko 7. Luettelo testattujen, paneelin sisältämien patogeenien analyyttisestä spesifisyydestä

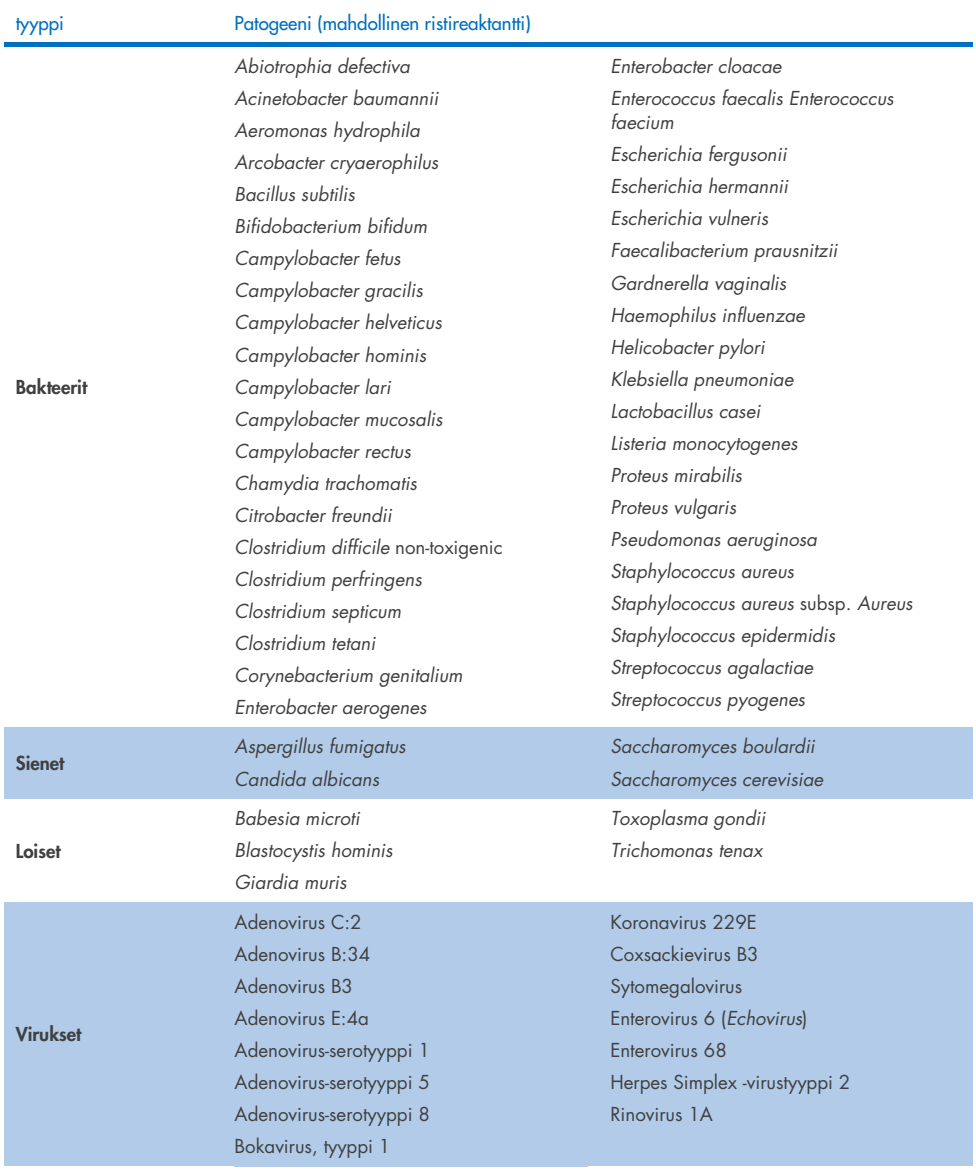

## <span id="page-84-0"></span>Taulukko 8. Luettelo testattujen, paneeliin sisältymättömien patogeenien analyyttisestä spesifisyydestä

*In silico* -ennusteet mahdollisista ristireagoinneista osoittivat, että seuraavia ristireaktioita voi ilmetä testattaessa ulostenäytteitä QIAstat-Dx Gastrointestinal Panel 2 -testillä [\(taulukko 9\)](#page-85-0) (5, 15−17).

#### <span id="page-85-0"></span>Taulukko 9. Mahdolliset ristireaktiot *in silico* -analyysin perusteella

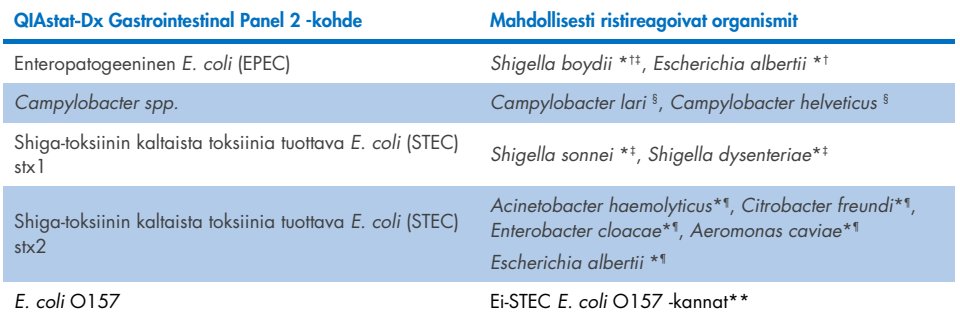

\* Huomaa, että nämä mahdolliset ristireaktiot vaikuttavat malleihin, joissa on vastaavien QIAstat-Dx Gastrointestinal Panel 2 -kohdepatogeenien patogeenisuudesta vastaavia kohdegeenejä, joita voi siirtää bakteerilajin sisällä tunnetussa biologisessa prosessissa nimeltä horisontaalinen geeninsiirto.

- † Harvinaiset tai ei niin tavalliset *eae*-geenin intimiiniä kantavat organismit.
- ‡ Paneelin sisältämä kohde.
- § *Campylobacter lari* ja *Campylobacter helveticus* -kantojen *in vitro* -testaus suurella pitoisuudella vahvisti näiden *Campylobacter*-lajien mahdollisen ristireaktion QIAstat-Dx Gastrointestinal Panel 2 -määrityksen kanssa.
- ¶ Harvinaiset tai ei niin tavalliset Stx-toksiinin tuottajat.
- \*\**E. coli* O157 -päätös tehdään vain, kun *E. coli* (STEC) -mallille on positiivinen monistus päätösalgoritmin mukaan. Harvinaista *E. coli* (STEC)- ja *E. coli* O157 -yhteisinfektiota ei erotella yksittäisestä infektiosta, jonka aiheuttaa STEC  $O157·H7$  -kanta.

## Inklusiivisuus (analyyttinen reaktiivisuus)

Analyyttinen reaktiivisuus (inklusiivisuus) arvioitiin gastrointestinaalisten patogeenien isolaateilla/kannoilla, jotka valittiin kliinisen relevanssin ja geneettisen, ajallisen ja maantieteellisen monimuotoisuuden perusteella. *In vitro* (märkä) -testauksen ja *in silico* -analyysin perusteella QIAstat-Dx Gastrointestinal Panel 2 -testin alukkeet ja koettimet ovat spesifisiä ja inklusiivisia kunkin testatun patogeenin kliinisesti vallitseville ja relevanteille kannoille.

## *In vitro* (märkä) -testaus

QIAstat-Dx Gastrointestinal Panel 2 sisältää 100 % (143/143) *in vitro* -testatuista patogeenikannoista. Useimmat märkätestauksessa arvioidut patogeenikannat (133/143) havaittiin ≤ 3-kertaisena vastaavaan LoD-vertailukantaan verrattuna. [\(taulukko 10\)](#page-86-0).

<span id="page-86-0"></span>Taulukko 10. Inklusiivisuuden testitulokset kaikista QIAstat-Dx Gastrointestinal Panel 2 Assay -määrityksellä testatuista patogeeneistä. Viitekannan havaitsemisraja kustakin patogeenistä on lihavoitu. Taulukko 10a. *Campylobacter*-kantojen inklusiivisuustestin tulokset

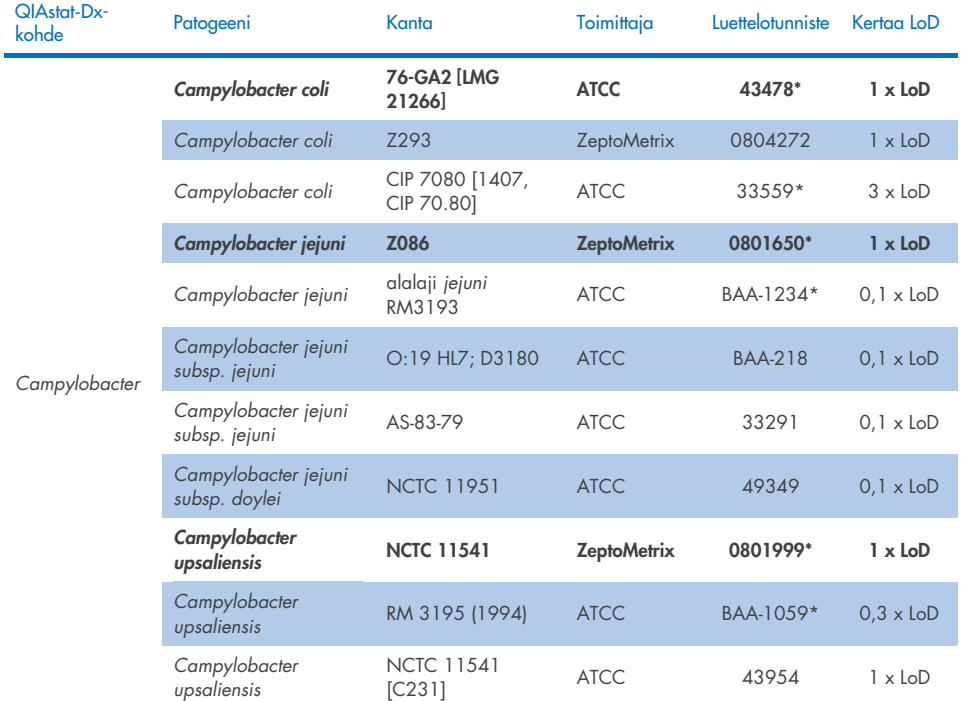

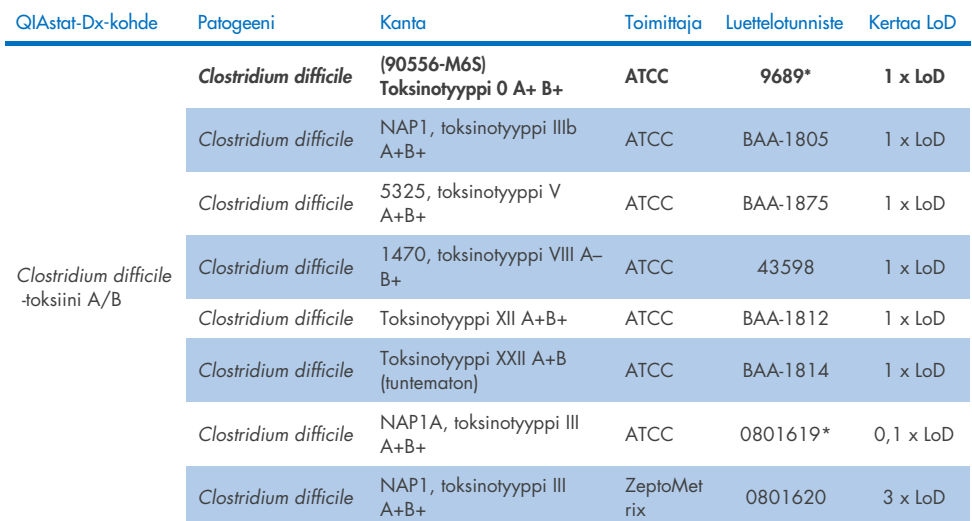

## Taulukko 10b. *Clostridium difficile* -kantojen inklusiivisuustestin tulokset.

\*Kanta testattu LoD-vahvistustutkimuksen aikana.

## Taulukko 10c. *Plesiomonas shigelloides* -kantojen inklusiivisuustestin tulokset

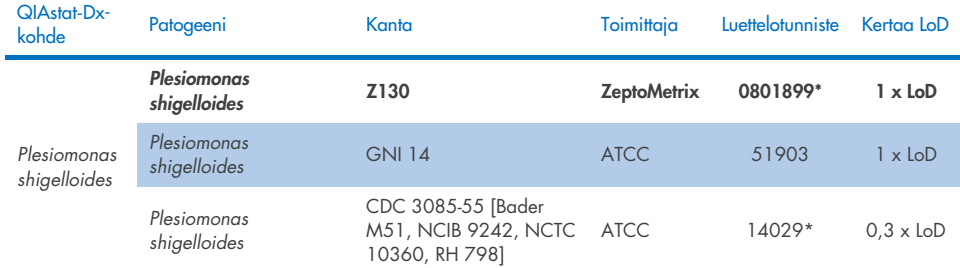

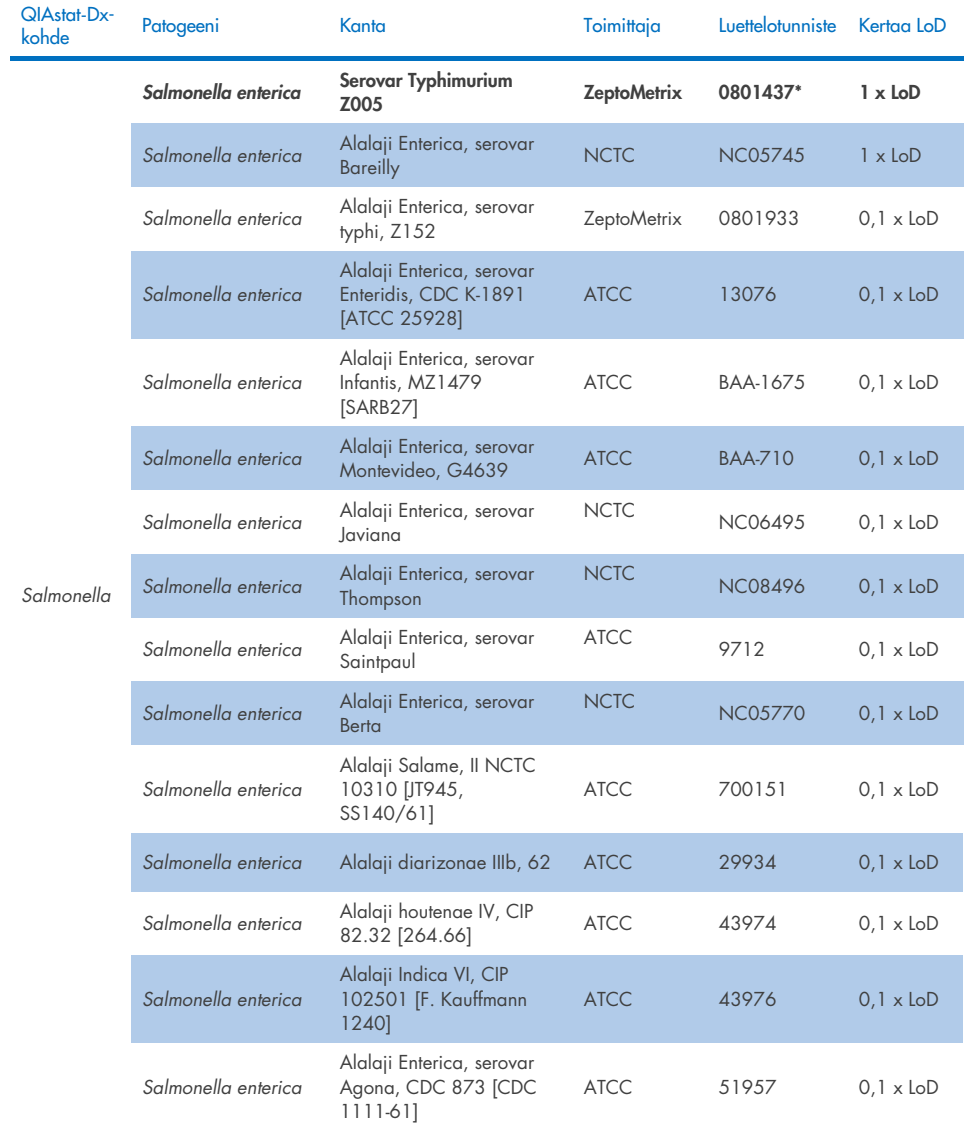

## Taulukko 10d. *Salmonella*-kantojen inklusiivisuustestin tulokset.

(Jatkuu seuraavalla sivulla)

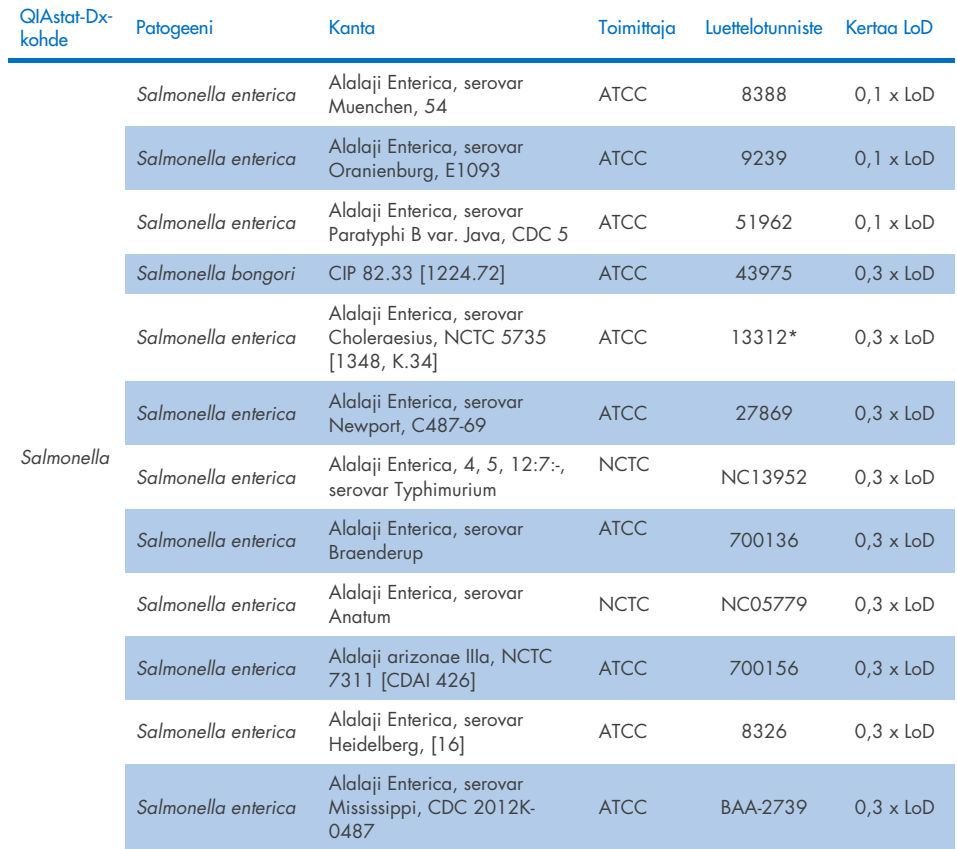

## Taulukko 10d. *Salmonella*-kantojen inklusiivisuustestin tulokset (jatkuu edelliseltä sivulta)

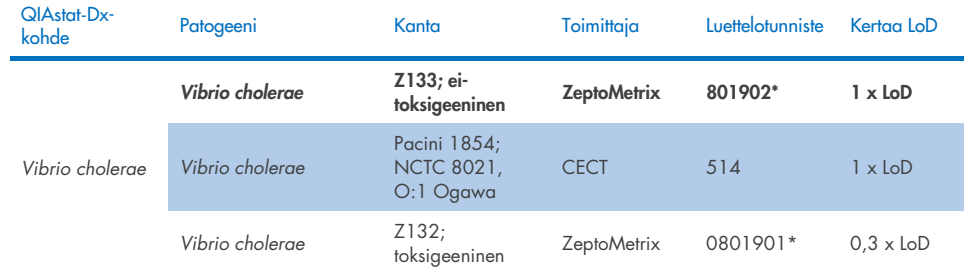

## Taulukko 10e. *Vibrio cholerae* -kantojen inklusiivisuustestin tulokset

\* Kanta testattu LoD-vahvistustutkimuksen aikana.

## Taulukko 10f. *Vibrio parahaemolyticus* -kantojen inklusiivisuustestin tulokset

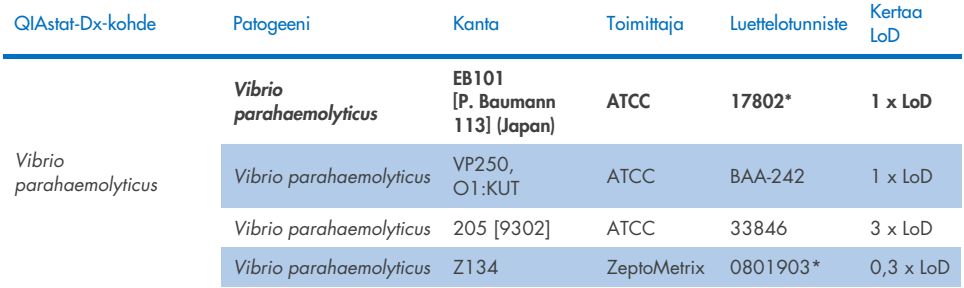

\* Kanta testattu LoD-vahvistustutkimuksen aikana.

## Taulukko 10g. *Vibrio vulnificus* -kantojen inklusiivisuustestin tulokset

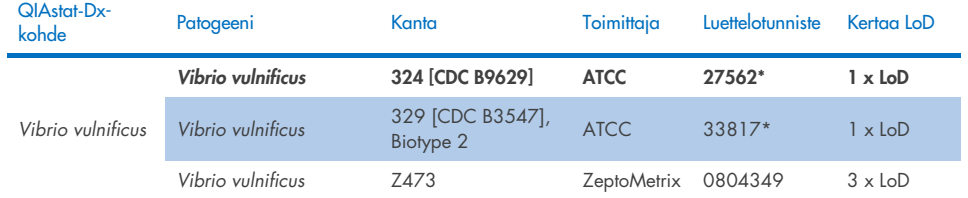

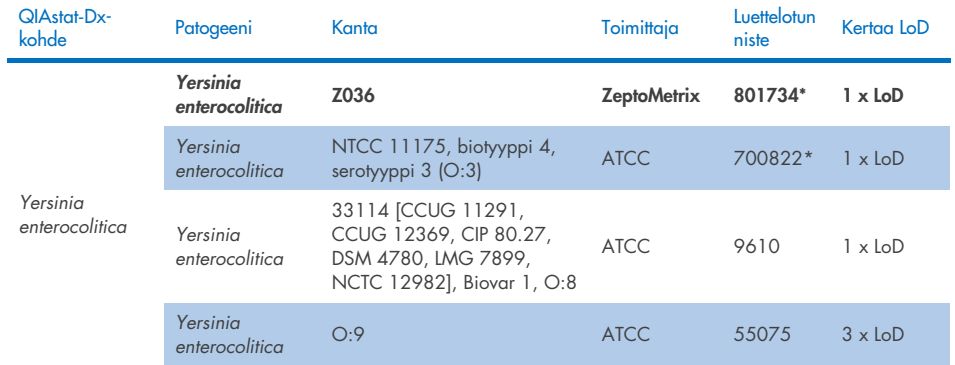

### Taulukko 10h. *Yersinia enterocolitica* -kantojen inklusiivisuustestin tulokset

\* Kanta testattu LoD-vahvistustutkimuksen aikana.

## Taulukko 10i. Enteroaggregatiivisten *E. coli* (EAEC) -kantojen inklusiivisuustestien tulokset

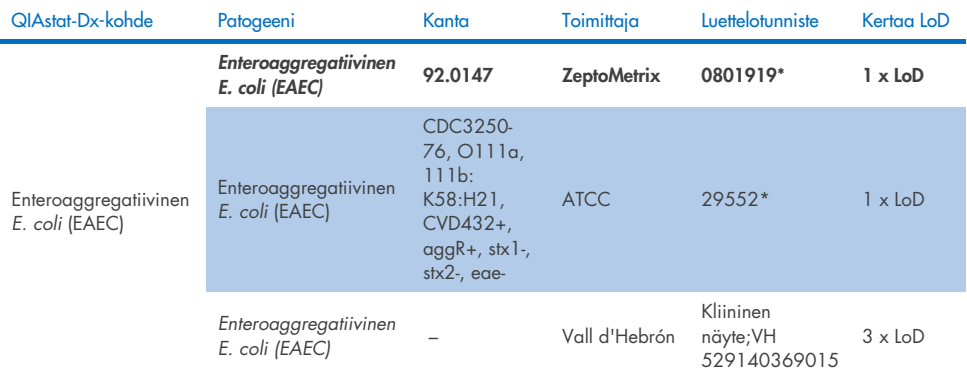

\* Kanta testattu LoD-vahvistustutkimuksen aikana.

## Taulukko 10j. Enteropatogeenisten *E. coli* (EPEC) -kantojen inklusiivisuustestien tulokset

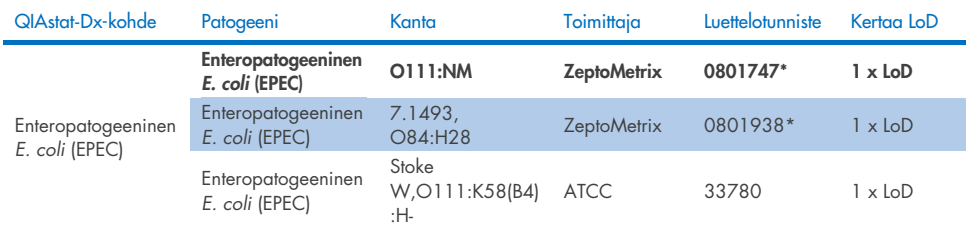

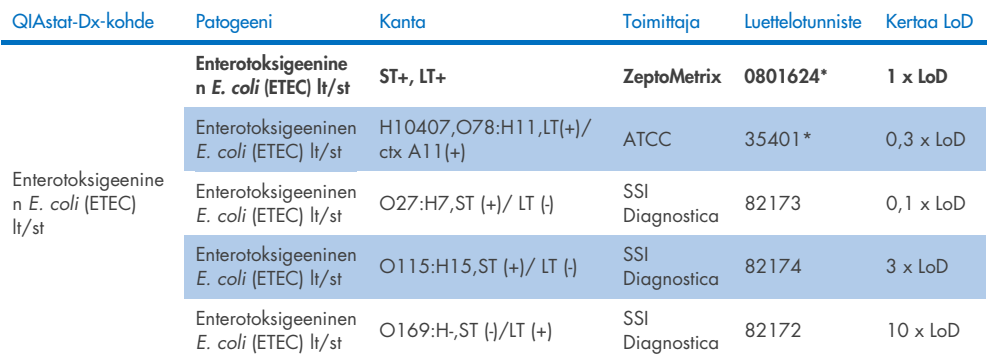

## Taulukko 10k. Enterotoksigeenisten *E. coli* (ETEC) -kantojen inklusiivisuustestien tulokset

\* Kanta testattu LoD-vahvistustutkimuksen aikana.

## Taulukko 10l. Enteroinvasiivisten *E. coli* (EIEC)- / *Shigella-*kantojen inklusiivisuustestien tulokset.

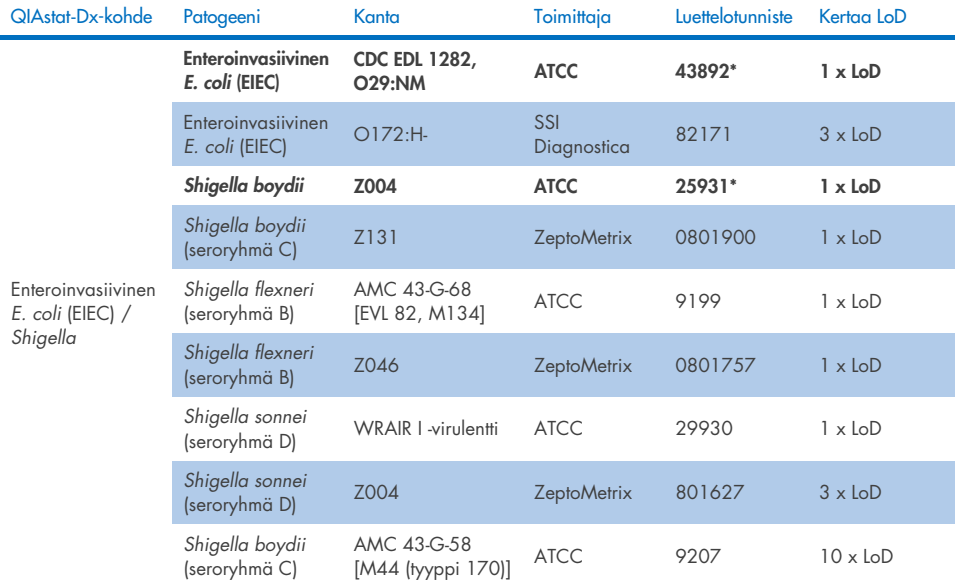

#### Taulukko 10m. Shiga-toksiinin kaltaista toksiinia tuottavan *E. coli* (STEC) (stx1-kantajakannat) -kannan inklusiivisuustestin tulokset

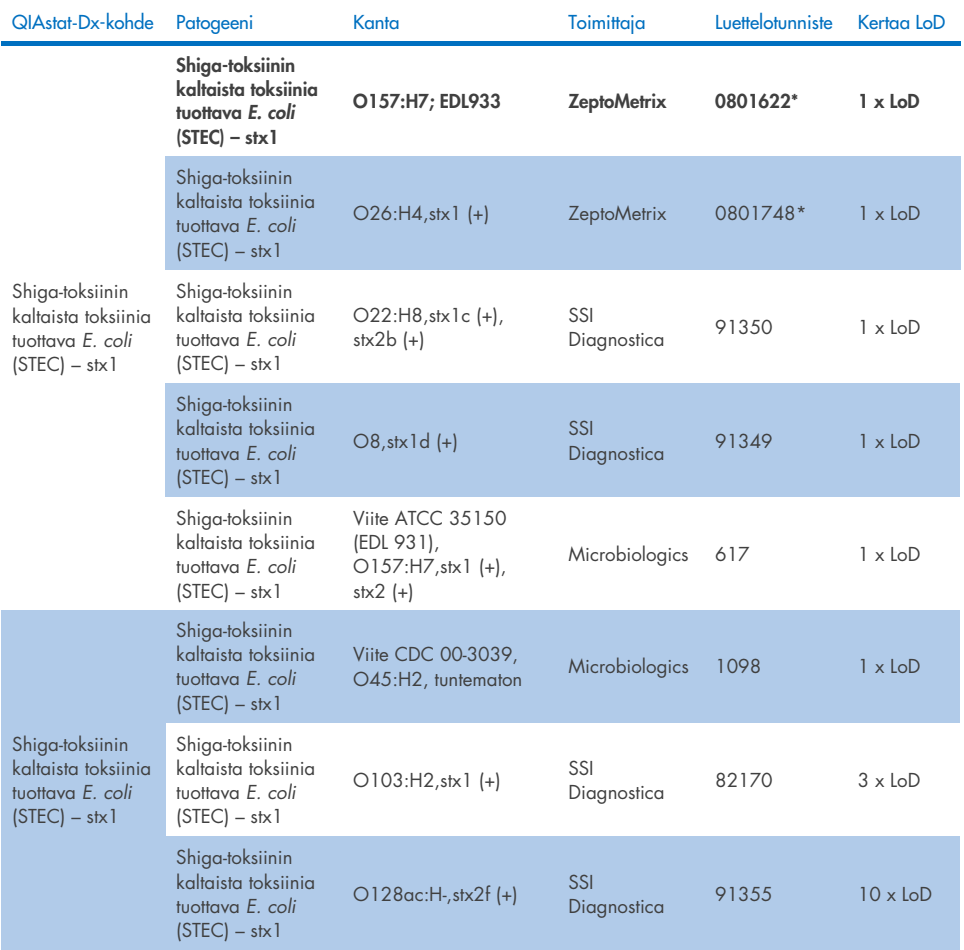

#### Taulukko 10n. Shiga-toksiinin kaltaista toksiinia tuottavan *E. coli* (STEC) (stx2-kantajakannat) -kannan inklusiivisuustestin tulokset

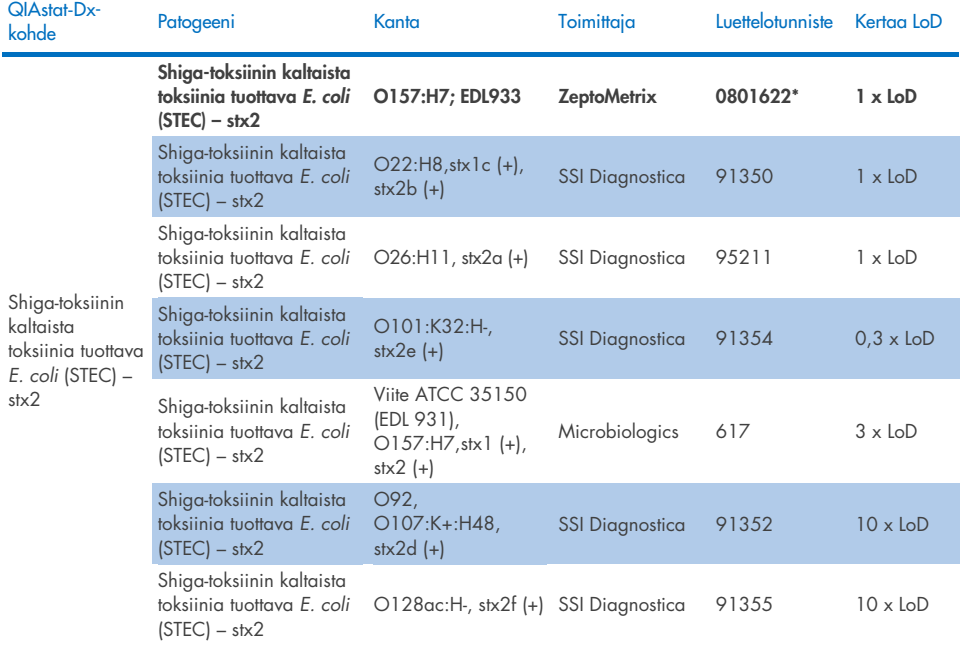

\* Kanta testattu LoD-vahvistustutkimuksen aikana

#### Taulukko 10o. Shiga-toksiinin kaltaista toksiinia tuottavan *E. coli* (STEC) *stx1/stx2* O157 -kannan inklusiivisuustestin tulokset

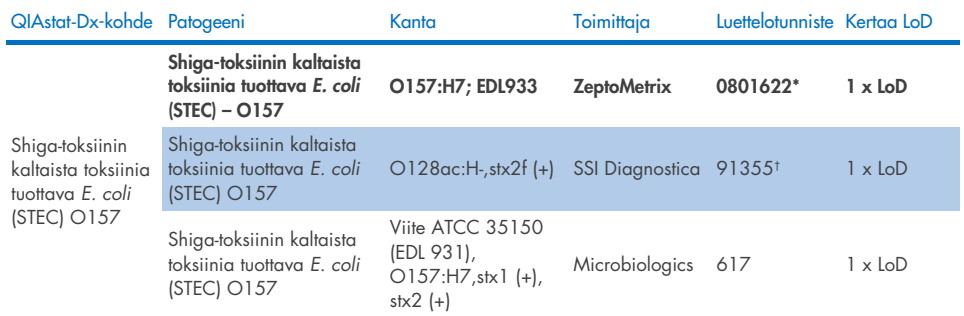

\* Kanta testattu LoD-vahvistustutkimuksen aikana.

† E. coli -kanta 91355 SSI Diagnosticalta on raportoitu seuraavasti luettelossa: vtx2f+, eae+. Sen havaittiin kuitenkin monistuvan *E. coli* O157:lle sekä QIAstat-Dx- että FilmArray-laitteissa.

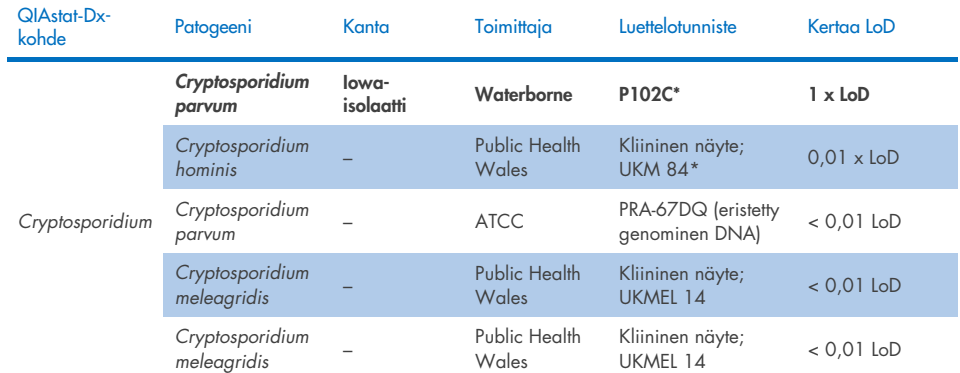

## Taulukko 10p. *Cryptosporidium*-kantojen inklusiivisuustestin tulokset

\* Kanta testattu LoD-vahvistustutkimuksen aikana

## Taulukko 10q. *Cyclospora cayetanensis* -kantojen inklusiivisuustestin tulokset

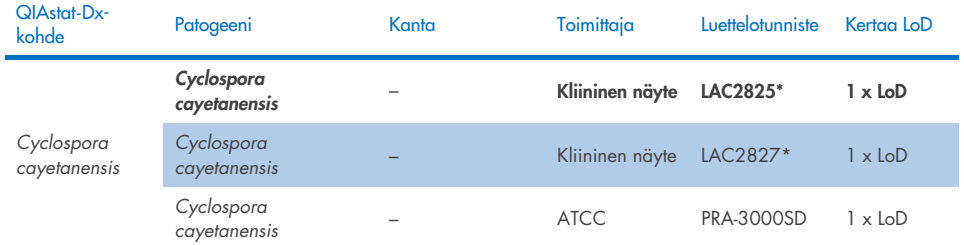

\* Kanta testattu LoD-vahvistustutkimuksen aikana

#### Taulukko 10r. *Entamoeba histolytica* -kantojen inklusiivisuustestin tulokset

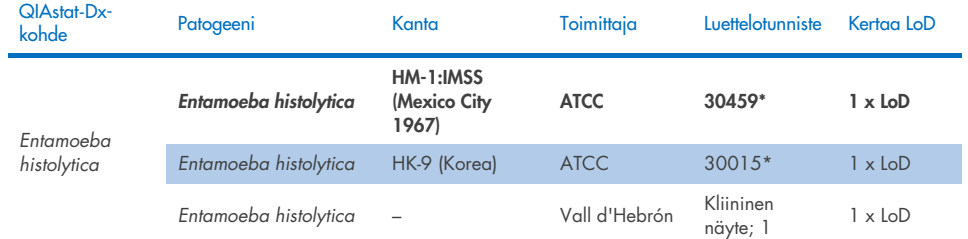

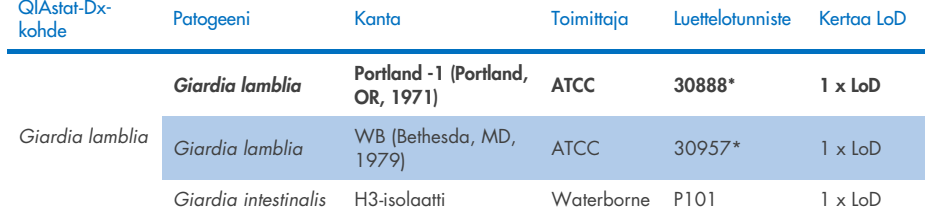

#### Taulukko 10s. *Giardia lamblia* -kantojen inklusiivisuustestin tulokset

\* Kanta testattu LoD-vahvistustutkimuksen aikana.

#### Taulukko 10t. Adenovirus F40/F41 -kohteiden inklusiivisuustestin tulokset

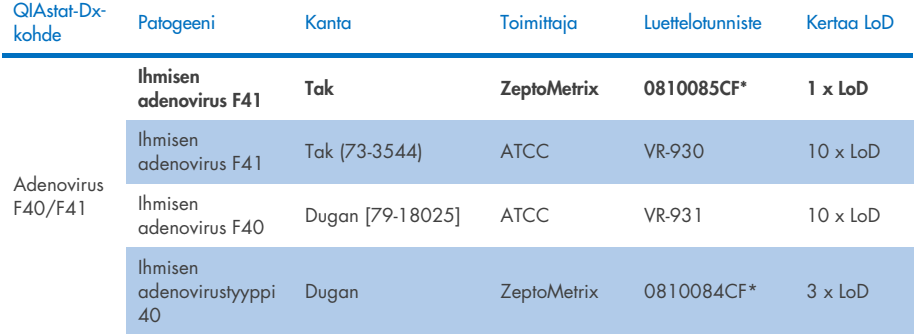

\* Kanta testattu LoD-vahvistustutkimuksen aikana

## Taulukko 10u. Astroviruskantojen inklusiivisuustestin tulokset

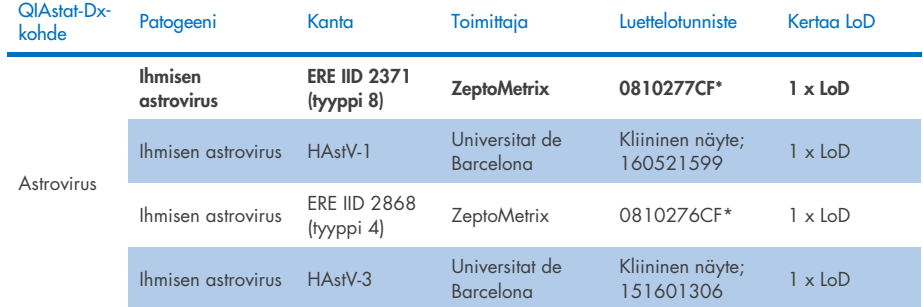

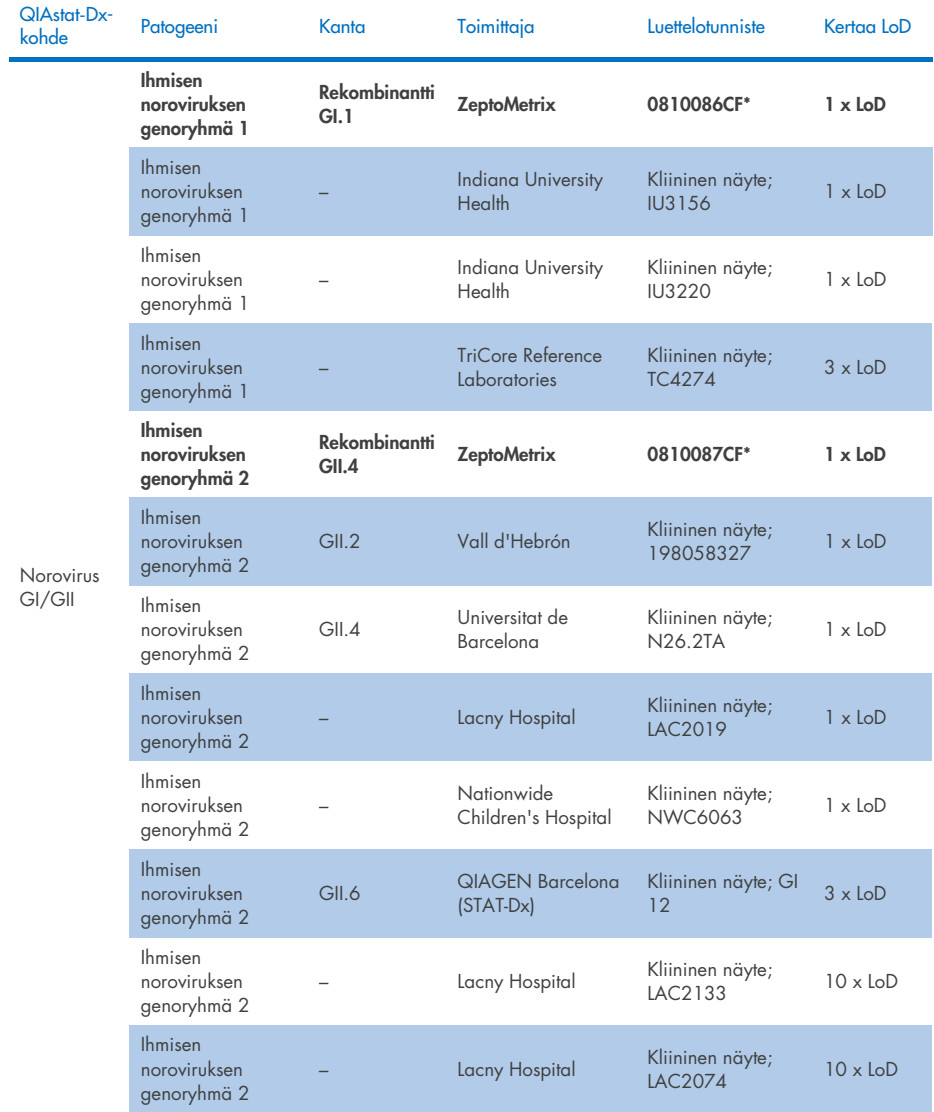

## Taulukko 10v. Norovirus GI/GII -kantojen inklusiivisuustestin tulokset

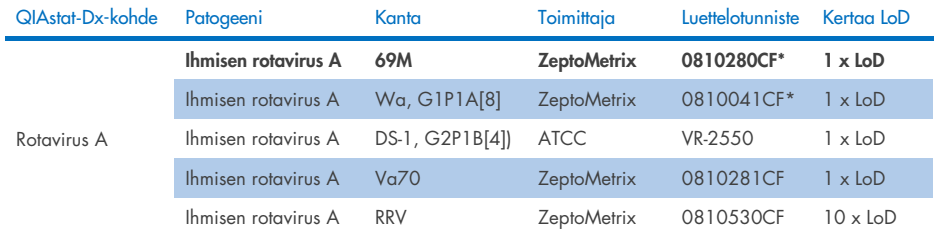

#### Taulukko 10w. Rotavirus A -kantojen inklusiivisuustestin tulokset

\* Kanta testattu LoD-vahvistustutkimuksen aikana

#### Taulukko 10x. Sapoviruskantojen inklusiivisuustestin tulokset

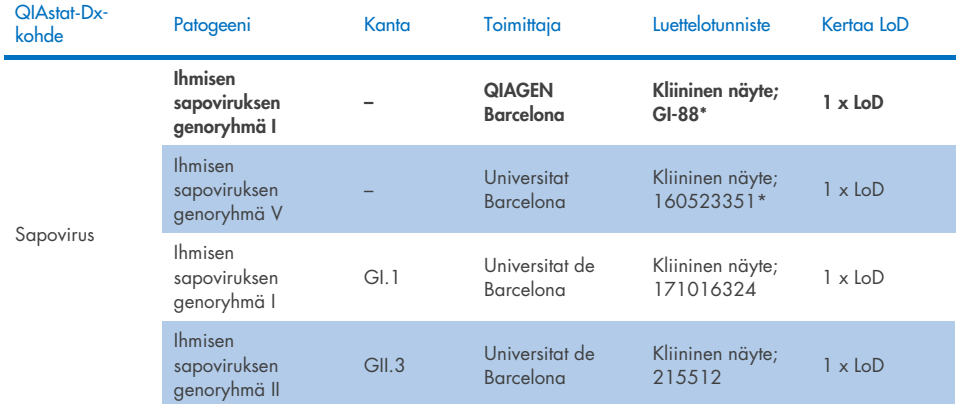

\* Kanta testattu LoD-vahvistustutkimuksen aikana.

## *In silico* -analyysi

Mahdollisen reaktiivisuuden *in silico* -analyysissä ilmeni, että seuraavat organismit (mukaan lukien lajit, alalajit, alityypit, serotyypit tai serovaarit) ennustetaan havaittavan QIAstat-Dx Gastrointestinal Panel 2 -testillä [\(taulukko 11\).](#page-99-0)

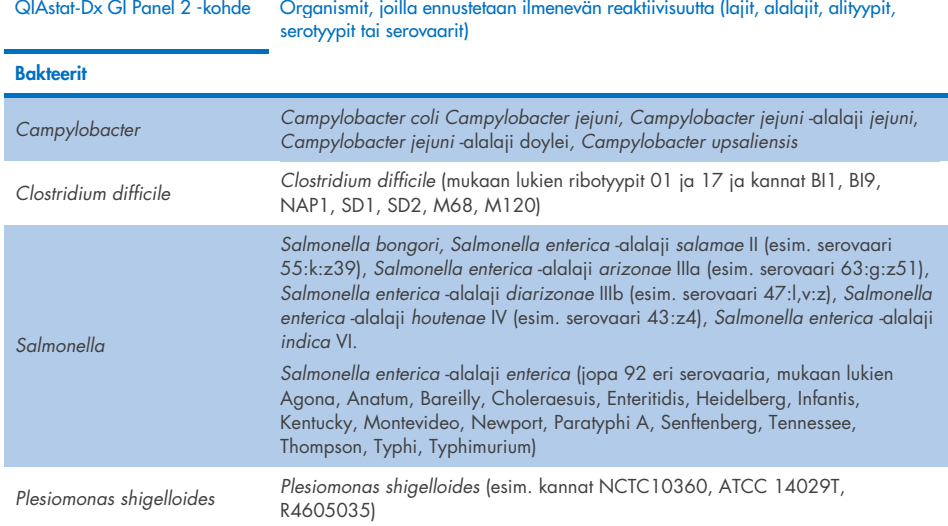

## <span id="page-99-0"></span>Taulukko 11. Organismit, joilla on ennustettu reaktiivisuus *in silico* -analyysin perusteella.

(Jatkuu seuraavalla sivulla)

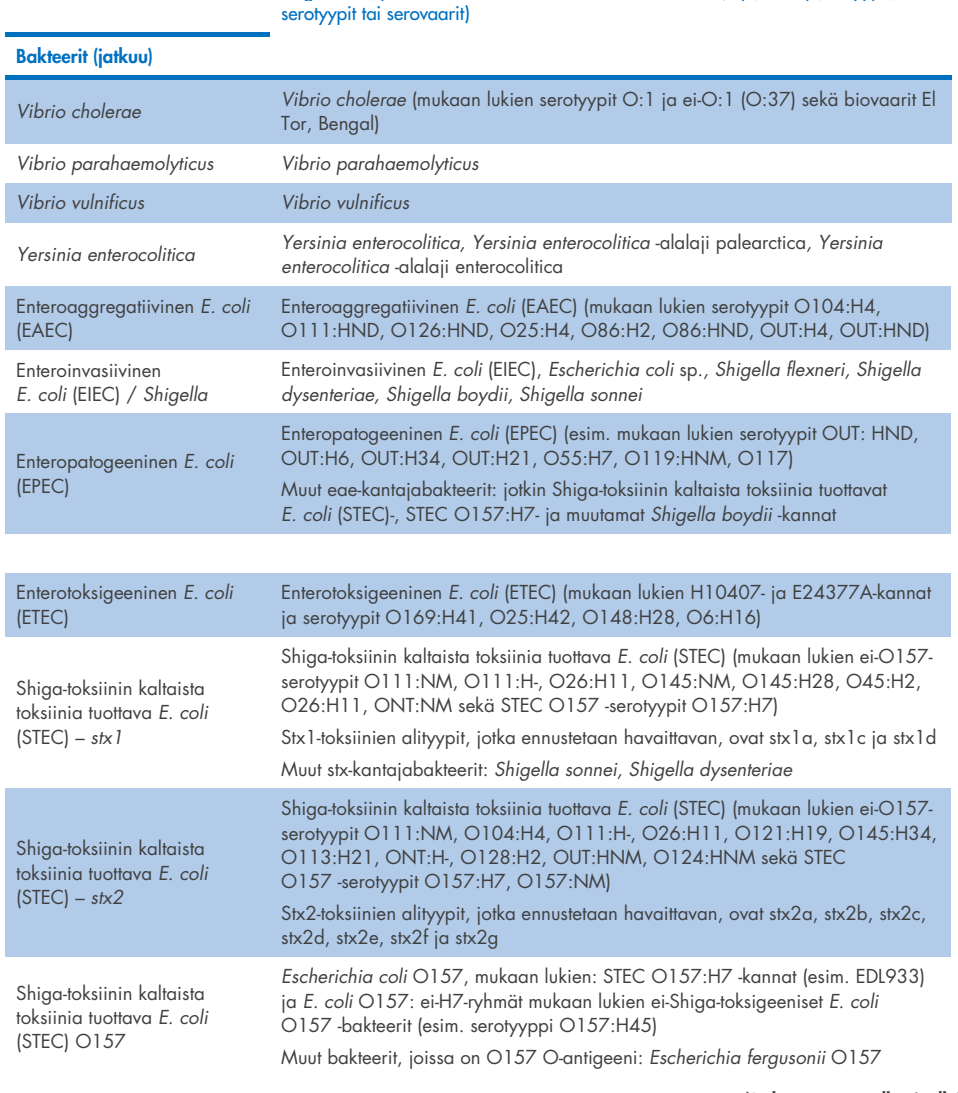

## Taulukko 11. Organismit, joilla on ennustettu reaktiivisuus *in silico* -analyysin perusteella (jatkuu edelliseltä sivulta) QIAstat-Dx GI Panel 2 -kohde Organismit, joilla ennustetaan ilmenevän reaktiivisuutta (lajit, alalajit, alityypit,

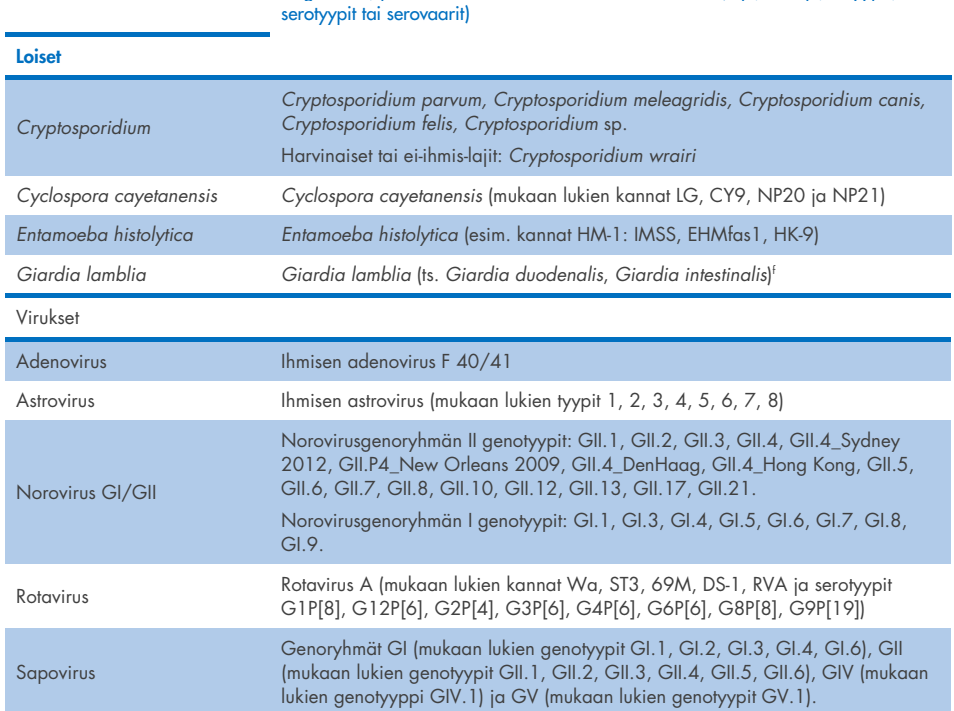

## Taulukko 11. Organismit, joilla on ennustettu reaktiivisuus *in silico* -analyysin perusteella (jatkuu edelliseltä sivulta) QIAstat-Dx GI Panel 2 -kohde Organismit, joilla ennustetaan ilmenevän reaktiivisuutta (lajit, alalajit, alityypit,

## Häiritsevät aineet

Mahdollisten häiritsevien aineiden vaikutus QIAstat-Dx Gastrointestinal Panel 2 -määrityksen organismien tunnistamiseen on arvioitu. 43 mahdollisesti häiritsevää ainetta lisättiin näytesekoituksiin tasolla, jonka ennakoitiin olevan sen pitoisuuden yläpuolella, jolla ainetta todennäköisesti löytyy ulostenäytteestä. Jokainen organismi testattiin 3 x LoD -pitoisuudella ja testaus tehtiin triplikaattina. Testiin otettiin sekä endogeenisiä aineita, kuten ihmisen kokoverta, ihmisen genomista DNA:ta ja useita patogeenejä, että eksogeenisiä aineita, kuten antibiootteja, muita maha-suolikanavaan liittyviä lääkkeitä ja eri tekniikkaspesifisiä aineita.

Useimpien testattujen aineiden osalta inhibitiota ei havaittu, lukuun ottamatta musiinia naudan leuanalussylkirauhasesta, ihmisen genomista DNA:ta, bisakodyyliä, kalsiumkarbonaattia, nonoksynoli-9:ää ja rotavirus-reassortantteja, jotka voivat aiheuttaa inhibitiota suurena pitoisuutena.

Naudan leuanalussylkirauhasen musiinin havaittiin häiritsevän *Vibrio choleraen*, EAEC:n ja *Entamoeban* havaitsemista, kun pitoisuus oli yli 2,5 % w/v.

Ihmisen genomisen DNA:n havaittiin häiritsevän *E. coli* O157:n ja *Entamoeban* havaitsemista pitoisuuden ollessa yli 5 µg/ml.

Bisakodyylin havaittiin häiritsevän EAEC:n havaitsemista pitoisuudella yli 0,15 % w/v.

Kalsiumkarbonaatin havaittiin häiritsevän kaikkien QIAstat-Dx Gastrointestinal Panel 2 -testin kohteiden havaitsemista, kun pitoisuus oli yli 0,5 % w/v.

Nonoksynoli-9:n havaittiin häiritsevän *Entamoeban* havaitsemista pitoisuuden ollessa yli 0,02 % v/v.

Rotavirus-reassortanttien WC3:2-5, R574(9) ja WI79-4,9, joita käytetään rotavirus A -rokotteissa, ennustettiin reagoivan rotavirus A:n kanssa QIAstat-Dx Gastrointestinal Panel 2 -testissä. Lopulliset pitoisuudet ilman havaittavia häiritseviä vaikutuksia kohteiden havaitsemisessa WC3:2-5:n, R574(9):n ja Wi79-4,9:n 3-kertaisessa LoDpitoisuudessa olivat 8,89x10–5 TCID50/ml ja 1,10 PFU/ml (katso [taulukko](#page-103-0) 12) muiden testattujen pitoisuuksien osalta.

Kompetitiivinen häiriö testattiin patogeenien alijoukolla. Häiriötä ei havaittu arvioitaessa kohdepatogeenien kompetitiivista häiriötä, kun kaksi QIAstat-Dx Gastrointestinal Panel -kohdepatogeeniä testattiin lisäämällä näytteisiin yhtä patogeenikohdetta 3 x LoD ja yhtä 50 x LoD. Testattujen patogeenikohteiden tulokset on esitetty [taulukossa](#page-107-0) 14.

Tulokset 43 häiritsevästä aineesta, joita ulostenäytteissä voi olla tai niihin voi joutua, on koottu [taulukkoon](#page-103-0) 12.

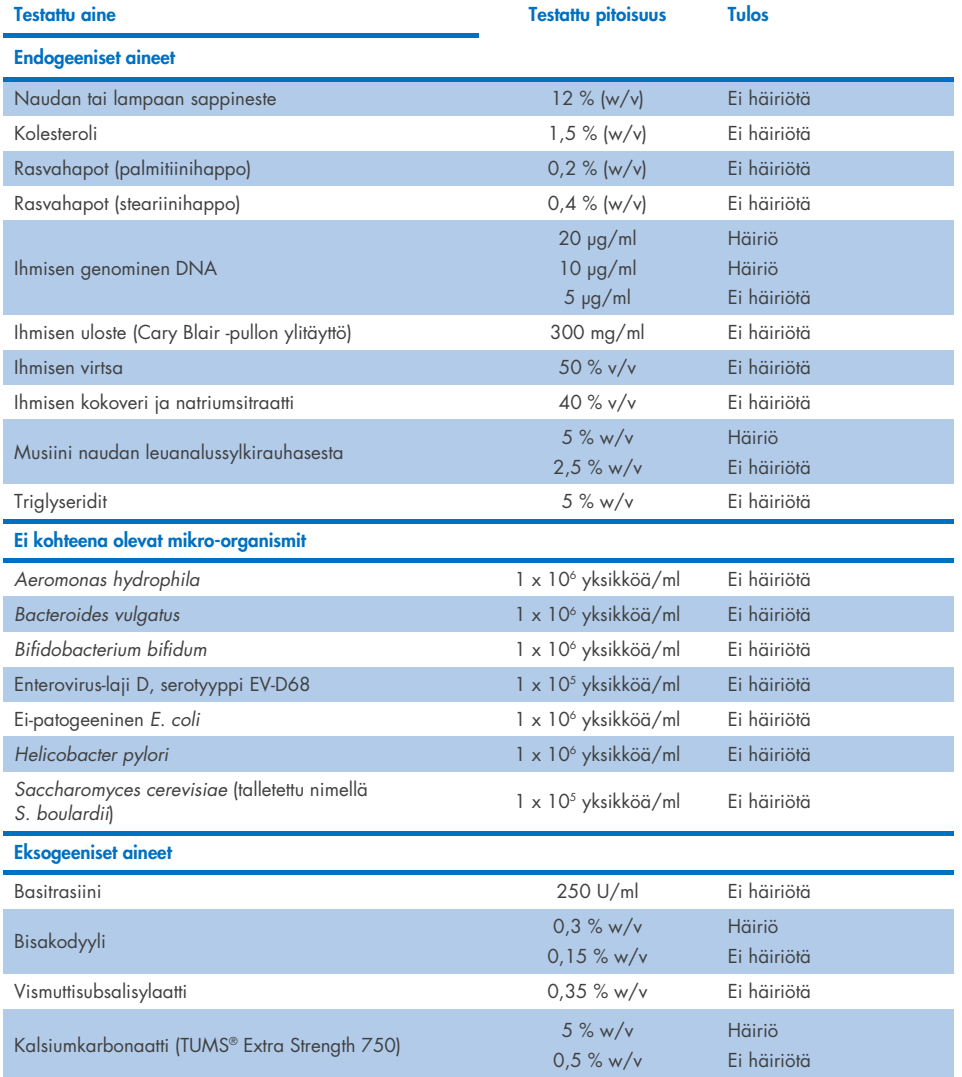

## <span id="page-103-0"></span>Taulukko 12. Lopullinen suurin pitoisuus, jolla ei ollut havaittavaa inhiboivaa vaikutusta

(Jatkuu seuraavalla sivulla)

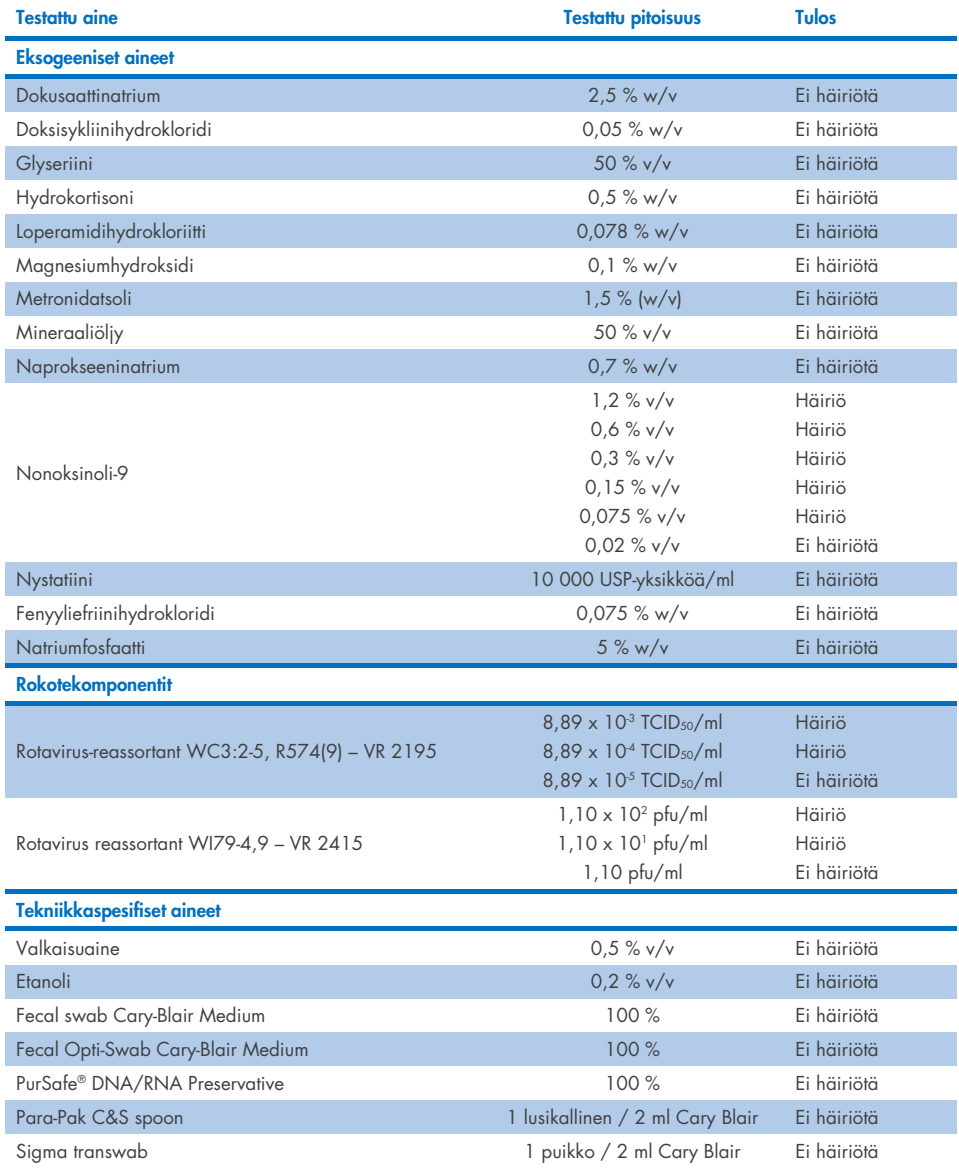

## Taulukko 12. Lopullinen suurin pitoisuus, jolla ei ollut havaittavaa inhiboivaa vaikutusta (jatkuu edelliseltä sivulta)

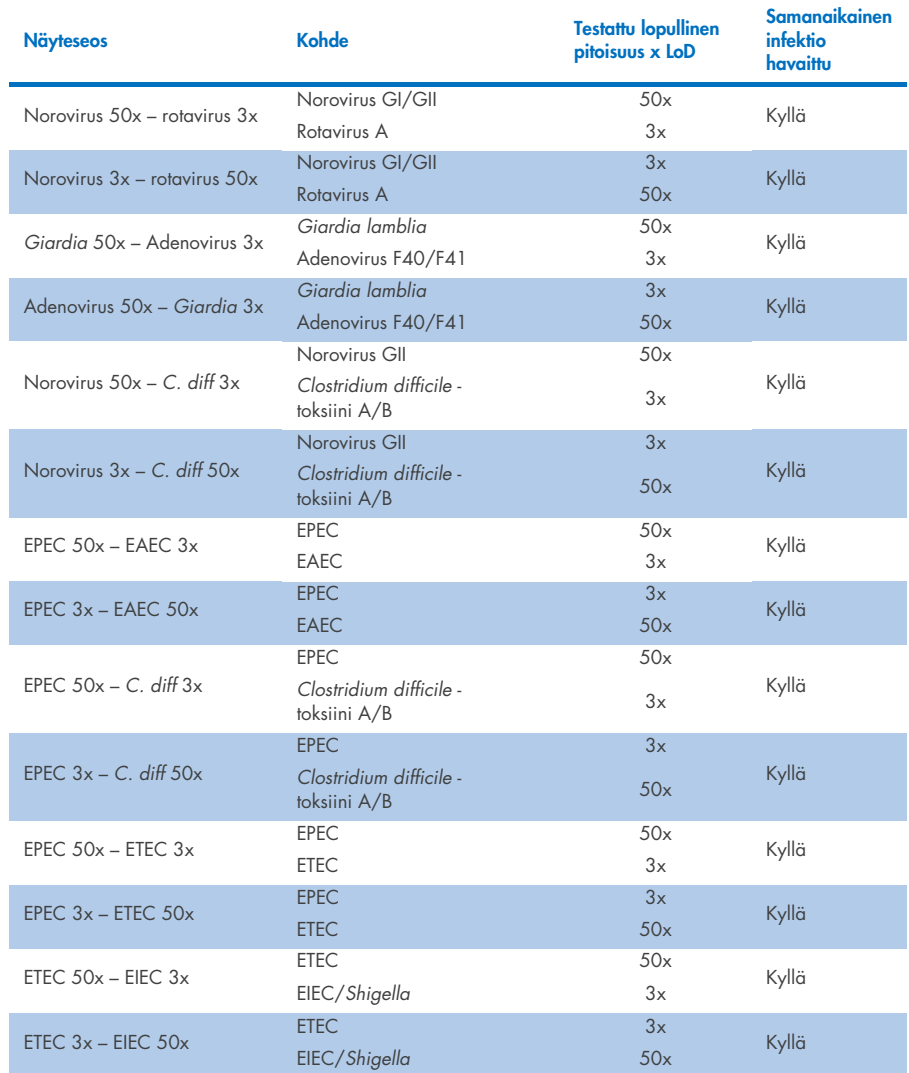

## Taulukko 13. QIAstat-Dx Gastrointestinal Panel 2 -testin tulokset kompetitiivisesta häiriöstä

## Siirtyminen

Siirtymistutkimus suoritettiin mahdollisen ristikontaminaation arvioimiseksi peräkkäisten ajojen välillä käytettäessä QIAstat-Dx Gastrointestinal Panel 2 -testiä QIAstat-Dx Analyzer 1.0 -analysaattorissa.

Patogeeniset näytteet ulostenäytematriisista ja vuorotellen voimakkaasti positiiviset (105-106 organismia/ml) ja negatiiviset näytteet ajettiin kahdella QIAstat-Dx Analyzer 1.0 -laitteella.

Siirtymistä näytteiden välillä ei havaittu QIAstat-Dx Gastrointestinal Panel 2 -testillä, mikä osoittaa, että järjestelmä ja suositellut näytteen käsittely- ja testauskäytännöt ovat tehokkaita näytteiden välisestä siirtymisestä tai ristikontaminaatiosta johtuvien virheellisesti positiivisten tulosten ehkäisemisessä.

## Uusittavuus

Keinotekoisten näytteiden uusittavuustestaus tehtiin kolmella testauspaikalla, joista yksi oli sisäinen (tutkimuspaikka A) ja kaksi ulkoista (tutkimuspaikat B ja C). Tutkimus kattoi laajasti mahdollisen vaihtelun tutkimuskeskusten, päivien, replikaattien, kasettierien, käyttäjien ja QIAstat-Dx Analyzer -laitteiden välillä. Jokaisessa tutkimuskeskuksessa testaus tehtiin viitenä (5) ei-peräkkäisenä päivänä kuutena (6) replikaattina per päivä (jolloin replikaatteja oli yhteensä 30 kutakin kohdetta, pitoisuutta ja tutkimuskeskusta kohden), vähintään neljällä (4) QIAstat-Dx Analyzer -laitteella (kaksi analysaattoria käyttäjää ja tutkimuspaikkaa kohden) ja vähintään kahden (2) käyttäjän testaamana jokaisena testauspäivänä. Näyteseoksia valmisteltiin yhteensä viisi (5) (kaksi yhdistettyä näytettä, joiden pitoisuudet olivat 1x LoD ja 3x LoD, sekä yksi negatiivinen näyte). Kunkin seoksen osalta testattiin ja arvioitiin kuusi (6) replikaattia.

[Taulukossa 14](#page-107-0) on esitetty kohde- ja pitoisuuskohtainen havaitsemisaste uusittavuustutkimukseen osallistuneiden tutkimuspaikkojen mukaan. Lisäksi kaikista kolmesta tutkimuspaikasta saadut tiedot on koottu, jotta voitiin laskea tarkat kaksipuoliset 95 %:n luottamusvälit kohteittain ja pitoisuuksittain.

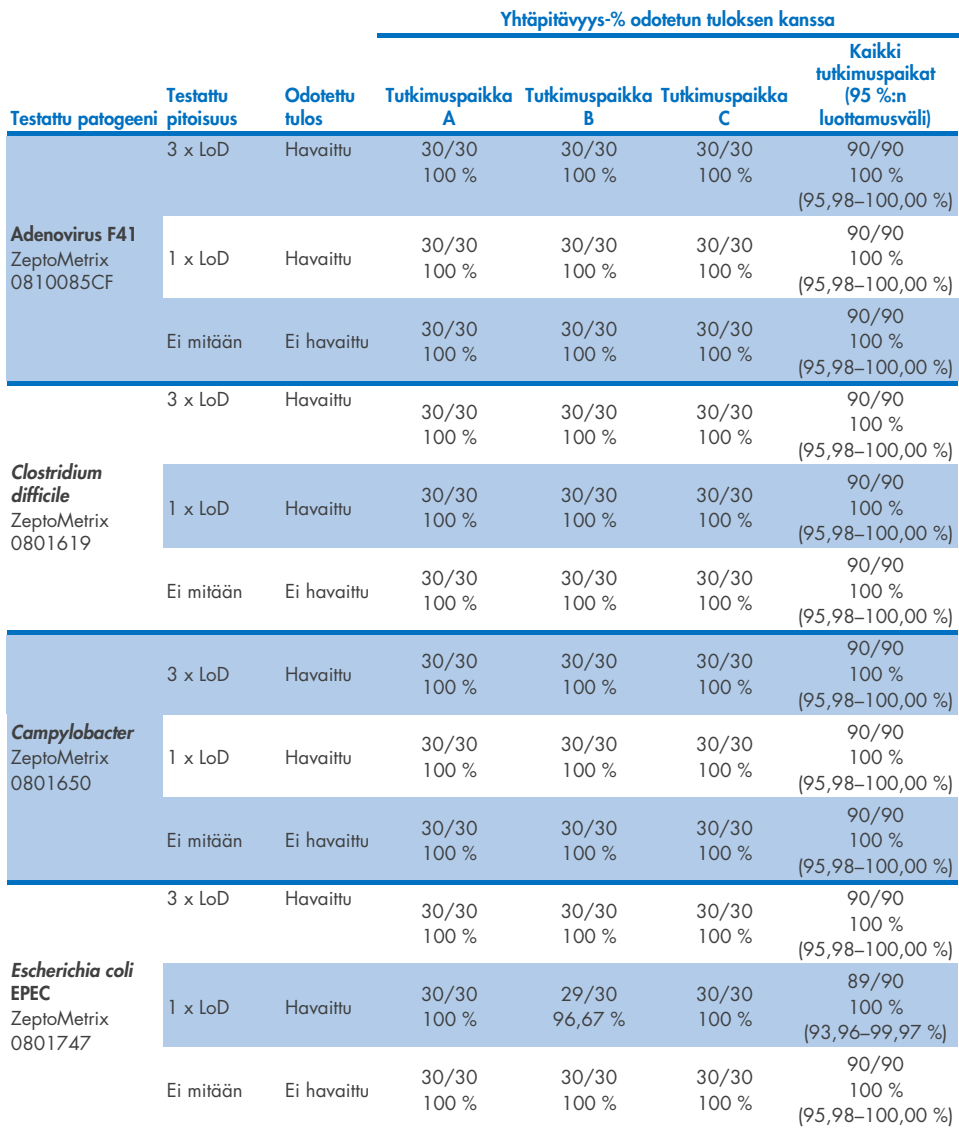

<span id="page-107-0"></span>Taulukko 14. Kohde- ja pitoisuuskohtainen havaitsemisaste kussakin uusittavuustutkimuksen tutkimuspaikassa ja tarkka kaksipuolinen 95 %:n luottamusväli kohteittain ja pitoisuuksittain

(Jatkuu seuraavalla sivulla)
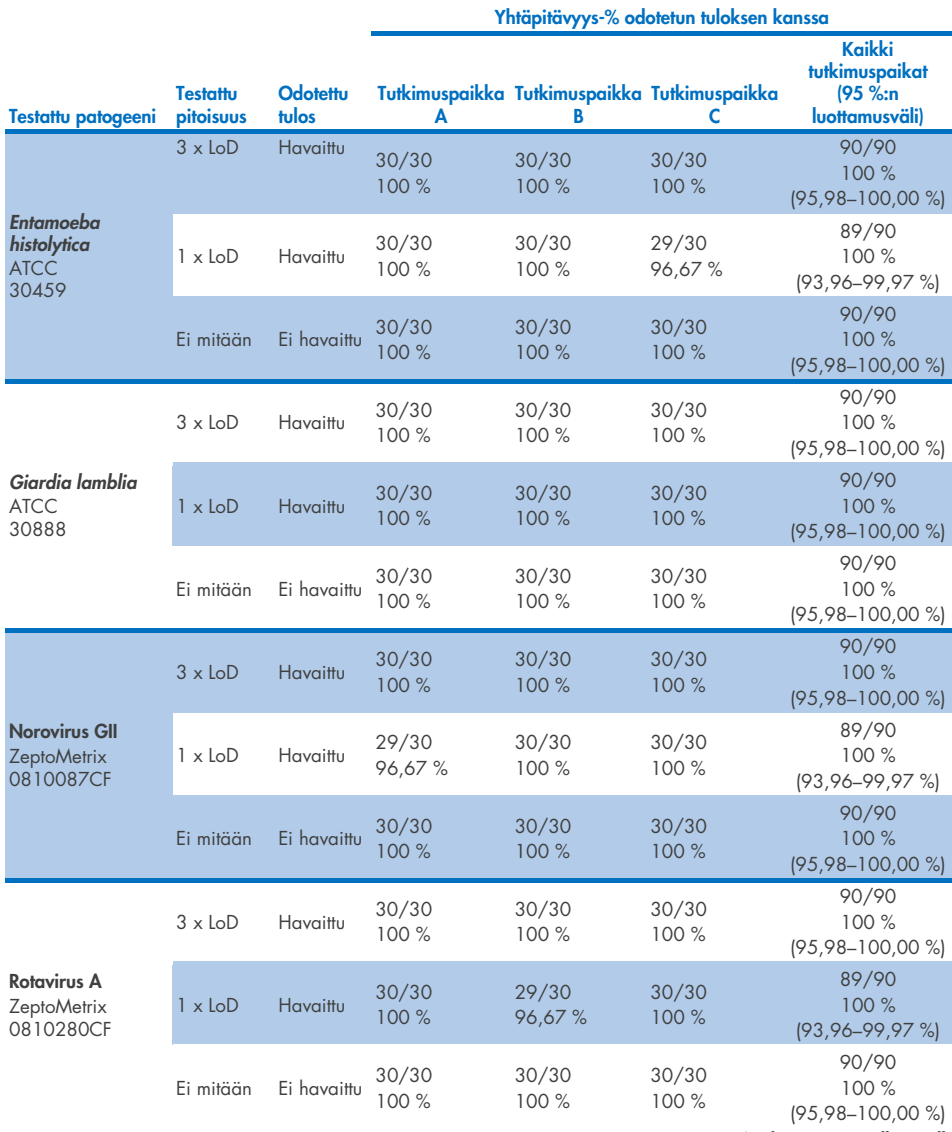

Taulukko 14. Kohde- ja pitoisuuskohtainen havaitsemisaste kussakin uusittavuustutkimuksen tutkimuspaikassa ja tarkka kaksipuolinen 95 %:n luottamusväli kohteittain ja pitoisuuksittain (jatkuu edelliseltä sivulta)

(Jatkuu seuraavalla sivulla)

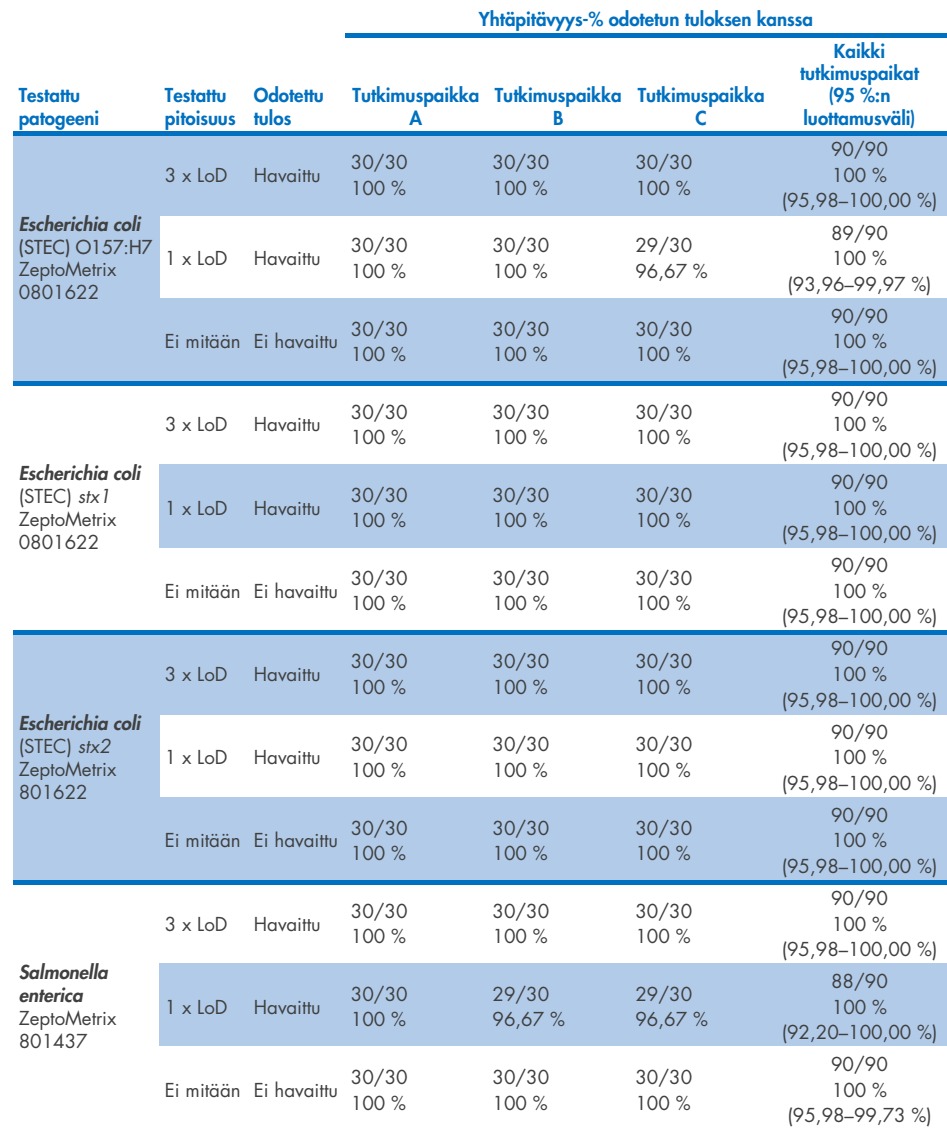

Taulukko 14. Kohde- ja pitoisuuskohtainen havaitsemisaste kussakin uusittavuustutkimuksen tutkimuspaikassa ja tarkka kaksipuolinen 95 %:n luottamusväli kohteittain ja pitoisuuksittain (jatkuu edelliseltä sivulta)

(Jatkuu seuraavalla sivulla)

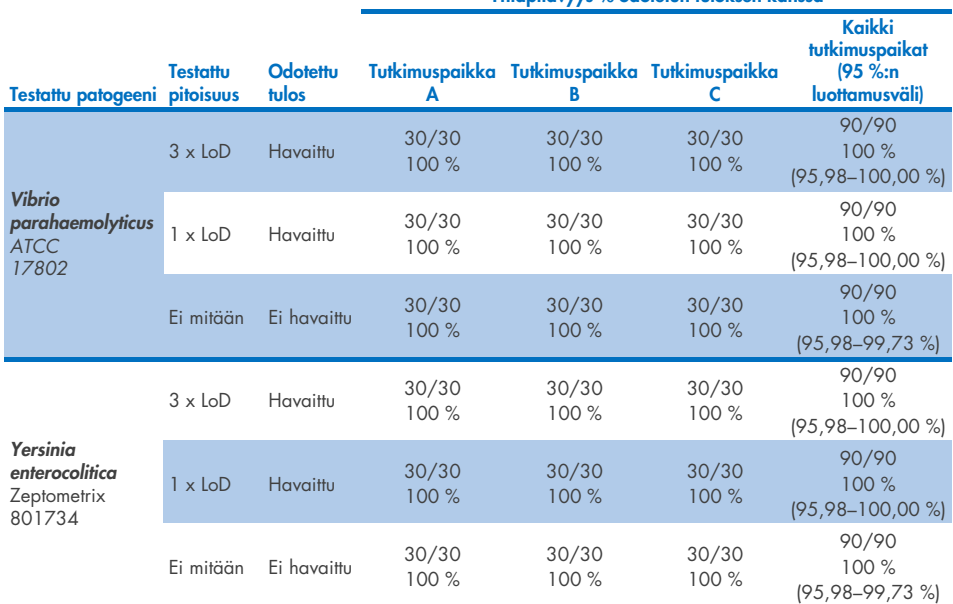

Taulukko 14. Kohde- ja pitoisuuskohtainen havaitsemisaste kussakin uusittavuustutkimuksen tutkimuspaikassa ja tarkka kaksipuolinen 95 %:n luottamusväli kohteittain ja pitoisuuksittain (jatkuu edelliseltä sivulta)

Yhtäpitävyys-% odotetun tuloksen kanssa

Toistettavuustutkimus suoritettiin kahdella QIAstat-Dx Rise -laitteella käyttämällä ulostematriisiin lisättyä edustavaa näytejoukkoa pienen pitoisuuden analyyteistä (3x LoD ja 1x LoD) sekä negatiivisia ulostenäytteitä. Positiivisiin näytteisiin sisällytettyjä patogeenejä olivat norovirus GII, *Entamoeba histolytica, Clostridium difficile, Yersinia enterocolitica, Salmonella enterica*, adenovirus F 40 ja rotavirus A. Näytteet testattiin replikaatteina käyttämällä kahta kasettierää. Tutkimus sisälsi vertailutestauksen kahdeksalla QIAstat-Dx Analyzer -laitteella. Yhteensä 192 replikaattia 1 x LoD positiivisista näytteistä, 192 replikaattia 3 x LoD positiivisista näytteistä ja 96 replikaattia negatiivisista näytteistä testattiin. Tuloksissa 1 x LoD -näytteiden havaitsemisaste oli 98,44–100,00 % ja 3 x LoD -näytteiden havaitsemisaste 98,44–100,00 %. Negatiivisista näytteistä saatiin 100 % negatiivisia tuloksia kaikista paneelin analyyteistä. QIAstat-Dx Rise -laitteen suorituskyvyn osoitettiin vastaavan QIAstat-Dx Analyzer 1.0 -laitteen suorituskykyä.

### **Toistettavuus**

Toistettavuustutkimus suoritettiin QIAstat-Dx Analyzer 1.0 -laitteella käyttämällä ulostematriisiin lisättyä näytejoukkoa pienen pitoisuuden analyyteistä (3x LoD ja 1x LoD) sekä negatiivisia ulostenäytteitä. Positiivisissa näytteissä käytetyt patogeenit olivat adenovirus, *Clostridium difficile*, *Campylobacter*, enteropatogeeninen *E. coli* (EPEC), *Entamoeba histolytica*, *Giardia lamblia*, norovirus GII, rotavirus, *E. coli* O157, STEC stx1, STEC stx2, *Salmonella enterica*, *Vibrio parahaemolyticus* ja *Yersinia enterocolitica*. Jokaista näytettä testattiin samalla laitteella 12 päivän ajan. Yhteensä ajettiin jokaista testattua kohdetta kohden 60 replikaattia 1x LoD -näytteistä, 60 replikaattia 3x LoD -näytteistä ja 60 replikaattia negatiivisista näytteistä. Tuloksissa 1x LoD -näytteiden havaitsemisaste oli 93,33–100,00 % ja 3x LoD -näytteiden havaitsemisaste 95,00–100,00 %. Negatiivisista näytteistä saatiin 100 % negatiivisia tuloksia kaikista paneelin analyyteistä.

Toistettavuus QIAstat-Dx Rise -laitteella arvioitiin myös verrattuna QIAstat-Dx Analyzer -laitteisiin. Tutkimus suoritettiin kahdella QIAstat-Dx Rise -laitteella käyttämällä ulostematriisiin lisättyä edustavaa näytejoukkoa pienen pitoisuuden analyyteistä (3x LoD ja 1x LoD) sekä negatiivisia ulostenäytteitä. Positiivisiin näytteisiin sisällytettyjä patogeenejä olivat norovirus GII, *Entamoeba histolytica, Clostridium difficile, Yersinia enterocolitica, Salmonella enterica*, adenovirus F 40 ja rotavirus A. Näytteet testattiin replikaatteina käyttämällä kahta kasettierää. QIAstat-Dx Rise -laitteella ajettiin yhteensä 128 replikaattia positiivisista 1x LoD -näytteistä, 128 replikaattia positiivisista 3x LoD -näytteistä ja 64 replikaattia negatiivisista näytteistä. Tuloksissa sekä 1x LoD -näytteiden että 3x LoD -näytteiden havaitsemisaste oli 99,22–100,00 %. Negatiivisista näytteistä saatiin 100 % negatiivisia tuloksia kaikista paneelin analyyteistä. Tulosten vertailua varten tutkimukseen sisällytettiin testaus kahdella QIAstat-Dx Analyzer -laitteella (kummassakin oli neljä analyysimoduulia). QIAstat-Dx Rise -laitteen suorituskyvyn osoitettiin vastaavan QIAstat-Dx Analyzer 1.0 -laitteen suorituskykyä.

### <span id="page-112-1"></span>Kliininen suorituskyky

Seuraavassa esitetty kliininen suorituskyky osoitettiin käyttämällä QIAstat-Dx Analyzer 1.0 -analysaattoria. QIAstat-Dx Rise käyttää samoja analyysimoduuleja kuin QIAstat-Dx Analyzer 1.0, joten QIAstat-Dx Rise -analysaattorin käyttö ei vaikuta suorituskykyyn. Kansainvälinen kliininen monikeskusobservaatiotutkimus tehtiin käyttämällä prospektiivisesti ja retrospektiivisesti otettuja näytteitä QIAstat-Dx Gastrointestinal Panel 2 -testin suorituskyvyn arvioimiseksi normaaleissa käyttöolosuhteissa. Tutkimus tehtiin 13 kliinisellä tutkimuspaikalla viidessä maassa (neljä tutkimuspaikkaa Euroopassa ja yhdeksän tutkimuspaikkaa Yhdysvalloissa) toukokuun ja heinäkuun 2021 välisenä aikana.

Lopullinen datajoukko koostui yhteensä 2 085 jäljelle jääneestä näytteestä, joista oli tunnistetiedot poistettu. Näytteet oli 13 tutkimuspaikassa prospektiivisesti otettu potilailta, joilta otettiin ulostenäyte maha-suolikanavan infektion aiheuttaman ripulin kliinistä indikaatiota varten. Lisäksi testattiin arkistoituja tiedetysti positiivisia ja keinotekoisia näytteitä, jotta saatiin suurempi määrä positiivisia näytteitä [\(taulukko 15\)](#page-112-0). Tutkimuksessa käytetyt näytteet olivat kaikki ulostenäytteitä Cary-Blair-kuljetusaineessa, ja ne oli otettu käyttämällä näytteenottovälinettä Para-Pak C&S (Meridian Bioscience), FecalSwab® (COPAN), Fecal Transwab® (Medical Wire & Equipment Co. (Bath) Ltd) tai C & S Medium (Medical Chemical).

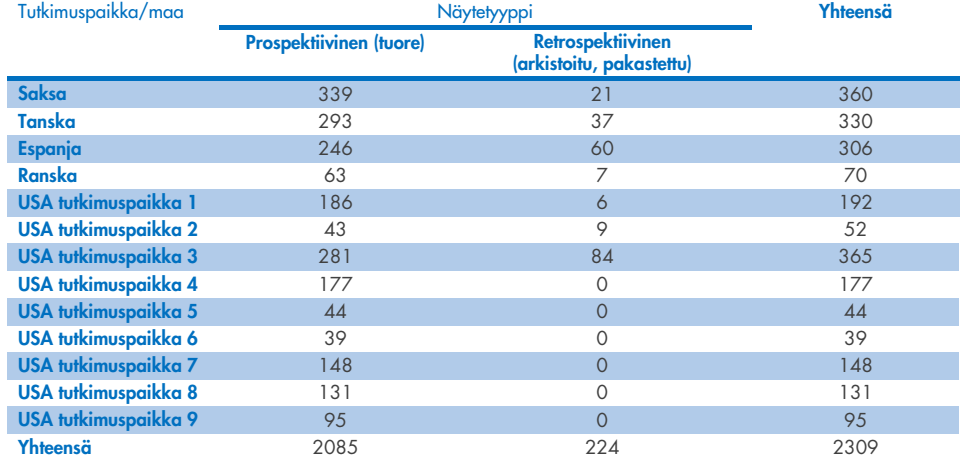

<span id="page-112-0"></span>Taulukko 15. Yhteenveto prospektiivisista ja arkistoiduista näytteistä kussakin kliinisessä tutkimuspaikassa kaikista kliinisessä tutkimuksessa käytetyistä näytteistä.

Kaikki prospektiivisesti otetut näytteet, joilla oli tieto iästä, sukupuolesta ja potilasryhmän tilasta, otettiin tutkimuspaikalla. Tutkittavien demografiset tiedot (arvioitavat näytteet) on esitetty yhteenvetona [taulukossa 16.](#page-113-0)

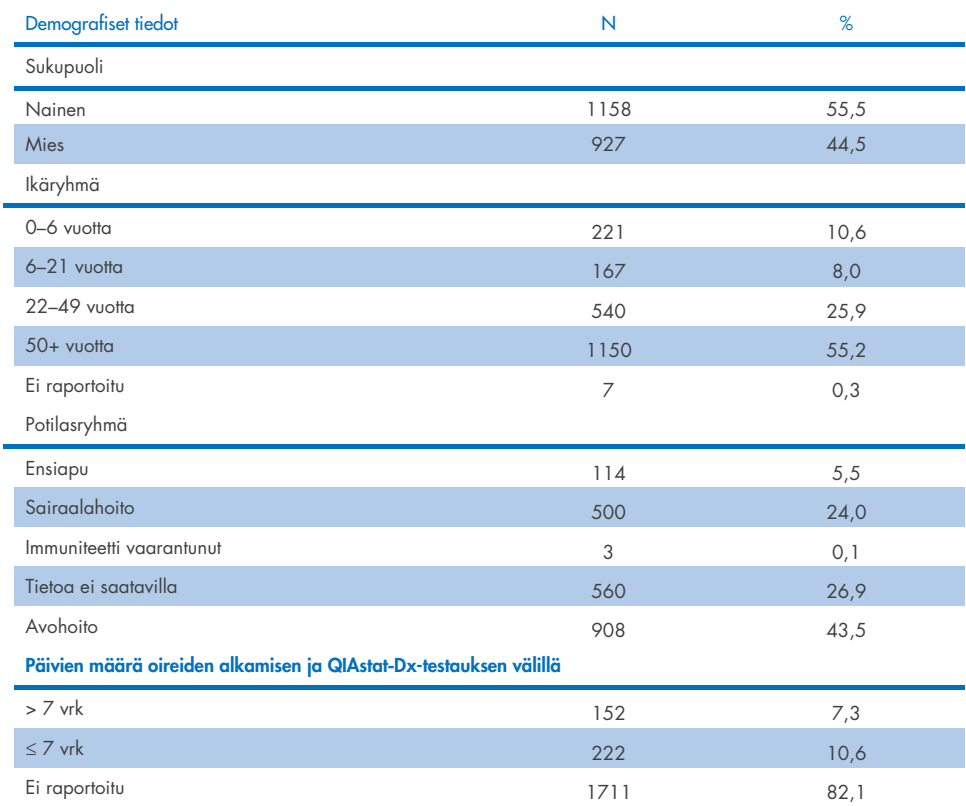

#### <span id="page-113-0"></span>Taulukko 16. Demografiset tiedot tutkimukseen mukaan otetuista prospektiivisista näytteistä

QIAstat-Dx Gastrointestinal Panel 2 -testin suorituskykyä verrattiin viitemenetelmään: BioFire® FilmArray® GI Panel kaikilla kohteilla. Suurimmalle osalle kohteista voitiin tehdä kahden tuloksen suora vertailu binaarisena tuloksena (positiivinen tai negatiivinen). QIAstat-Dx GI Assay -määritys tarjoaa kuitenkin tiettyjen kohteiden osalta lisäerottelua, joten yhtäpitävyyden määrittämiseen tarvittiin muita vertailumenetelmiä. Kullekin paneelin jäsenelle käytetty asianmukainen vertailu-/viitemenetelmä on mainittu alla [taulukossa](#page-114-0) 17.

#### <span id="page-114-0"></span>Taulukko 17. QIAstat-Dx Gastrointestinal Panel 2 -testin kliinisten tutkimusten vertailumenetelmä

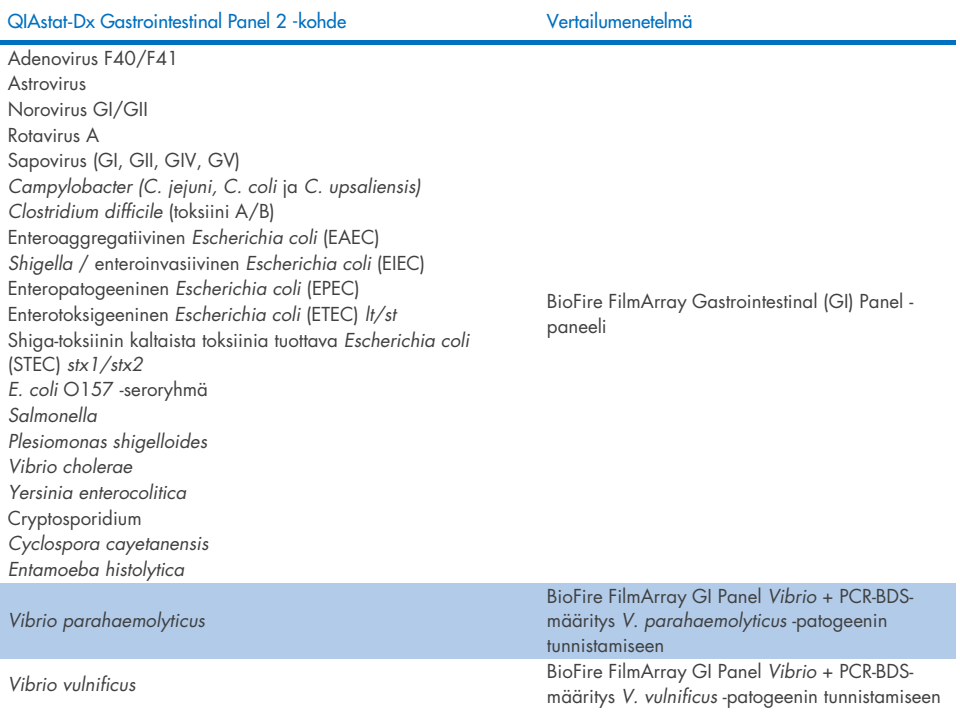

Kun viitataan PCR-BDS-testiin: Tämä on kohdistettu polymeraasiketjureaktiomääritys (Polymerase Chain Reaction, PCR), joka kehitettiin ja validoitiin suorituskyvyn arvioimiseen. Kun PCR:ssä havaitaan monistumista, amplikoni todetaan kaksisuuntaisella sekvensoinnilla (Bi-Directional Sequencing, BDS).

### Ristiriitaisten tulosten ratkaisu

Kun ilmeni ristiriita viitemenetelmään nähden, tehtiin ratkaisutestaus tiettyjen kohteiden läsnäolon/puuttumisen määrittämiseksi. [Taulukossa](#page-115-0) 18 alla on lueteltu menetelmät, joita ristiriidan ratkaisemiseen käytettiin.

#### <span id="page-115-0"></span>Taulukko 18. Ristiriitaisen näytteen testaus

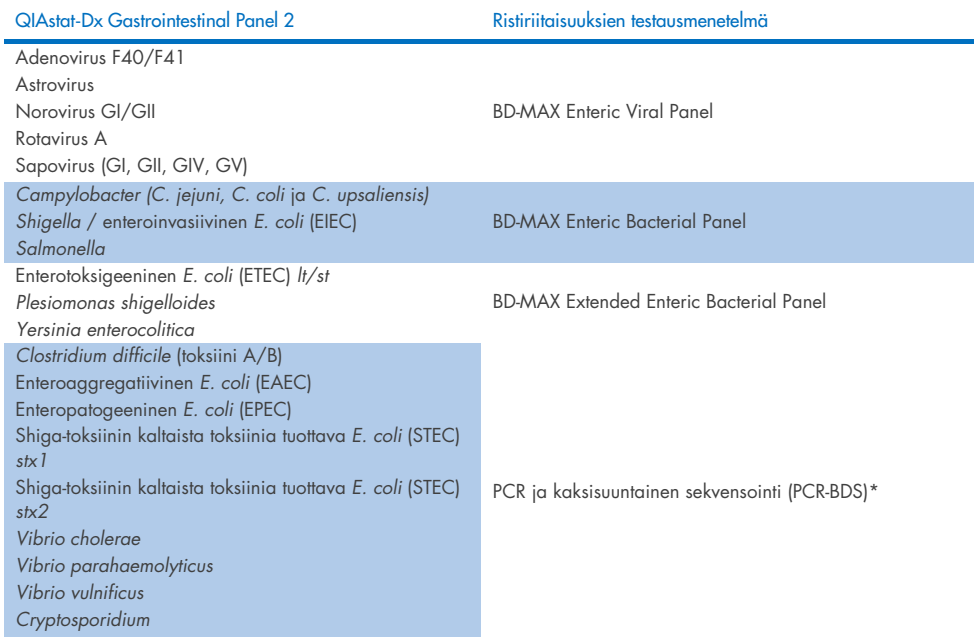

\* Kaikki polymeraasiketjureaktiomääritykset (Polymerase Chain Reaction, PCR) - kaksisuuntaiset sekvensointimääritykset (Bidirectional Sequencing, BDS) edustavat kaksisuuntaisen sekvensoinnin jälkeen tehtävää validoitua nukleiinihapon monistustestiä (Nucleic Acid Amplification Test, NAAT). *Vibrio parahaemolyticus*- ja *Vibrio vulnificus* -patogeeneille käytettiin samaa PCR-BDS-menetelmää sekä ristiriitaisten tulosten testaukseen että erottelutestaukseen.

### Kliininen suorituskyky – PPA ja NPA

Yhteensä 2 309 prospektiivista ja arkistoitua kliinistä näytettä arvioitiin, jotta voitiin määrittää QIAstat-Dx Gastrointestinal Panel 2 -testin kliiniset suorituskykyominaisuudet. Positiivinen prosentuaalinen yhtäpitävyys (Positive Percentage Agreement, PPA) ja negatiivinen prosentuaalinen yhtäpitävyys (Negative Percent Agreement, NPA) laskettiin kullekin kohteelle sen jälkeen, kun kaikkien kliinisten näytteiden ristiriidat oli ratkaistu (prospektiivinen ja retrospektiivinen).

Prospektiivisten ja arkistoitujen kliinisten näytetietojen lisäksi keinotekoisista näytteistä tehtiin arviointi useiden patogeenien osalta (adenovirus F40/F41, astrovirus, rotavirus, sapovirus, *Campylobacter*, ETEC, EIEC/Shigella, STEC *stx1*/*stx2*, *E. coli* O157, *Plesiomonas shigelloides*, *Salmonella*, *Vibrio cholerae*, *Vibrio parahaemolyticus*, *Vibrio vulnificus*, *Yersinia enterocolitica*, *Cryptosporidium*, *Cyclospora cayetanensis*, *Entamoeba histolytica* ja *Giardia lamblia*), koska tutkimuksen aikana löytyneiden prospektiivisten ja arkistoitujen kliinisten näytteiden määrä oli pieni. Korvaavia näytteitä valmisteltiin jäljelle jääneistä kliinisistä näytteistä, jotka oli aiemmin testattu negatiivisiksi kaikkien sellaisten GI-paneelin analyyttien osalta, jotka kuuluivat QIAstat-Dx Gastrointestinal Panel 2 -testin ja vertailumenetelmien kohteisiin. Näytteisiin lisättiin suunnilleen LoD-pitoisuudessa ja kliinisesti merkitsevillä tasoilla erilaisia kunkin organismin kvantifioituja kantoja. Keinotekoisten näytteiden analyytin tila sokkoutettiin näytteitä analysoiville käyttäjille. Keinotekoisilla näytteillä tehtiin yhteensä 1 254 kasettitestiä, jolloin saatiin lisätietoja QIAstat-Dx Gastrointestinal Panel 2 -testin mittaamista harvinaisemmista patogeeneistä. Keinotekoisten näytteiden PPA määritettiin mainittujen kohteiden osalta.

Yhdistetty kokonais-PPA ja -NPA patogeeniä kohti ja yhteensä laskettiin vastaavaa tarkkaa binomiaalista kaksipuolista 95 %:n luottamusväliä noudattamalla. Tulosten yhteenveto on [taulukossa](#page-117-0) 19 alla.

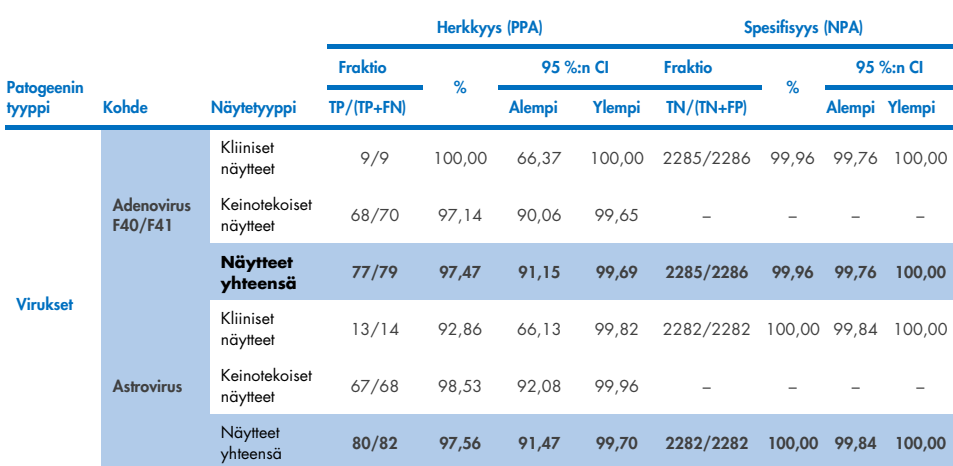

<span id="page-117-0"></span>Taulukko 19. Yhteenveto kliinisen tutkimuksen tuloksista kaikista kliinisistä näytteistä (prospektiivisista ja retrospektiivisista), keinotekoisista näytteistä ja kaikista yhteensä, mukaan lukien tarkka binomiaalinen kaksipuolinen 95 %:n luottamusväli.

(Jatkuu seuraavalla sivulla)

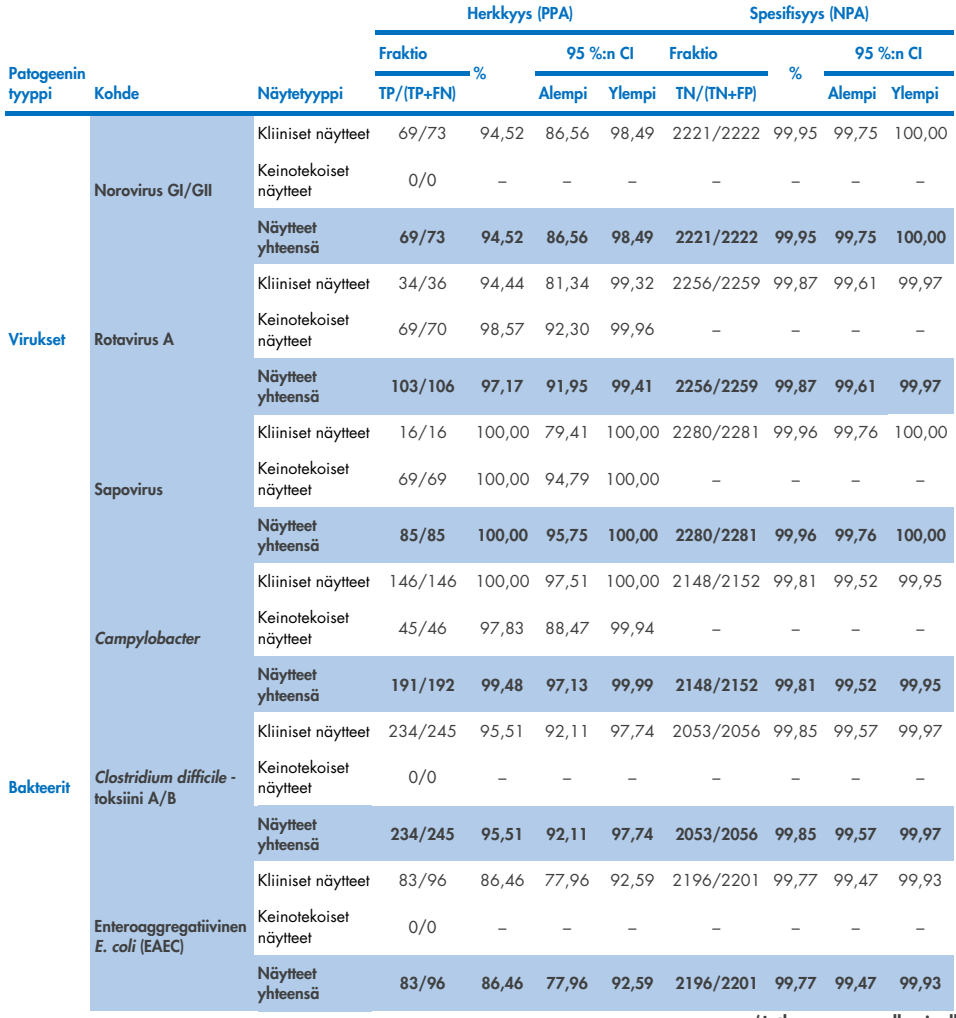

(Jatkuu seuraavalla sivulla)

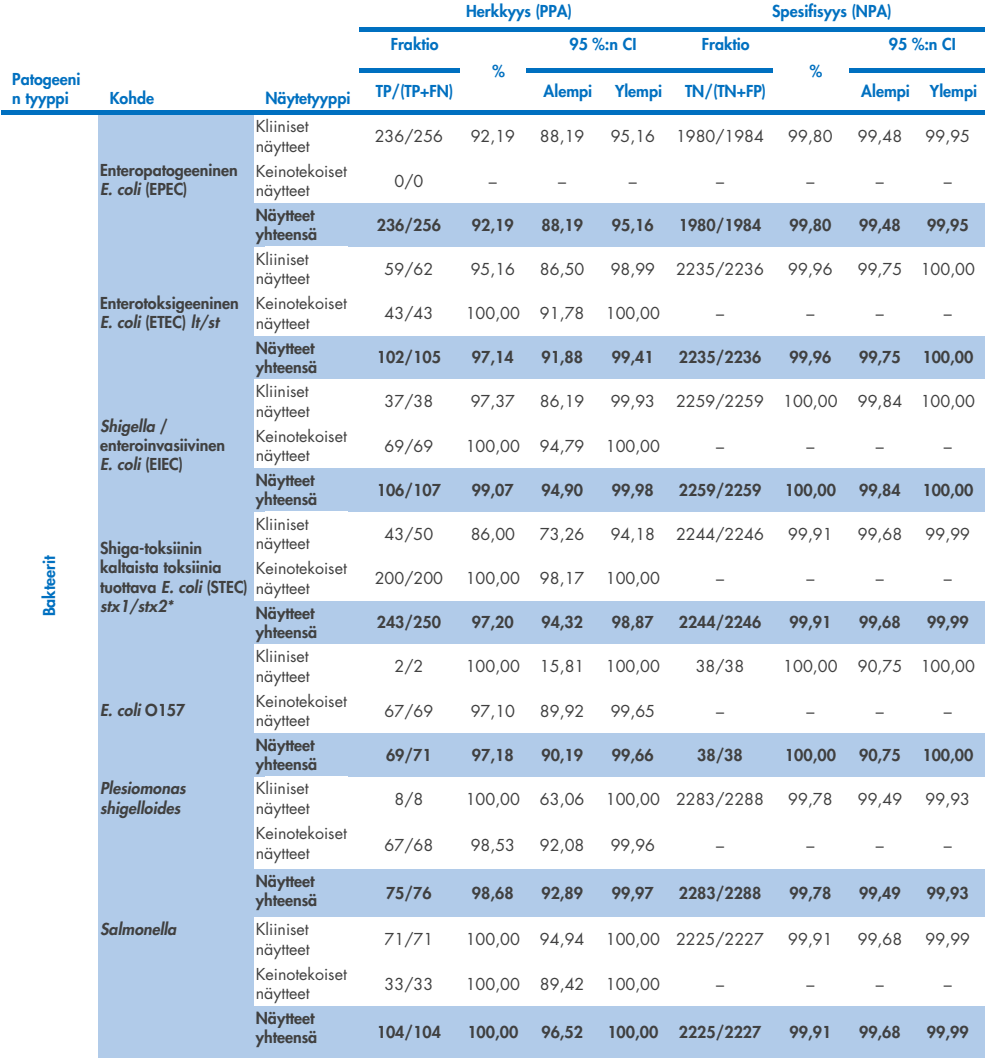

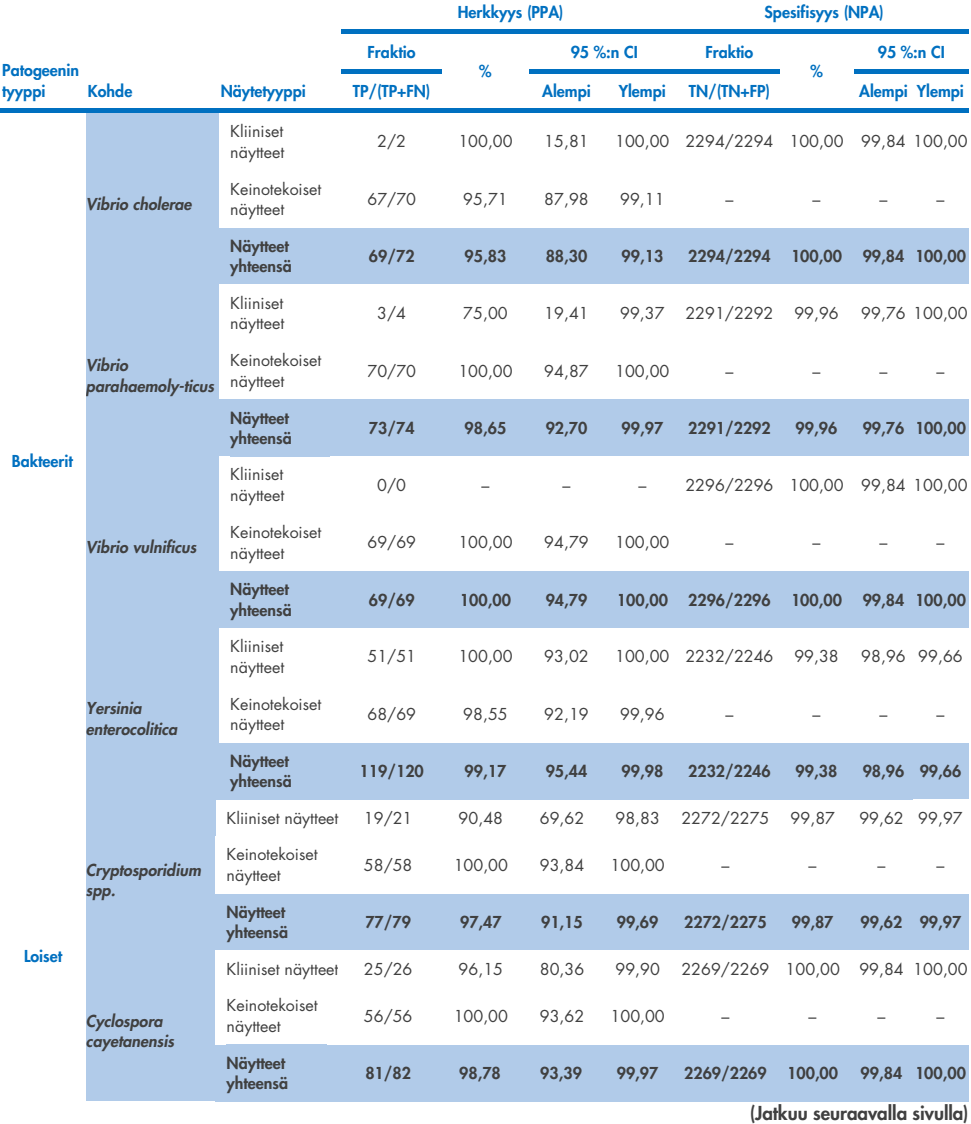

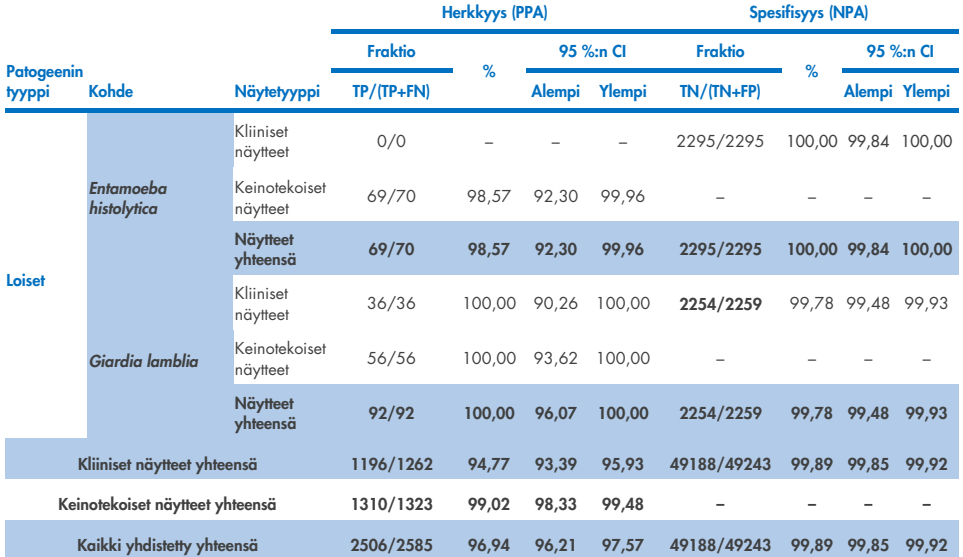

\* Huomautus: *Stx1*- ja *stx2*-toksiinigeenien erottelu shiga-toksiinin kaltaista toksiinia tuottavasta *E. coli* (STEC) -bakteerista todennettiin keinotekoisten näytteiden kliinisen arvioinnin aikana. STEC (*stx1*/*stx2*) -arvioinnissa keinotekoisiin näytteisiin lisättiin seuraavia kantoja toksinotyyppejä: ZeptoMetrix #0801748 (*stx1*+), SSI #95211 (*stx2a*+) ja ZeptoMetrix #0801622 (*stx1*+, *stx2*+). Yhteensä 134 keinotekoisesta näytteestä arvioitiin STEC *stx1* -analyytit ja 135 keinotekoisesta näytteestä arvioitiin STEC *stx2* -analyytit, molempien havaitsemisaste oli 100 %. Analyyttisen reaktiivisuuden tutkimuksessa arvioitiin lisäksi STEC *stx1* -kantajakantoja ja *stx2* -kantajakantoja (katso taulukot [10m–](#page-93-0)[o\).](#page-94-0)

## Vianmääritys

Tämä vianmääritysohje voi auttaa mahdollisissa esiin tulevissa ongelmissa. Lisätietoja on saatavissa myös teknisen tuen sivustostamme usein kysyttyjen kysymysten (Frequently Asked Questions, FAQ) osiosta: [www.qiagen.com/FAQ/FAQList.aspx](http://www.qiagen.com/FAQ/FAQList.aspx). QIAGENin teknisen palvelun asiantuntijat vastaavat mielellään kysymyksiisi joko tähän käsikirjaan liittyvistä tiedoista ja/tai protokollista tai näyte- ja määritystekniikoista (katso yhteystiedot osoitteesta [www.qiagen.com](http://www.qiagen.com/)).

Lisätietoja QIAstat-Dx Gastrointestinal Panel 2 -virhekoodeista ja -ilmoituksista on [taulukossa](#page-122-0) 20:

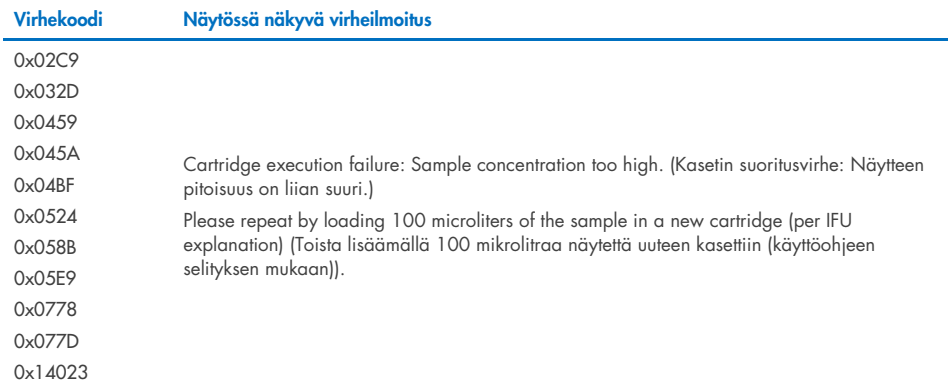

<span id="page-122-0"></span>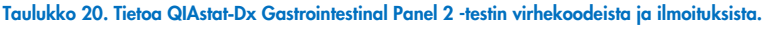

Jos näytteen pitoisuus on liian suuri ja testi on toistettava 100 µl:lla, noudata tämän asiakirjan liitteessä C kuvattua työnkulkua.

# Merkinnät

Seuraava taulukko sisältää merkinnät, joita saattaa esiintyä etiketeissä tai tässä asiakirjassa.

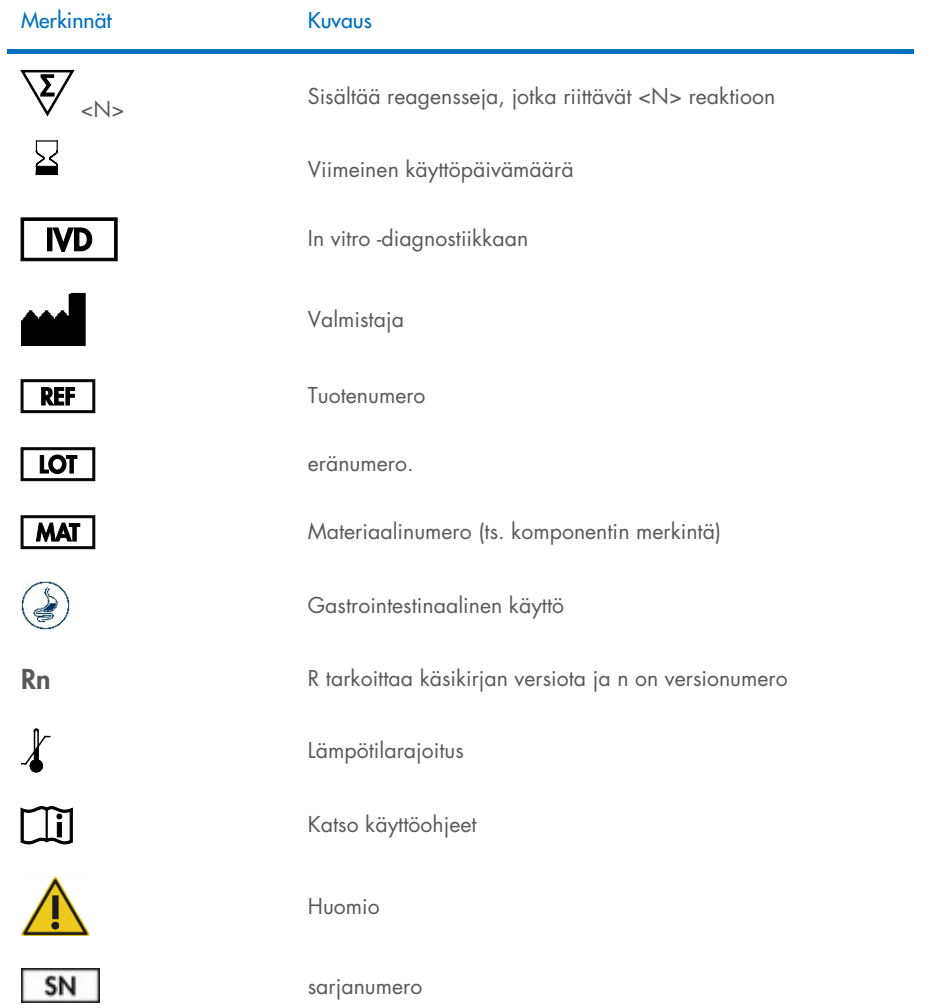

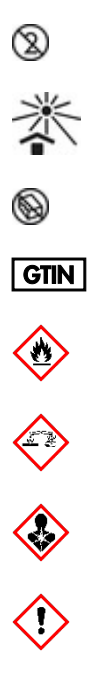

Ei saa käyttää uudelleen

Säilytettävä auringonvalolta suojattuna

Älä käytä, jos pakkaus on vaurioitunut

GTIN-numero

Helposti syttyvää, tulipalon vaara

Syövyttävää, kemikaalipalovamman vaara

Terveysvaara, herkistymisen vaara, karsinogeenisuus

Haittojen vaara

# **Yhteystiedot**

Jos tarvitset teknistä neuvontaa tai lisätietoja, käy teknisen tuen sivuilla osoitteessa [www.qiagen.com/Support](http://www.qiagen.com/Support), soita ilmaisnumeroon 00800-22-44-6000 tai ota yhteyttä johonkin QIAGENin teknisen palvelun osastoon tai paikalliseen jälleenmyyjään (ks. takakansi tai käy osoitteessa [www.qiagen.com](http://www.qiagen.com/)).

## Liitteet

### Liite A: Määrityksen määritelmätiedoston asentaminen

QIAstat-Dx Gastrointestinal Panel 2 -määrityksen määritelmätiedoston (Assay Definition File, ADF) version 1.1 on oltava asennettuna QIAstat-Dx Analyzer 1.0- ja QIAstat-Dx Rise -laitteille ennen QIAstat-Dx Gastrointestinal Panel 2 Cartridge -kasettien testausta.

Huomautus: QIAstat-Dx Rise -laitteen osalta ota yhteyttä tekniseen palveluun tai myyntiedustajaan, jos haluat ladata uusia määrityksen määritelmätiedostoja.

Huomautus: Aina kun uusi versio QIAstat-Dx Gastrointestinal Panel 2 -määrityksestä julkaistaan, uusi QIAstat-Dx Gastrointestinal Panel 2 -määrityksen määritelmätiedosto on asennettava ennen testausta.

Määrityksen määritelmätiedosto (.asy-tiedostotyyppi) on saatavilla osoitteessa www.giagen.com. Määrityksen määritelmätiedosto (.asy-tiedostotyyppi) on tallennettava USBasemaan ennen sen asentamista QIAstat-Dx Analyzer 1.0 -analysaattoriin. USB-asemalle on alustettava FAT32-tiedostojärjestelmä.

Jos haluat tuoda ADF-tiedoston USB-asemasta QIAstat-Dx Analyzer 1.0 -analysaattoriin, noudata seuraavia ohjeita:

- 1. Aseta määrityksen määritelmätiedoston sisältävä USB-muistitikku johonkin QIAstat-Dx Analyzer 1.0 -analysaattorin USB-liitäntään.
- 2. Paina Options (Asetukset) -painiketta ja sitten Assay Management (Määrityksen hallinta) painiketta. Assay Management (Määrityksen hallinta) -näyttö avautuu näytön sisältöalueelle [\(kuva](#page-127-0) 55).

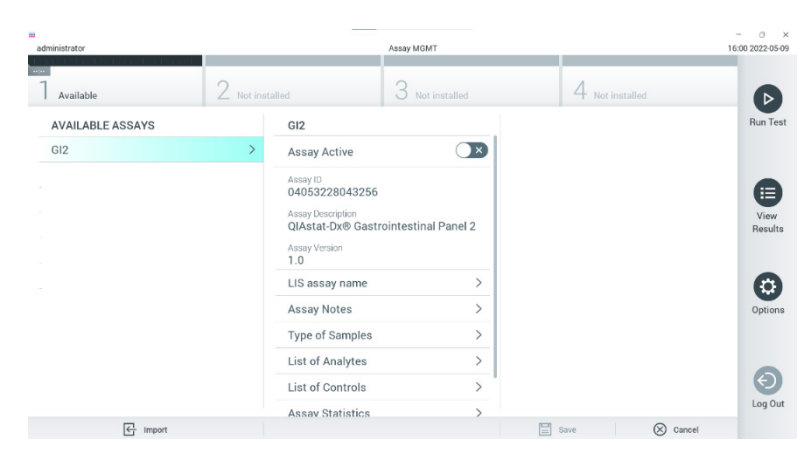

Kuva 55. Assay management (Määritysten hallinta) -näyttö.

- <span id="page-127-0"></span>3. Paina näytön vasemman alalaidan Import (Tuo) -painiketta [\(kuva](#page-127-0) 55).
- 4. Valitse määritystä vastaava tiedosto tuotavaksi USB-asemasta.
- 5. Valintaikkuna tulee näkyviin tiedoston latauksen vahvistamista varten.
- 6. Näyttöön saattaa tulla valintaikkuna, jossa kysytään, haluatko korvata nykyisen version uudella. Ohita valitsemalla Yes (Kyllä) [\(kuva](#page-127-1) 56).

<span id="page-127-1"></span>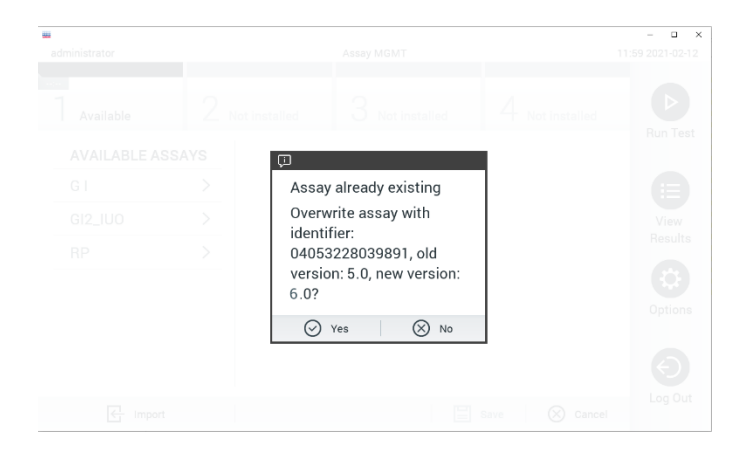

Kuva 56. Valintaikkuna, joka tulee näkyviin päivitettäessä ADF-versiota.

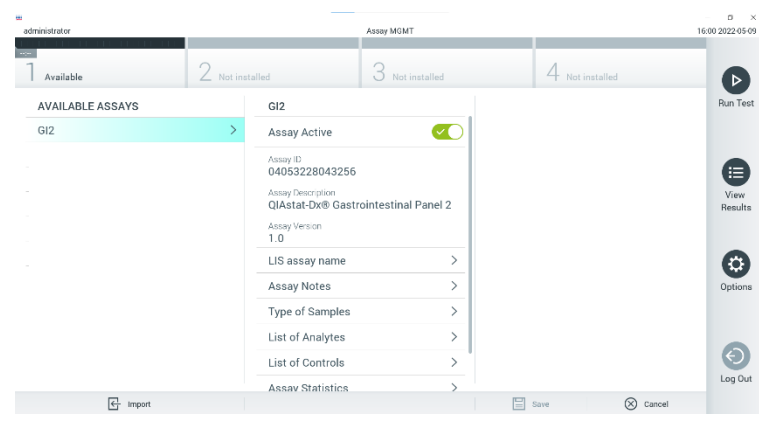

7. Määritys aktivoituu, kun valitset Assay Active (Aktiivinen määritys) -vaihtoehdon [\(kuva](#page-128-0) 57).

<span id="page-128-0"></span>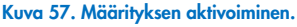

8. Määritä aktiivinen määritys käyttäjälle painamalla Options (Asetukset) -painiketta ja sitten User Management (Käyttäjien hallinta) -painiketta. Valitse käyttäjä, joka tarvitsee oikeuden määrityksen ajamiseen. Jos sitä tarvitaan, tämä toimenpide voidaan toistaa jokaisen järjestelmään luodun käyttäjän osalta. Valitse seuraavaksi Assign Assays (Määritä testejä) User Options (Käyttäjän asetukset) -kohdassa. Ota määritys käyttöön ja paina Save (Tallenna) -painiketta [\(kuva](#page-128-1) 58).

<span id="page-128-1"></span>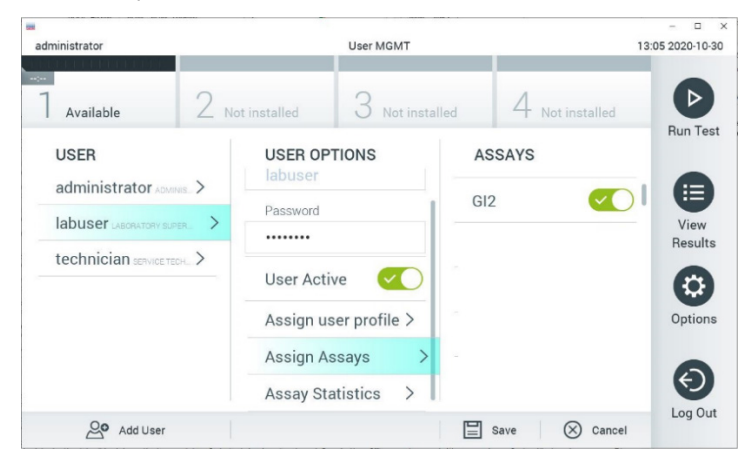

Kuva 58. Aktiivisen määrityksen määrittäminen.

### Liite B Sanasto

Monistuskäyrä: Multiplex real-time RT-PCR -monistustietojen graafinen representaatio.

Analyysimoduuli (Analytical Module, AM): QIAstat-Dx Analyzer 1.0 -päälaitteistomoduuli, joka on vastuussa testien suorittamisesta QIAstat-Dx Gastrointestinal Panel 2 Cartridge -kaseteilla. Sitä ohjataan käyttömoduulista. Käyttömoduuliin voidaan yhdistää useita analyysimoduuleja.

QIAstat-Dx Analyzer 1.0: QIAstat-Dx Analyzer 1.0 -analysaattori koostuu käyttömoduulista ja analyysimoduulista. Käyttömoduuli muodostaa QIAstat-Dx Analyzer 1.0 -analysaattorin käyttöliittymän; lisäksi se sisältää analyysimoduulin tarvitsemat liitäntäosat. Analyysimoduuli sisältää laitteiston ja ohjelmiston näytteiden testaukseen ja analyysiin.

QIAstat-Dx Rise: QIAstat-Dx Rise Base on *in vitro* -diagnostinen laite, joka on tarkoitettu käytettäväksi QIAstat-Dx-määrityksissä ja QIAstat-Dx 1.0 -analyysimoduuleissa ja joka toimii molekyylitutkimuksissa täysin automaattisesti näytteen valmistelusta aina real-time PCR -havaitsemiseen. Järjestelmää voidaan käyttää joko satunnaisesti tai erätestauksessa, ja järjestelmä suoriutuu jopa 160 testistä päivässä, kun käytetään kahdeksaa analyysimoduulia. Järjestelmässä on myös etulokero, johon mahtuu enintään 16 testiä samanaikaisesti, ja jätelokero suoritettujen testien hävittämiseen automaattisesti, mikä tehostaa järjestelmän toimintaa.

QIAstat-Dx Gastrointestinal Panel 2 Cartridge: Erillinen, kertakäyttöinen muovilaite, johon on etukäteen täytetty täysin automaattisiin molekyylimäärityksiin tarvittavat reagenssit mahasuolikanavan patogeenien havaitsemiseen.

IFU: Instructions for use (Käyttöohjeet).

Pääaukko: QIAstat-Dx Gastrointestinal Panel 2 Cartridge -kasetissa nestemäisten näytteiden kuljetusaineen aukko.

Nukleiinihapot: Biopolymeereja tai pieniä biomolekyylejä, jotka koostuvat nukleotideista, jotka ovat kolmen komponentin monomeereja: 5-hiilinen sokeri, fosfaattiryhmä ja typpipitoinen emäs.

Käyttömoduuli (Operational Module, OM): QIAstat-Dx Analyzer 1.0 -analysaattorin osa, joka toimii 1–4 analyysimoduulin (AM) käyttöliittymänä.

PCR: Polymerase Chain Reaction (Polymeraasiketjureaktio).

IUO: Vain tutkimuskäyttöön

RT: Reverse Transcription (Käänteinen transkriptio).

Näytepuikkojen syöttöaukko: QIAstat-Dx Gastrointestinal Panel 2 Cartridge -kasetin syöttöaukko kuiville näytteille. Näytepuikkojen syöttöaukkoa ei käytetä QIAstat-Dx Gastrointestinal Panel 2 -määrityksessä.

Käyttäjä: Henkilö, joka käyttää QIAstat-Dx Analyzer 1.0 -laitetta / QIAstat-Dx Rise -laitetta / QIAstat-Dx Gastrointestinal Panel 2 Cartridge -kasettia käyttötarkoituksen mukaisesti.

## Liite C: Lisäkäyttöohjeet

Jos kasetin suorittamisessa ilmenee testin aikana virhe, joka vastaa virhekoodeja (0x02C9, 0x032D, 0x0459, 0x045A, 0x04BF, 0x0524, 0x058B, 0x05E9, 0x0778, 0x077D, 0x14023), QIAstat-Dx Analyzer 1.0 -analysaattorin näyttöön tulee seuraava virheilmoitus, kun ajo on suoritettu loppuun:

Cartridge execution failure: Sample concentration too high. (Kasetin suoritusvirhe: Näytteen pitoisuus on liian suuri.) Toista lisäämällä 100 mikrolitraa näytettä uuteen kasettiin (käyttöohjeen selityksen mukaan).

Tässä tapauksessa testi on toistettava käyttämällä 100 µl:aa samaa näytettä käsikirjan Toimenpide-osan vastaavien testitoimenpiteiden mukaisesti muokattuna 100 µl:n näytemäärään:

- 1. Avaa uuden QIAstat-Dx Gastrointestinal Panel 2 Cartridge -kasetin pakkaus sen sivulla olevista repäisymerkeistä.
- 2. Ota QIAstat-Dx Gastrointestinal Panel 2 Cartridge -kasetti ulos pakkauksestaan.
- 3. Kirjoita käsin näytteen tiedot tai aseta näytteen tietoetiketti QIAstat-Dx Gastrointestinal Panel 2 Cartridge -kasetin päälle. Varmista, että etiketti on asetettu oikein eikä estä kantta avautumasta.
- 4. Aseta QIAstat-Dx Gastrointestinal Panel 2 Cartridge -kasetti makaamaan puhtaalle työskentelyalustalle niin, että viivakoodietiketti on ylöspäin. Avaa pääaukon näytekansi QIAstat-Dx Gastrointestinal Panel 2 Cartridge -kasetin etupuolella.
- 5. Sekoita uloste huolellisesti Cary-Blair-kuljetusaineeseen esimerkiksi ravistamalla putkea voimakkaasti 3 kertaa.
- 6. Avaa putki, jossa on testattava näyte. Käytä mukana tulevaa siirtopipettiä keräämään neste. Ota näytettä pipetin ensimmäiseen täyttöviivaan asti (ts. 100 µl)
- 7. TÄRKEÄÄ: Älä vedä ilmaa, limaa tai hiukkasia pipettiin. Jos ilmaa, limaa tai hiukkasia joutuu pipettiin, tyhjennä pipetin näyteneste varovasti takaisin näyteputkeen ja ime nestettä uudelleen.
- 8. Siirrä varovasti näyte QIAstat-Dx Gastrointestinal Panel 2 Cartridge -kasetin pääaukkoon mukana toimitetulla kertakäyttöisellä siirtopipetillä (kuvat [6](#page-23-0) ja [7\)](#page-23-1).
- 9. Sulje pääaukon kansi lujasti niin, että se napsahtaa [\(kuva](#page-24-0) 8).

Noudata tästä eteenpäin käyttöohjeessa olevia ohjeita.

# **Tilaustiedot**

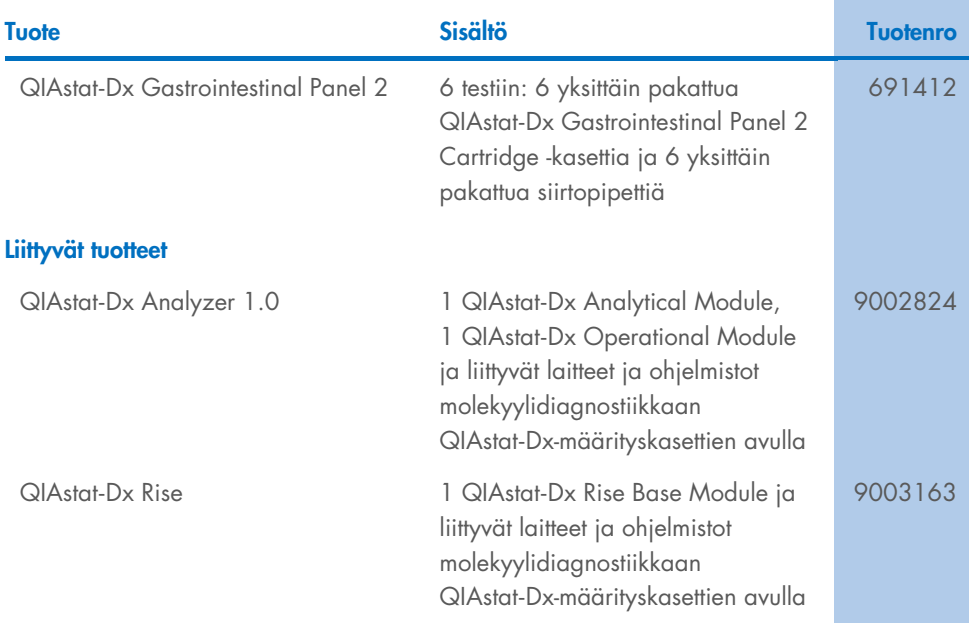

Voimassa olevat lisenssitiedot ja tuotekohtaiset vastuuvapauslausekkeet ovat saatavilla tuotekohtaisista QIAGEN-sarjojen käyttöoppaista tai käsikirjoista. QIAGEN-sarjojen käsikirjat ja käyttöoppaat ovat saatavina osoitteessa [www.qiagen.com](http://www.qiagen.com/) tai ne voi tilata QIAGENin teknisestä palvelusta tai paikalliselta jälleenmyyjältä.

# Asiakirjan muutoshistoria

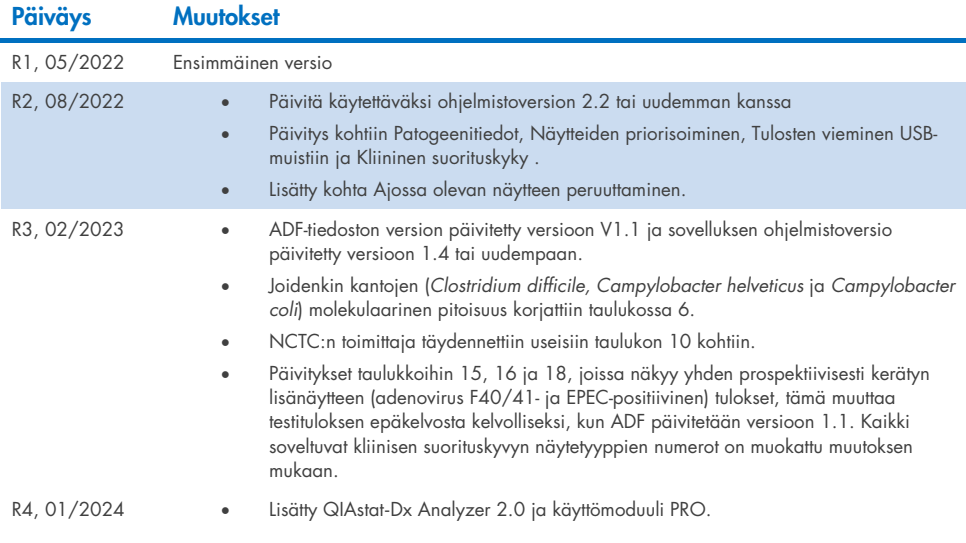

#### QIAstat-Dx Gastrointestinal Panel 2 -testin rajoitettu lisenssisopimus

Tämän tuotteen käyttö tarkoittaa ostajan tai käyttäjän suostumusta noudattaa seuraavia ehtoja:

- 1. Tuotetta saa käyttää ainoastaan tuotteen mukana toimitettujen asiakirjojen ja tämän käsikirjan ohjeiden mukaan, ja sen kanssa saa käyttää vain sarjan sisältämiä komponentteja. QIAGEN ei myönnä lisenssiä mihinkään aineettomaan omaisuuteensa, eikä tämän sarjan oheisia komponentteja saa käyttää tai liittää muihin komponentteihin, jotka eivät sisälly tähän sarjaan, kuten tuotteen mukana toimitetuissa protokollissa, tässä käsikirjassa ja lisäprotokollissa mainitaan. Ne ovat saatavilla osoitteest[a www.qiagen.com.](http://www.qiagen.com/) Osa lisämateriaalista on QIAGEN-käyttäjien toisille QIAGEN-käyttäjille laatimaa. QIAGEN ei ole testannut tai tarkistanut kyseisiä protokollia. QIAGEN ei anna takuuta lisämateriaalille eikä takaa, ettei se loukkaa kolmansien osapuolten oikeuksia.
- 2. Muutoin kuin nimenomaisesti ilmoitettujen käyttöoikeuksien osalta QIAGEN ei takaa, että tämä sarja ja/tai sen käyttö eivät loukkaa kolmansien osapuolten oikeuksia.
- 3. Tämä sarja ja sen komponentit on lisensoitu kertakäyttöön, eikä niitä saa käyttää uudelleen, kunnostaa tai myydä eteenpäin.
- 4. QIAGEN kiistää nimenomaisesti kaikki käyttöoikeudet, suorat tai epäsuorat, joita ei ole tässä nimenomaisesti ilmoitettu.
- 5. Sarjan ostaja ja käyttäjä suostuvat siihen, että he eivät ryhdy tai anna kenellekään toiselle lupaa ryhtyä toimenpiteisiin, jotka saattavat aiheuttaa tai edistää mitään yllä kiellettyä toimintaa. QIAGEN voi kääntyä minkä tahansa tuomioistuimen puoleen pannakseen täytäntöön tämän rajoitetun lisenssisopimuksen kiellot ja saada hyvityksen kaikista valmistelu- ja oikeuskuluista (asianajopalkkiot mukaan lukien), kun tarkoituksena on tämän rajoitetun lisenssisopimuksen tai sarjaan ja/tai sen komponentteihin liittyvien immateriaalioikeuksien täytäntöönpano.

Päivitetyt lisenssiehdot ovat osoitteessa www.giggen.com.

Tavaramerkit: QIAGEN®, Sample to Insight®, QIAstat-Dx® (QIAGEN Group); ZeptoMetrix® (ZeptoMetrix Corporation). Tässä asiakirjassa mainittuja rekisteröityjä nimiä, tavaramerkkejä jne. on pidettävä lain suojaamina, vaikkei niitä olisi erityisesti sellaisiksi merkitty.

01/2024 R4 HB-3064-004 © 2023 QIAGEN, kaikki oikeudet pidätetään.

Tämä sivu on jätetty tarkoituksella tyhjäksi

Tilaukset [www.qiagen.com/shop](http://www.qiagen.com/shop) | Tekninen tuki [support.qiagen.com](http://support.qiagen.com/) | Verkkosivusto [www.qiagen.com](http://www.qiagen.com/)